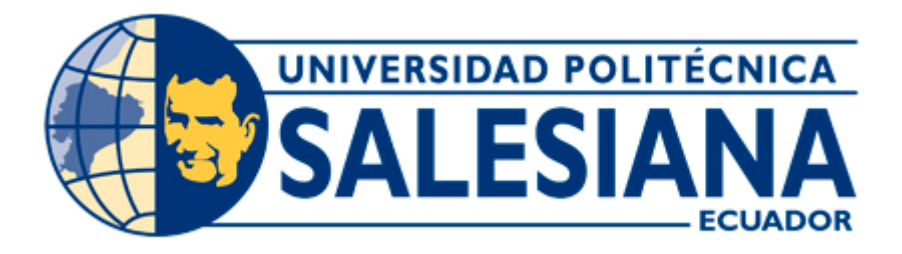

# **UNIVERSIDAD POLITÉCNICA SALESIANA**

## **SEDE GUAYAQUIL**

# **CARRERA:** INGENIERÍA ELECTRÓNICA

## **PROYECTO DE TITULACIÓN PREVIO A LA OBTENCIÓN DEL TÍTULO DE:**

INGENIERO ELECTRÓNICO

#### **TEMA:**

DISEÑO E IMPLEMENTACIÓN DE UN PROTOTIPO DE PLANTA CON UN CONTROL DE NIVEL POR PRESIÓN HIDROSTÁTICA, COMUNICACIÓN REMOTA Y MONITOREADO MEDIANTE EL SOFTWARE MY OPEN LAB

#### **AUTORES:**

CANDO SEVILLA JAZMANI ESTERLIN CALBERTO OYARVIDE ERICK ANDRÉS

#### **TUTOR:**

ING. LUIS NEIRA CLEMENTE MSc.

GUAYAQUIL, OCTUBRE 2018

# <span id="page-1-0"></span>**CERTIFICADO DE RESPONSABILIDAD Y AUTORÍA DEL TRABAJO DE TITULACIÓN.**

Nosotros**, JAZMANI ESTERLIN CANDO SEVILLA** y **ERICK ANDRÉS CALBERTO OYARVIDE** autorizamos a la **Universidad Politécnica Salesiana** la publicación total o parcial de este trabajo de titulación y su reproducción sin fines de lucro.

Además, declaramos que los conceptos y análisis desarrollados y conclusiones del presente trabajo son de exclusiva responsabilidad de los autores.

----------------------------------- ----------------------------------------

Jazmani Esterlín Cando Sevilla Erick Andrés Calberto Oyarvide

Cédula: 0926536566 Cédula: 0927749689

# <span id="page-2-0"></span>**CERTIFICADO DE CESIÓN DE DERECHOS DE AUTOR DEL TRABAJO DE TITULACIÓN A LA UPS**

Nosotros, **JAZMANI ESTERLIN CANDO SEVILLA**, con documento de identificación N.º **0926536566** y **ERICK ANDRÉS CALBERTO OYARVIDE** con documento de identificación N.º **0927749689**, manifestamos nuestra voluntad y cedemos a la **UNIVERSIDAD POLITÉCNICA SALESIANA** la titularidad sobre los derechos patrimoniales en virtud de que somos autores del trabajo de grado titulado: **"DISEÑO E IMPLEMENTACIÓN DE UN PROTOTIPO DE PLANTA CON UN CONTROL DE NIVEL POR PRESIÓN HIDROSTÁTICA, COMUNICACIÓN REMOTA Y MONITOREADO MEDIANTE EL SOFTWARE MY OPEN LAB"** mismo que ha sido desarrollado para optar por el título de **INGENIERO ELECTRÓNICO**, en la Universidad Politécnica Salesiana, quedando la Universidad facultada para ejercer plenamente los derechos antes cedidos.

En aplicación a lo determinado en la Ley de Propiedad Intelectual, en nuestra condición de autor me reservo los derechos morales de la obra antes citada. En concordancia, suscrito este documento en el momento que hacemos entrega del trabajo final en formato impreso y digital a la Biblioteca de la Universidad Politécnica Salesiana.

----------------------------------- ----------------------------------------

Jazmani Esterlín Cando Sevilla Erick Andrés Calberto Oyarvide

Cédula: 0926536566 Cédula: 0927749689

# <span id="page-3-0"></span>**CERTIFICADO DE DIRECCIÓN DEL TRABAJO DE TITULACIÓN SUSCRITO POR EL TUTOR.**

Yo, **ING. LUIS ANTONIO NERIA CLEMENTE, MSC.** Director del proyecto de titulación denominado: **"DISEÑO E IMPLEMENTACIÓN DE UN PROTOTIPO DE PLANTA CON UN CONTROL DE NIVEL POR PRESIÓN HIDROSTÁTICA, COMUNICACIÓN REMOTA Y MONITOREADO MEDIANTE EL SOFTWARE MY OPEN LAB"**  realizado por los estudiantes **JAZMANI ESTERLIN CANDO SEVILLA** y **ERICK ANDRÉS CALBERTO OYARVIDE**, certifico que han sido orientado y revisado durante su desarrollo, por cuanto se aprueba la presentación del mismo ante las autoridades pertinentes.

Guayaquil, agosto 2018

------------------------------------------------

**ING. Luis Neira Clemente, MSc.**

#### **AGRADECIMIENTOS**

Le agradezco en primer lugar a dios, en segundo lugar, a mis padres y hermana, y en tercer lugar a la vida a las circunstancias de la vida que me pusieron momentos muy difíciles en los cuales soporté indiferencia, arrogancias pesimismos, pero gracias a estas personas supe y pude salir adelante les agradezco infinitamente y finalmente a mis grandes amigos Luis Neira y Adrián Gino.

Jazmani Esterlín Cando Sevilla

Bueno en este día tan especial e importante en el que una vez más daré un gran paso en mi vida quiero agradecer en primer lugar a Dios por este logro y principalmente a mis padres porque gracias a su continuo apoyo y dedicación hacia mí estoy en este momento logrando una meta más de entre muchas que se vienen en el futuro.

Y, por último, pero por eso no menos importante, le agradezco encarecidamente a mi abuela por todo el sacrificio que ha hecho por mí, la considero una segunda madre puesto que prácticamente toda mi infancia me crie con ella y bajo su cuidado por lo que he llegado a ser la persona que soy ahora.

Erick Andrés Calberto Oyarvide

#### **DEDICATORIAS**

Dedico este proyecto de titulación a mis padres MÓNICA SEVILLA Y SERGIO CANDO aunque siempre lejanos con mi padre al final me demostró que un esfuerzo vale la pena que aunque te encuentres lejos siempre hay que tener determinación en la vida y las situaciones que pasamos en vez de problemas mejor serían llamarlas experiencias, así mismo a mi madre que teniéndola tan lejos de mí me supo valorar guiar instruir hacerme un hombre de bien, porque me enseñó a valorar las cosas de la vida os pequeños detalles y ver que al final de todo siempre hay una solución, no puedo dejar de dedicarle este proyecto de titulación a mi hermana GINGER CANDO quien con sacrificios vio una pequeña esperanza luz y me dio la confianza para seguir adelante y recibí un apoyo constante.

Me place y es un orgullo para mi dedicarle este proyecto de titulación al Ing. Neira que a pesar de ser un buen catedrático supo ser un amigo y darme consejos de padre gracias a ello pude superar mis obstáculos y pude dar más allá de mis limites pude entender que lo único que nos encapsula a quedarnos ahí somos nosotros mismos.

Un gran amigo Gino Adrián el cual me hizo notar en un examen y me dijo una frase que hasta el día de hoy recuerdo "siempre hay que exigir más a los que pueden dar más y tú eres uno de ellos" gracias estas personas pude forjar mi camino y pude resistir hasta el día de hoy les doy las gracias.

Jazmani Esterlín Cando Sevilla

Dedico este proyecto de titulación a la persona que más respeto y admiro en mi vida, mi querido padre, porque él me ha enseñado con su propia experiencia de vida que todos podemos superarnos y que depende de nosotros el llegar más lejos que cualquiera y aunque no tenemos una relación tan fraternal quiero que sepa que él ha sido un gran apoyo para mí y este logro se lo dedico al él, gracias por todo papá.

También se lo dedico a mi madre que con su constante apoyo y amor me ha sabido guiar por el camino correcto, ella ha estado conmigo acompañándome en este camino desde el principio y sé que continuará a mi lado y seguirá apoyando hasta el final, gracias por todo mama.

Erick Andrés Calberto Oyarvide

**RESUMEN**

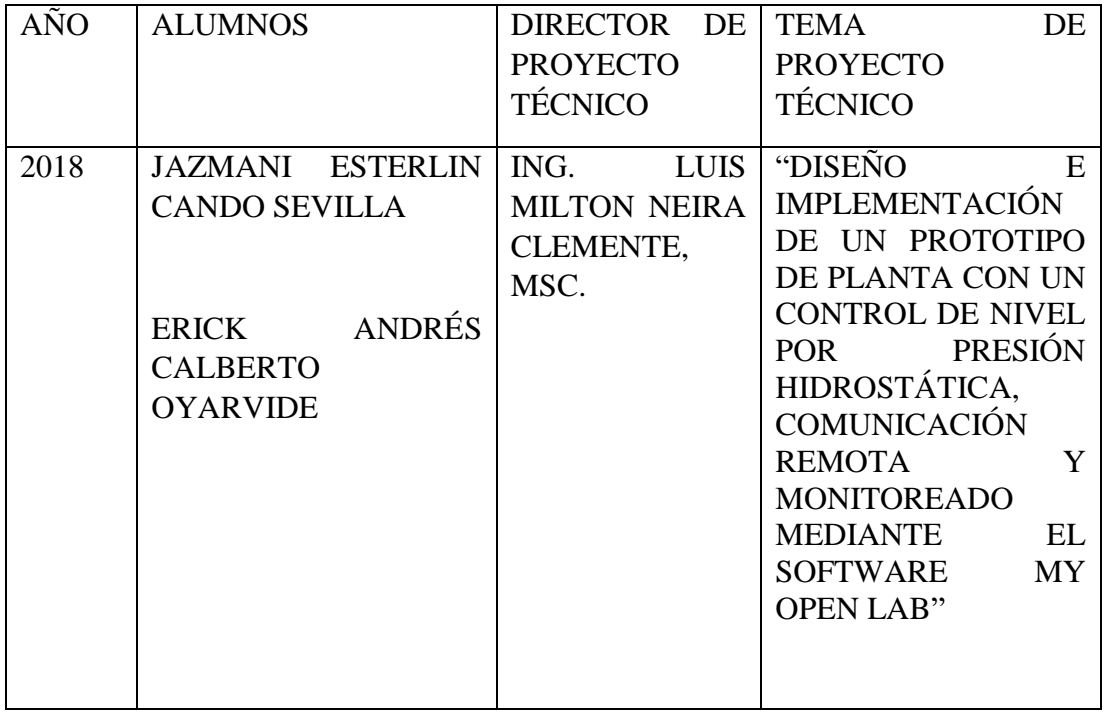

El presente proyecto técnico consiste en el diseño e implementación de un prototipo de planta con un control de nivel por presión hidrostática, comunicación remota y monitoreado mediante el software MyOpenLab, viendo la necesidad de la lubricadora " EL ALEMÁN" en que requiere un tipo de control para no operar manualmente los líquidos calientes en este caso el aceite residual de los carros, los cuales bajan con alta temperatura al depósito de desecho y así reducir los riesgos de accidentes graves como quemaduras de diferentes tipos por manipulación de estos aceites. Basado en un análisis de campo en la que se observó el proceso de cambio y de desecho del aceite quemado, el cual consiste en remover el perno del Cárter de un automóvil y depositar el residuo de lubricante hacia un recipiente que posee un embudo en donde el lubricador (operador) manipula el llenado de forma manual introduciendo los dedos o acercándose a observar sin aplicar las normas de seguridad industrial. Con este antecedente encontramos la oportunidad de realizar este proyecto de titulación y demostrar cómo se puede controlar el llenado de un tanque mediante la presión hidrostática generando un control de nivel para el llenado y vaciado del aceite quemado en el tanque. Para esto se utilizó una raspberry pi, un arduino, un variador, una laptop, el software libre MyOpenLab. La Raspberry PI sirve como comunicación y enlace de la planta con el software MYOPEN LAB para poder tomar datos en el tiempo real, el Arduino Uno sirve para transformar las salidas y entradas digitales a analógicas de la raspberry pi, el transmisor de presión se lo aplica para hacer un control de lazo cerrado con el variador y así regular el caudal que atraviesa los ductos.

ÍNDICE:

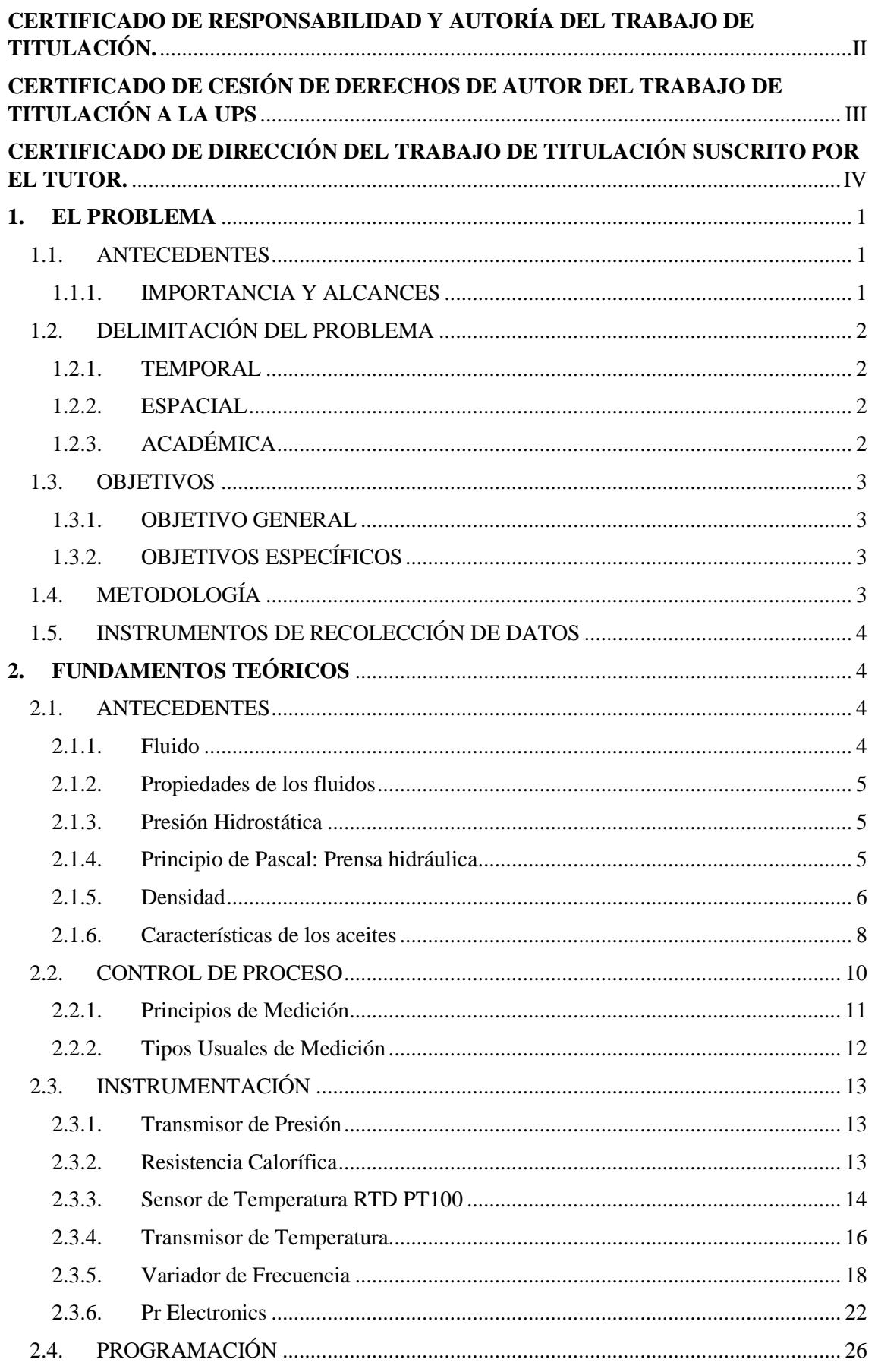

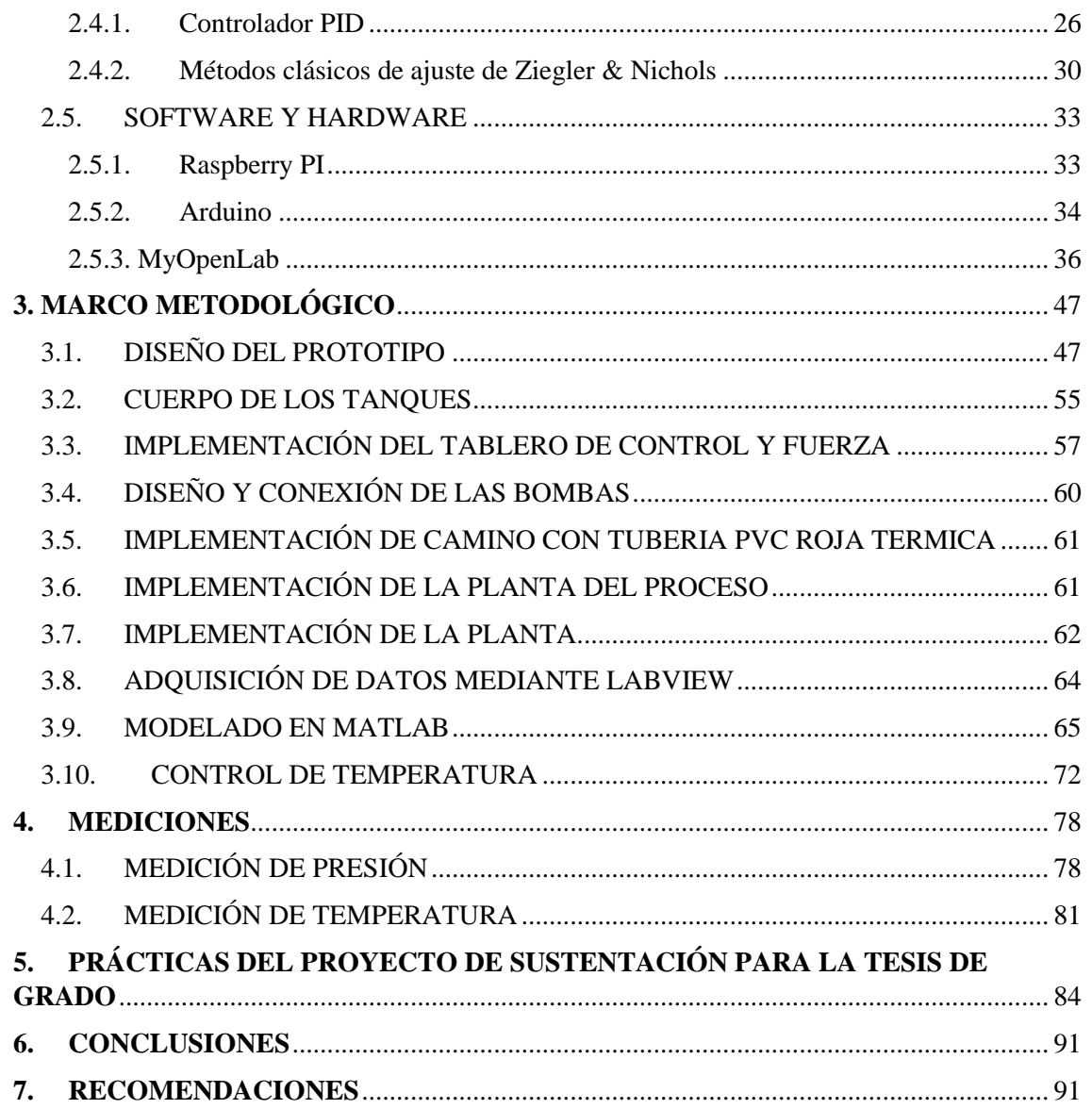

# **INTRODUCCIÓN**

El presente proyecto de titulación se centra en la implementación y control de una planta de proceso, con un control de nivel por presión hidrostática de comunicación remota y monitoreado mediante el software MYOPENLAB que es capaz de cubrir las exigencias del proceso de la lubricadora 'El Alemán' y dentro de las normas de seguridad industrial, mediante un estudio técnico se realizó la elección de los materiales de instrumentación de los equipos para hacer el montaje de la planta como tal.

Se presenta además el diseño e implementación de los bloques de programación donde se desarrolla el proceso con sus lazos de control para cada parte de proceso los cuales de manera conjunta garantizan el correcto funcionamiento del sistema. En una primera instancia se desarrolló la interfaz Scada para visualización y adquisición de datos simultáneamente del proceso. Se diseñó e implementó lazos de control cerrado de la planta para garantizar su estabilidad.

#### <span id="page-9-0"></span>**1. EL PROBLEMA**

#### <span id="page-9-1"></span>**1.1. ANTECEDENTES**

Uno de los principales problemas que presenta el taller de lubricadora "EL ALEMÁN", son quemaduras accidentales provocadas por mediciones manuales de nivel, ocasionadas al momento de entrar en contacto con los tanques de los autos donde, se encuentran almacenados los aceites residuales a alta temperatura, generando derrames y salpicaduras a los operadores.

#### <span id="page-9-2"></span>**1.1.1. IMPORTANCIA Y ALCANCES**

La Universidad Politécnica Salesiana se ha caracterizado por promover el desarrollo de proyectos de titulación enfocados a prestar un servicio comunitario que busquen satisfacer las necesidades que se presentan en la sociedad, motivando de esta manera a sus estudiantes a poner en práctica conocimientos prácticos y teóricos adquiridos a lo largo de su vida estudiantil.

Este proyecto permite realizar un aporte tecnológico e innovador para el taller de lubricadora "EL ALEMÁN", debido a que se automatizará la medición de nivel del fluido (aceite), proceso que actualmente es completamente manual.

La relevancia de este proyecto ofrece una solución para el problema de la medición de nivel usando un control por presión hidrostática, aplicando los conocimientos adquiridos en la carrera de Ingeniería Electrónica, garantizando así la reducción de accidentes laborales graves entre los operadores y perdidas económicas de la empresa.

Se presentó el siguiente proyecto de titulación denominado, "DISEÑO E IMPLEMENTACIÓN DE UN PROTOTIPO DE PLANTA CON UN CONTROL DE NIVEL POR PRESIÓN HIDROSTÁTICA, COMUNICACIÓN REMOTA Y MONITOREADO MEDIANTE EL SOFTWARE MYOPENLAB"

En el país principalmente en la ciudad de Guayaquil está en auge el crecimiento de lubricadoras que da el mantenimiento mensual y quincenal de lubricantes a los automotores a diésel o gasolina. La mayoría de estos centros de lubricación no ofrecen la seguridad que necesita el operador para manipular estos químicos, teniendo en cuenta que el ministerio del ambiente prohíbe expulsar desechos tóxicos al rio o alcantarillas de aguas lluvias de las calles por su alto grado de contaminación que lo hace peligroso para la salud.

Uno de los principales problemas que presenta la lubricadora "El ALEMÁN" ubicada en la ciudad de Guayaquil ciudadela Rosales 2, Mz: i, villa: 1, son quemaduras accidentales provocadas por la falta de protección del operador al momento de manipular los tanques que contienen aceites residuales contaminados ocasionando derrames y salpicaduras al operador.

En efecto, el proyecto tiene como objetivo la correcta medición de los niveles de fluidos que ayude a optimizar la eficiencia del taller, así como la seguridad de los operadores realizando un prototipo de planta con un control de nivel por presión hidrostática.

## <span id="page-10-0"></span>**1.2. DELIMITACIÓN DEL PROBLEMA**

#### <span id="page-10-1"></span>**1.2.1. TEMPORAL**

La implementación de este proyecto se realizó entre octubre del 2017 y julio del 2018.

#### <span id="page-10-2"></span>**1.2.2. ESPACIAL**

Este proyecto es utilizado en la lubricadora "El Alemán" de acuerdo con las especificaciones del gerente de esta empresa ubicada en la Cdla. Rosales 2 Mz: i villa: 1 (Diagonal a ferretería Disensa)

#### <span id="page-10-3"></span>**1.2.3. ACADÉMICA**

El proyecto está limitado a trabajar los lazos cerrados de control en el software MYOPENLAB, usando como tarjeta de adquisición de datos la placa ARDUINO UNO R3 y como ordenador remoto una Raspberry PI 3B.

Para el diseño y construcción del prototipo se hizo 2 tanques de 1.5mts de altura un diámetro de 35 cm para realizar el proceso.

- Se usó 2 bombas de agua marca TEKNO para el bombeo del producto.
- Se usó una Raspberry pi 3b para usarla como CPU entre el proyecto y el software MyOpenLab.
- Se usó un Arduino UNO para la adquisición de datos analógicos y a su vez para conectarla con la CPU Raspberry pi 3b.
- Se usó un Variador de Frecuencia monofásica/trifásico con driver de control incluido para controlar las revoluciones por minuto del caudal de llenado en forma proporcional a la presión medida por el transmisor de presión, variando con respecto al tiempo.
- Se usó una laptop hp para realizar el scada de monitoreo del prototipo.
- Se usó un transmisor de temperatura para la medición de temperatura (este puede ser de cualquier marca).
- Se usó un transmisor de presión marca Endress+Hauser de 0 a 1 bar, 4 a 20 ma de membrana y roscado para hacer el llenado y vaciado por presión hidrostática.

El presente proyecto abarca un método de control de nivel utilizando un transmisor de presión con membrana en un sistema de llenado de aceite quemado donde regula mediante la presión hidrostática cuanto caudal recorre por las tuberías llegando a saber el nivel del tanque teniendo en cuenta la aplicación del control entre transmisor y el variador de frecuencia. Adicionalmente se puede monitorear las variables de entrada y salida mediante el software MyOpenLab utilizando una interfaz Raspberry Pi y un arduino uno como convertidor de señales digitales a analógicas.

# <span id="page-11-0"></span>**1.3. OBJETIVOS**

#### <span id="page-11-1"></span>**1.3.1. OBJETIVO GENERAL**

Diseño e implementación de un prototipo de planta con un control de nivel por presión hidrostática, comunicación remota y monitoreado mediante el software MyOpenLab.

## <span id="page-11-2"></span>**1.3.2. OBJETIVOS ESPECÍFICOS**

- Construir una maqueta para efectos de simulación de tanques industriales con tendencia estandarizada.
- Diseñar un control de nivel por presión hidrostática con comunicación remota mediante el software MyOpenLab.
- Analizar el comportamiento de los fluidos más comunes en las industrias a diferentes temperaturas y densidades para su medición de nivel llegando a precisiones menores al 1 %.
- Diseñar la interfaz de comunicación en el software MyOpenLab para el monitoreo de nivel de tanques de la maqueta construida.
- Realizar un control PID para el prototipo de una planta con control de nivel por presión hidrostática.
- Realizar prácticas para comprobar su buen funcionamiento y medición de la maqueta y programa.

# <span id="page-11-3"></span>**1.4. METODOLOGÍA**

Se usó el método experimental en la gestión de calidad de muestra en dicho sistema de extracción solido-liquido.

Se usó la técnica de observación participativa en el momento de la construcción y verificación del sistema lo que permitió la mejor gestión del sistema.

La investigación por el nivel de conocimiento se consideró:

Aplicativa: porque ayudo a entender mejor los principios de funcionamiento de un controlador de presión hidrostática.

Cuantitativa: en la comprobación de resultados se verificó que constantes de kp, ki y kd son necesarias para obtener los resultados deseados, porque se tomaron datos empíricos para compararlos con datos del controlador y apoyar lo sustentado.

## <span id="page-12-0"></span>**1.5. INSTRUMENTOS DE RECOLECCIÓN DE DATOS**

Se implementó como elementos de recolección de datos, las entradas analógicas del arduino uno para poder hacer la conversión de dichas señales.

Se realizó un lazo de control entre el variador de velocidad y el transmisor de presión para poder tener el control de la planta y regular el caudal de llenado y vaciado.

Se realizó la comunicación con el software MyOpenLab de control y scada por medio de la raspberry pi y arduino uno como comunicación entre 3 marcas diferentes, la captura de datos se da a través de Serial Monitor y Serial Plotter de arduino usando una e / s del arduino y raspberry pi que gobierna el proceso.

## <span id="page-12-1"></span>**2. FUNDAMENTOS TEÓRICOS**

#### <span id="page-12-2"></span>**2.1. ANTECEDENTES**

La inmensa mayoría de los materiales presentes en la Tierra se encuentran en estado fluido, ya sea en forma de líquidos o de gases. No solo aparecen en dicho estado las sustancias que componen la atmósfera y la hidrosfera (océanos, mares, aguas continentales), sino también buena parte del interior terrestre. Por ello, el estudio de las presiones y propiedades hidrostáticas e hidrodinámicas tiene gran valor en el marco del conocimiento del planeta. [1]

El principio de Arquímedes dice que estando un cuerpo sumergido en un fluido, se mantiene a flote por una fuerza igual al peso del fluido. Este principio, también conocido como la ley de hidrostática, se aplica a los cuerpos, tanto en flotación, como sumergidos; y a todos los fluidos. [1]

#### <span id="page-12-3"></span>**2.1.1. Fluido**

Se denomina fluido a toda sustancia que tiene capacidad de fluir. En esta categoría se encuadran los líquidos y los gases, que se diferencian entre sí por el valor de su densidad, que es mayor en los primeros. "La densidad se define como el cociente entre la masa de un cuerpo y el volumen que ocupa": [11]

$$
\rho = \frac{m}{v}
$$

La densidad es un valor escalar y sus unidades son kg/m3 en el Sistema Internacional. [11]

#### <span id="page-13-0"></span>**2.1.2. Propiedades de los fluidos**

Los gases y los líquidos comparten algunas propiedades comunes. Sin embargo, entre estas dos clases de fluidos existen también notables diferencias:

- Los gases tienden a ocupar todo el volumen del recipiente que los contiene, mientras que los líquidos adoptan la forma de este, pero no ocupan la totalidad del volumen. [11]
- Los gases son compresibles, por lo que su volumen y densidad varía según la presión; los líquidos tienen volumen y densidad constantes para una cierta temperatura (son incompresibles). [11]

Las moléculas de los gases no interaccionan físicamente entre sí, al contrario que las de los líquidos; el principal efecto de esta interacción es la viscosidad. [11]

## <span id="page-13-1"></span>**2.1.3. Presión Hidrostática**

El principio de Arquímedes también hace posible la determinación de la densidad de un objeto de forma irregular, de manera que su volumen no se mide directamente. Si el objeto se pesa primero en el aire y luego en el en agua, entonces; la diferencia de estos pesos igualará el peso del volumen del agua cambiado de sitio, que es igual al volumen del objeto. Así la densidad del objeto puede determinarse prontamente, dividendo el peso entre el volumen. [1]

El principio de Arquímedes se puede demostrar al estudiar las fuerzas que un fluido ejerce sobre un objeto suspendido. Considérese un disco de área A y altura H el cual está completamente sumergido en un fluido. Recuérdese que la presión a cualquier profundidad h en un fluido está dada por:  $P = pg h. [1]$ 

En donde *p* es la densidad de masa del fluido y g la aceleración de la gravedad. Si se desea representar la presión absoluta dentro del fluido, se debe sumar la presión externa ejercida por la atmósfera. La presión total hacia abajo P1 en la cara superior del disco, es por tanto

 $P1 = Pa + pg h1$  hacia abajo. [1]

#### <span id="page-13-2"></span>**2.1.4. Principio de Pascal: Prensa hidráulica**

En un fluido en equilibrio, la presión ejercida en cualquiera de sus puntos se transmite con igual intensidad en todas las direcciones. Esta ley, denominada Principio de Pascal, tiene múltiples aplicaciones prácticas y constituye la base teórica de la prensa hidráulica. [11]

$$
p1 = p2 \approx \frac{F1}{S1} = \frac{F2}{S2} \approx F2 = \frac{S2}{S1}F1
$$

Esquema de una prensa hidráulica: un recipiente relleno de líquido con dos émbolos de distinta superficie. [11]

Al aplicar una fuerza F1 sobre el primer émbolo, se genera una presión en el fluido que se transmite hacia el segundo émbolo, donde se obtiene una fuerza F2. Como la presión es igual al cociente entre la fuerza y la superficie, se tiene que: [11]

$$
p1 = p2 \approx \frac{F1}{S1} = \frac{F2}{S2} \approx F2 = \frac{S2}{S1}F1
$$

Como S2 > S1, la fuerza obtenida en el segundo émbolo es mayor que la que se ejerce en el primero. Por ello, con una prensa hidráulica es posible alzar grandes pesos aplicando fuerzas pequeñas o moderadas. [11]

#### <span id="page-14-0"></span>**2.1.5. Densidad**

La densidad o peso específico de un aceite, está dada por el peso de un volumen determinado de aceite en comparación con el de igual volumen de agua. El peso específico de un aceite lubricante depende del petróleo crudo con el cual ha sido elaborado, y también del procedimiento de la elaboración. En la industria petrolera se usa la gravedad API (American Petroleum Institute) y la gravedad especifica o peso específico a 60ºF, existiendo la siguiente relación: Densidad API (Grados API) = 141,5/ Gravedad específica a 60ºF – 131,5 En la práctica en términos comerciales gran parte de los derivados del petróleo se comercializa en base volumétrica (galón, barril, estanque, etc.)

Viscosidad La viscosidad es uno de los parámetros más importante en la selección de un aceite lubricante para una determinada aplicación. La viscosidad se define como la fuerza que opone un líquido al movimiento relativo entre sus partes. Por lo tanto, la magnitud de esta fuerza está directamente relacionada con la fricción interna molecular del líquido. La utilización de un aceite demasiado viscoso, puede dar como resultado un mayor consumo de energía, así como un aumento en la temperatura de trabajo en los cojinetes, por otro lado, un aceite lubricante demasiado fluido favorece el escurrimiento del aceite, con el consiguiente peligro de la formación de una película lubricante insuficiente. Por lo tanto, la selección del aceite en términos de la viscosidad adecuada para una determinada aplicación es, para la seguridad de la máquina a lubricar, de gran importancia. La unidad absoluta de la viscosidad es el Centiestoke, habiendo unidades de uso común tales como, Segundos Saybolt Universal (SSU), grados Engler (E), Segundos Redwood (SR). Siendo El Segundo Saybolt el más difundido. Según ASTM-D-445 la viscosidad se mide en Centiestokes (Cst) y en Segundos Saybolt (SSU). Para la determinación de la viscosidad se utiliza un instrumento llamado viscosímetro, en el cual se hace pasar un volumen dado de aceite a una temperatura constante, a través de un tubo de diámetro fijo. El viscosímetro Saybolt Universal, mide el tiempo en escurrir 60 ml de aceite a determinada temperatura, obteniéndose un valor de viscosidad expresada en segundos Saybolt Universal. Como la viscosidad varia directamente proporcional con la temperatura es recomendable realizar el 10 ensayo a dos temperaturas diferentes, las cuales normalmente son 0ºF, o 100ºF y 210ºF. 1.2.3. Índice de Viscosidad El índice de viscosidad es un número que mide la variación de la

viscosidad con la temperatura. A mayor índice de viscosidad, menor es la variación de la viscosidad con la temperatura. 1.2.4. Punto de inflamación El punto de inflamación de un aceite es la temperatura mínima en la cual los vapores que se desprenden forman con el aire que se encuentra sobre el aceite, una mezcla que se inflama ante la presencia de una llama. La determinación de este parámetro nos indica la presencia de mezclas que contienen fracciones livianas. El punto de inflamación depende de la composición química del petróleo crudo, del cual se elaboró el aceite. En la destilación de un mismo petróleo crudo se obtienen diversos tipos de aceites, teniendo además de diferentes pesos específicos, viscosidad, diferente punto de inflamación, el cual varía desde el más bajo correspondiente a los aceites livianos, al más alto correspondiente a los aceites extra pesados. 1.2.5. Punto de congelación A temperaturas normales los aceites lubricantes son líquidos; a elevadas temperaturas aumenta su fluidez considerablemente. El enfriamiento a 11 temperaturas más bajas de lo normal, trae consigo un aumento en la viscosidad, cuando la temperatura es tan baja que el aceite alcanza un estado denominado "sólido", a esa temperatura se le denomina punto de congelación. En este punto el aceite no es homogéneo, ya que está constituido por fracciones de este que están sólidas y fracciones no solidificadas. 1.2.6. Color de los aceites En años anteriores el color del aceite era de gran importancia ya que este era un índice de la calidad de la refinación. Actualmente las compañías petroleras colorean sus aceites lubricantes con diversas sustancias, constituyendo el color del aceite algo así como una marca de identificación para el consumidor. Por lo tanto, el color del aceite no es una característica indicadora de la cualidad de un aceite, siendo la estabilidad del color una propiedad importante en tomar en cuenta. 1.2.7. Número total ácido (TAN) El número total ácido es un parámetro que permite cuantificar el agotamiento del aditivo antioxidante del aceite y el deterioro de la reserva alcalina de la base lubricante a través del tiempo. El TAN se mide en mgr KOH/gr y se evalúa según el método ASTM D664. [16]

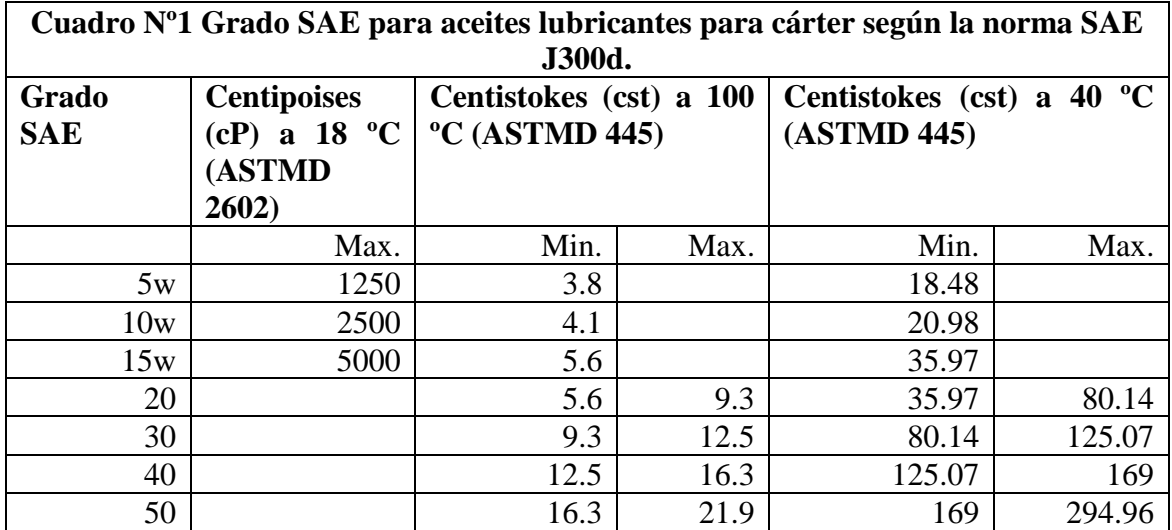

Se clasifican según:

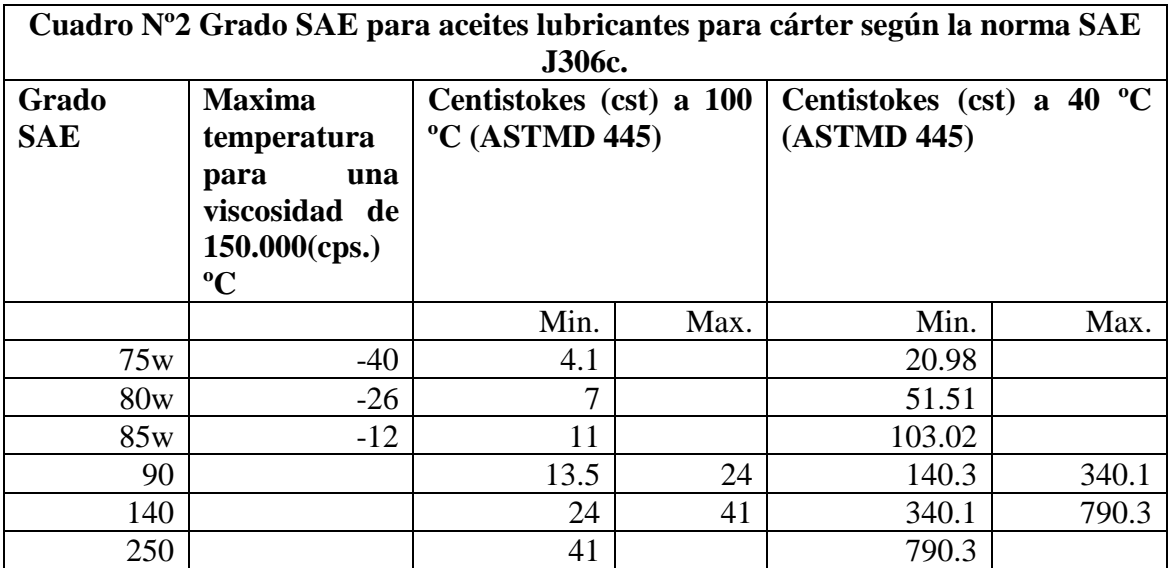

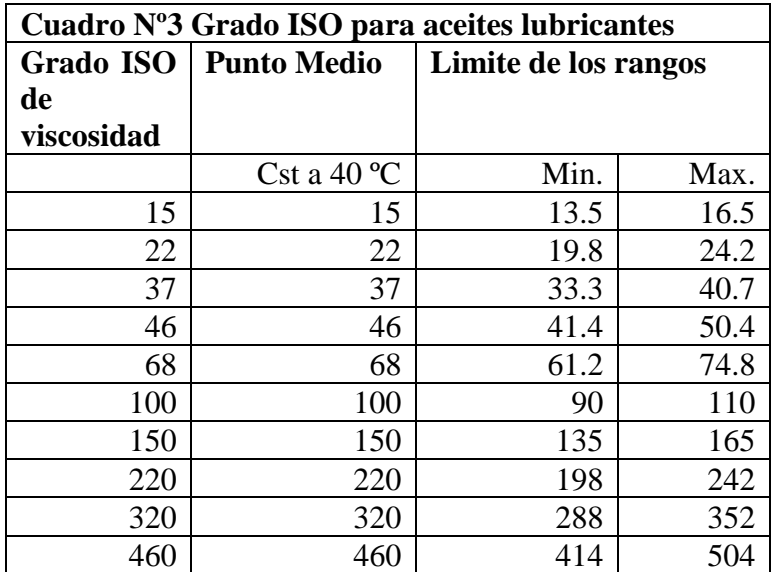

#### <span id="page-16-0"></span>**2.1.6. Características de los aceites**

El aceite lubricante base es prácticamente indestructible. La degradación de este, es producto de su contaminación con diferentes sustancias y al proceso de oxidación del aceite base o base lubricante. La contaminación es debido al uso del lubricante y la manipulación de este, el proceso de oxidación se origina por el agotamiento en el lubricante de la reserva alcalina proveniente de los aditivos antioxidantes ó de los detergentes-dispersantes. 2.1.1. Posibles contaminantes en los aceites lubricantes usados Los principales contaminantes de los aceites lubricantes pueden ser sólidos o líquidos y provienen del aire circundarte a la máquina o de la misma máquina en la cual opera el lubricante. 15 los contaminantes provenientes del aire corresponden principalmente a polvo y humedad, estos ingresan al lubricante por medio de respiraderos, sellos y empaquetaduras defectuosas y en general por el contacto del lubricante con el medio circundante. Los contaminantes originados por la operación de la máquina son principalmente partículas de carbón provenientes en el caso de los motores de combustión interna de la mala combustión del combustible o aditivos de este y partículas metálicas provenientes del desgaste normal o anormal de piezas metálicas.

2.1.2. Oxidación Es un proceso químico que se empieza a generar con el agotamiento de la reserva alcalina proveniente de los aditivos antioxidantes ó de los detergentes dispersantes. El proceso de oxidación es irreversible y conlleva finalmente a la formación de ácido sulfúrico (H2SO4). Los factores que inciden en el proceso de oxidación del aceite lubricante son: • Azufre, es un componente del proceso de oxidación; proviene del aceite base cuando este es de origen mineral y del combustible cuando el lubricante proviene de motores de combustión interna. • Oxigeno, es un componente del proceso de oxidación; su presencia es inevitable ya que este proviene del aire y este se ve incrementado cuando el equipo en el cual es utilizado el aceite lubricante está en operación. • Temperatura de operación del lubricante, actúa como catalizador del proceso de oxidación; este influye mayormente en la medida 16 que la temperatura de operación está por encima de los 50ºC. Se tiene que por cada 10ºC de incremento en la temperatura de operación por sobre los 50ºC, la razón de oxidación se duplica. • Dióxido de azufre, es el resultado de la oxidación parcial del aceite lubricante y se origina con el agotamiento de la reserva alcalina del aceite lubricante. • Agua, es un componente del proceso de oxidación. • Partículas de cobre y hierro, estas actúan como catalizadoras del proceso de oxidación. 2.1.3. Emulsiones Las emulsiones son una mezcla intima de aceite y agua, generalmente de una apariencia lechosa o nebulosa. Las emulsiones pueden ser de dos tipos: aceite en agua (donde el agua es la fase continua) y agua en aceite (donde el agua es la fase discontinua). Este último caso corresponde a las emulsiones en los aceites usados. 2.2. Normativa sobre la disposición y manejo de aceites usados Los aceites usados son considerados residuos peligrosos por parte del Servicio Nacional de Salud de acuerdo al decreto supremo Nº148 de 16 de junio de 2004 "Reglamento sanitario sobre manejo de residuos peligros", Articulo 18, listado I, Item I.8. De acuerdo al reglamento se considera el reciclaje del aceite usado una alternativa de disposición final. 17 2.2.1. Almacenamiento Dado a que son sustancias consideradas peligrosas por su inflamabilidad y por contener sustancias toxicas, deben ser almacenados de acuerdo a lo indicado en el Reglamento, deben ser recolectados y almacenados en contenedores resistentes y debidamente rotulados. 2.2.2. Reciclaje Existen varias empresas autorizadas por el Servicio Nacional de Salud que reciclan aceite usado (Anexo 4). Las fuentes generadoras deben entregar el aceite usado a estas empresas para ser reciclado de acuerdo al procedimiento establecido por la autoridad competente. La implementación de un manejo adecuado de los aceites usados por parte de las fuentes emisoras, debe incorporar el reciclaje completo de los aceites usados, con un sistema programado de retiro de los contenedores, los cuales deben estar debidamente rotulados. 2.2.3. La disposición de los aceites usados según ISO 14001 La serie de normas ISO 14000, no hace referencia al respecto, ya que no es su naturaleza. Pero los aceites usados están sujetos a normativas que rigen para todas las fuentes de emisión, por lo tanto, aquellas empresas que están certificadas por ISO 14001, deben contemplar la disposición final de sus residuos, en su modelo de gestión ambiental. 18 2.3. Destino y reutilización de los aceites usados Si bien el Servicio Nacional de Salud es claro respecto a la disposición de los aceites usados, en la practica la normativa no es cumplida por parte de todas las fuentes de emisión, y los aceites usados toman como destino vertederos, alcantarillados o son reutilizados sin un debido tratamiento trayendo consigo todas estas alternativas un alto costo en términos medioambientales. 2.3.1. Uso como combustible en calderas El poder calorífico de los aceites usados es similar a los combustibles Fuel Oil 5 y 6 para calderas tradicionales, y para utilizarlo no es necesario efectuar modificaciones relevantes en los quemadores de estas. [16]

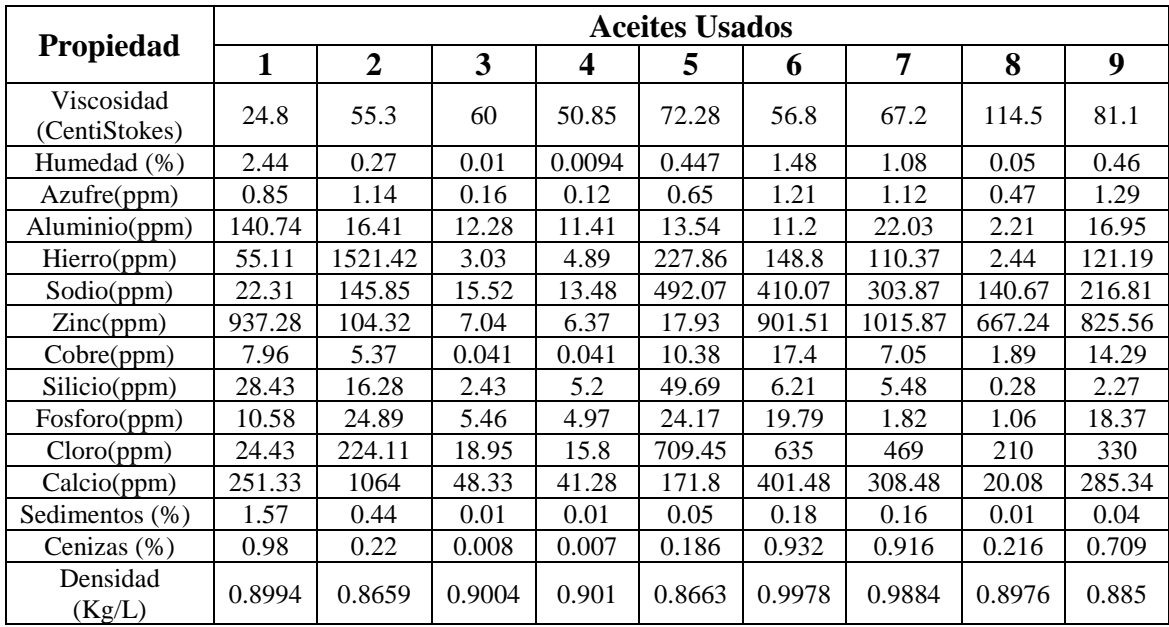

Origen y descripción de la muestra Las muestras #1 y #2 corresponden a aceites usados obtenidos de una volqueta doble troque y un motoreductor; la muestras #3 y #4 corresponden a aceites usados de motor reciclados (recuperados) F-2 y Motor F-1, respectivamente. La muestra #5, corresponde a aceite combustible tipo Aceite pesado Fuel-Oil, autorizada para el manejo de este tipo de sustancias catalogadas como tóxicas y peligrosas por la ley nacional. Las muestras #6 y #7 corresponden a muestras de aceites usados provenientes de los equipos de montacargas de referencias Yale S34 y S36. La muestra #8 corresponde a una muestra de aceite nuevo, sin usar, con referencia SAE 20W50 y la #9 corresponde a una muestra de aceite usado suministrado por la empresa C.I. Petrofuels, conformada por una mezcla de aceites usados de diferentes referencias procedente de un cambiadero de aceite, ubicado en la ciudad de Cartagena (Colombia). La metodología utilizada consistió en la caracterización fisicoquímica de las nueve muestras de aceite descritas anteriormente. Las muestras de la 1 a la 7 corresponden a aceites usados de marcas comerciales reconocidas en Colombia; la muestra 8 corresponde a aceite nuevo y la 9 corresponde a mezclas de aceites usados. Una vez tomadas, se enviaron al Laboratorio de prestación de servicios de la Universidad de Cartagena, en donde se les hizo el análisis físico-químico respectivo, haciendo uso de las técnicas siguientes: viscosimetría para determinar la viscosidad de cada muestra, el método de Kart Fisher para determinar porcentaje de humedad, densimetría para determinar la densidad de cada muestra y absorción atómica para 139 determinar metales, sedimentos y cenizas. [17]

#### <span id="page-18-0"></span>**2.2. CONTROL DE PROCESO**

La medición de presión atrae el interés de la ciencia hace mucho tiempo. En fines del siglo XVI, el italiano Galileo Galilei (1564-1642) obtuvo patente por un sistema de bomba de agua utilizada en la irrigación. En 1592, usando solamente un tubo de ensayo y una cuenca con agua, Galileo montó el primer termómetro. Él volcó un tubo con la boca hacia abajo, semisumergido en el líquido. Así, cuando el aire en el interior del tubo enfriaba, el volumen aumentaba y el agua era empujada hacia afuera. El nivel del agua,

por lo tanto, medía la temperatura del aire. El núcleo de su bomba era un sistema de succión que él descubrió tener la capacidad de elevar el agua en el máximo 10 metros. El no descubrió la causa de este límite, lo que llevó otros cuentistas a estudiar el fenómeno. [2]

En 1650, el físico alemán Otto Von Guericke creó la primera bomba de aire eficiente, con la cual Robert Boyle realizó experimentos sobre compresión y descompresión y después de 200 años, el físico y químico francés, Joseph Louis Gay-Lussac, comprobó que la presión de un aire confinado a un volumen constante es proporcional a su temperatura. [2]

En 1849, Eugène Bourdon recibió la patente por el Tubo de Bourdon, utilizado hasta hoy en mediciones de presiones relativas. En 1893, E.H. Amagat utilizó el pistón de peso muerto en mediciones de presión. [2]

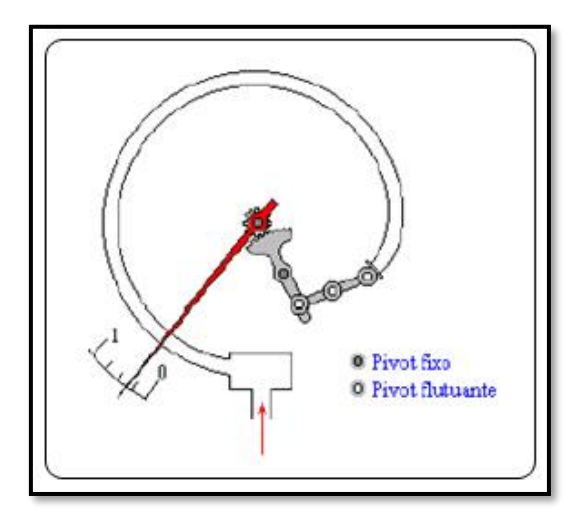

**Figura 1.** Tubo de Bourdon.

Todo sistema de medición de presión es constituido por un elemento primario, lo cual está en contacto directo o indirecto con el proceso donde ocurren los cambios de presión y por un elemento secundario (el transmisor de presión) que tiene la tarea de traducir este cambio en valores mensurables para uso en indicación, monitoreo y control. [2]

#### <span id="page-19-0"></span>**2.2.1. Principios de Medición**

Presión Estática. Se tiene como base la figura 3, donde hay un recipiente con un líquido que ejerce una presión en determinado punto proporcional al peso del líquido y a distancia desde el punto a la superficie. El principio de Arquímedes dice: un cuerpo sumergido en un líquido queda sujeto a una fuerza, conocida por empuje, igual al peso del líquido desplazado. Por ejemplo, con base en este principio, se puede determinar el nivel, con el uso de un flotador sometido al empuje de un líquido, transmitiendo este movimiento a un indicador, a través de un tubo de torque. El medidor debe tener un dispositivo de ajuste de densidad del líquido, cuyo nivel está siendo medido, pues el empuje varía según la densidad. [2]

La presión estática P se define como la razón entre la fuerza F, aplicada perpendicularmente a una superficie de área A: P = F/A [N/ ,2].

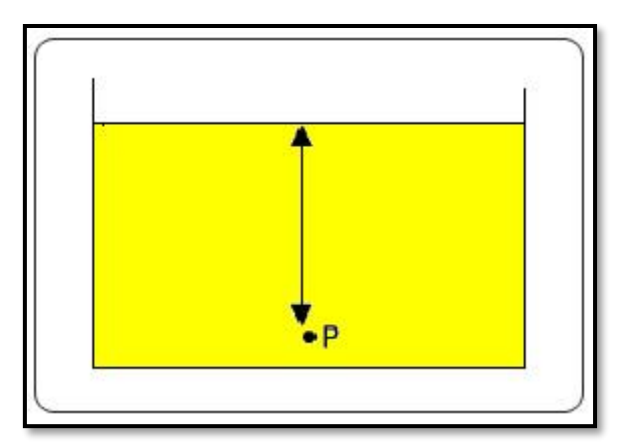

**Figura 2.** Presión en un punto P sumergido.

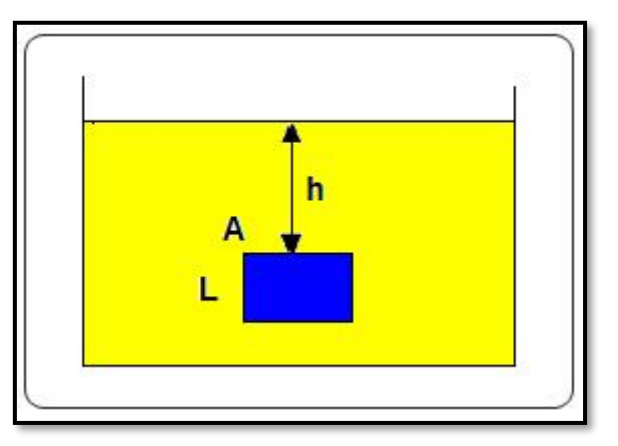

**Figura 3.** Presión en un cuerpo sumergido.

# <span id="page-20-0"></span>**2.2.2. Tipos Usuales de Medición**

En función de la referencia se puede clasificar la medición de presión como: mano métrica, absoluta y diferencial o relativa. [2]

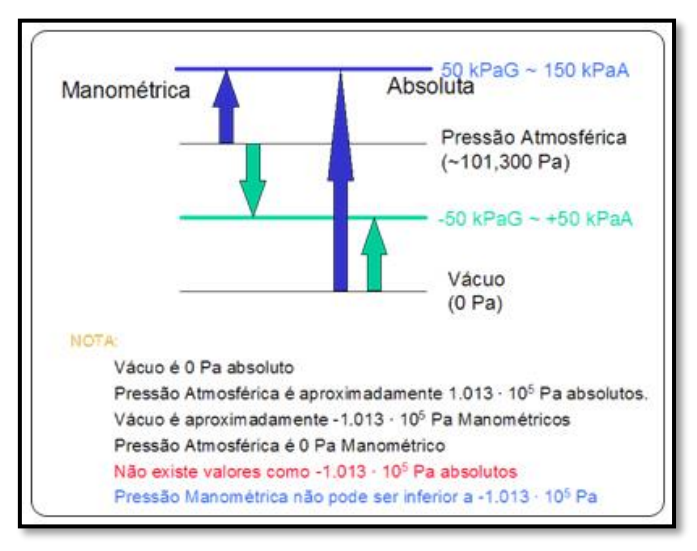

**Figura 4.** Referencia de presión y tipos más usuales.

- Presión absoluta: se mide con relación al vacío perfecto, o sea, es la diferencia de la presión en un cierto punto de medición por la presión del vacío (cero absolutos). Normalmente cuando se indica esta grandeza se usa la notación ABS. Ex.: La presión absoluta que la atmósfera ejerce a nivel del mar es de 760mmHg. [2]
- Presión diferencial: es la diferencia de presión medida entre dos puntos. Cuando se toma cualquier punto distinto del vacío o atmósfera como referencia se dice medir la presión diferencial. Por ejemplo, la presión diferencial ubicada en una placa de orificio. [2]
- Presión mano métrica (gauge): es medida en relación a la presión del ambiente en relación a la atmósfera. O sea, es la diferencia entre la presión absoluta medida en un punto cualquier y la presión atmosférica. Es siempre importante anotar que la medición es relativa. Ejemplo: 10Kgf/cm2 Presión Relativa. [2]

# <span id="page-21-0"></span>**2.3. INSTRUMENTACIÓN**

## <span id="page-21-1"></span>**2.3.1. Transmisor de Presión**

Los transmisores de presión micro procesados tienen la gran ventaja de posibilitar mejor interacción con el usuario, con interfaces de fácil utilización. Además, sus características de auto diagnosis facilitan la identificación de problemas. Con el advenimiento de las redes fieldbus, es posible extraer los beneficios de la tecnología digital al máximo. Estos transmisores tienen mejor exactitud, estabilidad electrónica superior a los modelos analógicos, además de facilitar ajustes y calibraciones. La tecnología digital también permite que se implementen poderosos algoritmos a favor del desempeño y exactitud de medición y de monitoreo en línea de toda la vida del equipo. [2]

# **2.3.1.1. Transmisor Endress+Hauser Cerabar**

Los transmisores de presión son adecuados para la mayoría de las aplicaciones donde se requiera medir presión mano métrica debido a que están diseñados para aceptar una señal de presión diferencial, convirtiéndola en una señal de salida analógica. [8]

Los formatos son diferentes, pero destacan en general por su robustez, ya que en procesos industriales están sometidos a todo tipo de líquidos, existiendo así sensores de presión para agua, sensores de presión para aceite, líquido de frenos, etc. [8]

# <span id="page-21-2"></span>**2.3.2. Resistencia Calorífica**

La resistencia de una sustancia es la dificultad que ofrece al paso de una corriente eléctrica. Puesto que una corriente es un flujo de electrones que saltan de un átomo a otro, la resistencia depende fundamentalmente de la firmeza con que los electrones están sujetos a los átomos. [3]

#### **2.3.2.1. Conductividad y naturaleza química**

Hay dos tipos de sustancias: las que conducen la corriente, llamadas "conductoras", y las que no la conducen o "aisladoras". Pero entre las primeras se distinguen dos clases: conductores de primera clase y conductores de segunda clase. [3]

Entre los de primera clase se encuentran los metales, cuya estructura química no varía por el paso de la corriente eléctrica; en ellas los electrones "viajan" solos. Los de segunda clase son los electrólitos, sustancias cuyas moléculas disueltas en agua se separan en iones o partículas electrizadas que al conducir la corriente (en solución o fundidos) sufren reacciones "electrolíticas" que alteran su constitución. [3]

En estas sustancias los electrones son transportados por los iones hasta los bornes o "electrodos". De allí la disociación de los electrólitos al apartarse los iones de cargas eléctricas opuestas. [3]

## **2.3.2.2. El calor forma de energía**

El calor es una forma de energía o capacidad de realizar un trabajo que consiste en vencer una cierta resistencia. Las distintas formas de energía pueden transformarse unas en otras. [3]

En casi todos los artefactos eléctricos que producen calor o luz se emplean hilos metálicos de muy pequeño calibre y gran longitud, o que por su naturaleza oponen mucha dificultad al paso de la corriente. Estos hilos, arrollados en espiral, se llaman resistencias y logran un rendimiento próximo al 100 % al transformar la energía eléctrica en calor (no en luz). [3]

#### <span id="page-22-0"></span>**2.3.3. Sensor de Temperatura RTD PT100**

El sensor pt100 es un elemento pasivo constituido de un material metálico cuyo valor resistivo es estrechamente dependiente de la temperatura. Los estándares industriales utilizados se fabrican en platino o níquel con un valor resistivo de 100 Ohmios a 0ºC DIN. [9]

La utilización de estos sensores de temperatura viene valorada en función del uso y del campo de temperatura. [9]

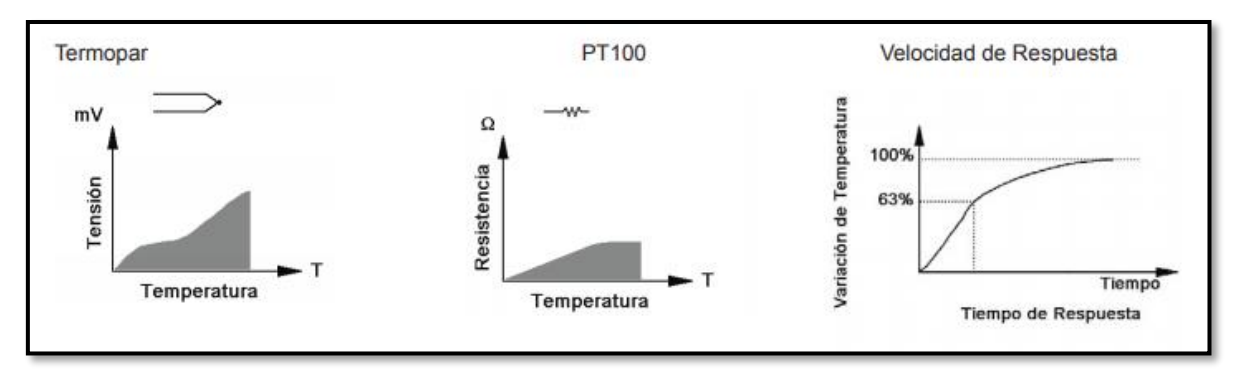

**Figura 5.** Campos de temperatura.

El sensor PT100 es el corazón sensible a la temperatura de cualquier termómetro de resistencia. Aparte de la forma de montaje, son sus características las que básicamente determinan las propiedades técnicas de medida del sensor. [9]

Es frecuente que los cables en ambientes muy húmedos se deterioren y se produzca un paso de corriente entre ellos a través de humedad condensada. Aunque mínima, esta corriente "fugada" hará aparecer en el lector una temperatura menor que el real. Estas fugas también pueden ocurrir en óxido, humedad o polvo que cubre los terminales. Por la descripción hecha de los métodos de medición, queda claro que a diferencia de los termopares, no es posible conectar 2 unidades lectoras a un mismo Pt100 pues cada una suministra su corriente de excitación. En el momento de comprar un Pt100 se debe tener presente que existen distintas calidades y precios para el elemento sensor que va en el extremo del sensor Pt100. Los de mejor calidad están hechos con un verdadero alambre de platino, en tanto que existen algunos sensores económicos hechos basándose en una pintura conductora sobre un substrato de aluminio (cerámica). Estos últimos son menos precisos. En general no se debe montar un Pt100 en lugares sometidos a mucha vibración pues es probable que se fracture. [9]

| <b>Tipo</b>   | <b>Clase B</b>                       | <b>Clase A</b> | $1/3$ Din B             | <b>Norma</b>     |
|---------------|--------------------------------------|----------------|-------------------------|------------------|
| PT 100        | +/- 0.3°C A 0°C                      | $+/-0.15$ °C   | $+/-0.1$ <sup>o</sup> C | <b>DIN 43760</b> |
| NI 100        | +/- $0.4^{\circ}$ C A 0 $^{\circ}$ C |                |                         | <b>DIN 43760</b> |
| <b>Tipo</b>   | <b>Material PT100</b>                |                | Temperatura de func. °C |                  |
| <b>PT 100</b> | <b>PLATINO</b>                       |                | 850°C                   |                  |
| <b>NI 100</b> | <b>NIQUEL</b>                        |                | 180°C                   |                  |

**Figura 6.** Tipos de sensores de temperatura.

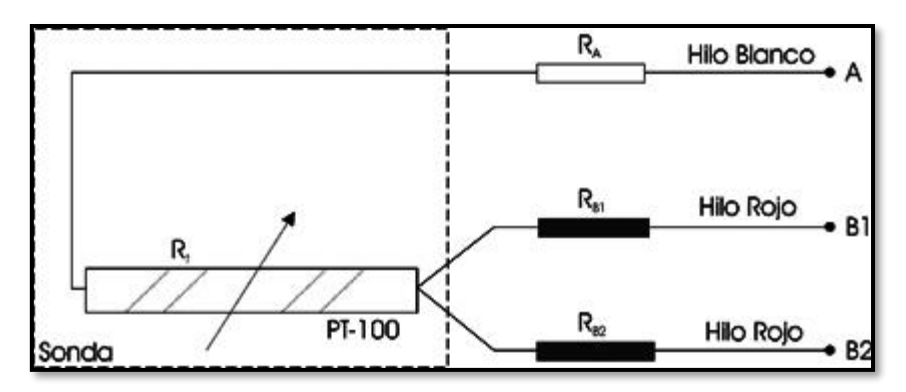

**Figura 7.** Conexión del sensor de 3 hilos.

#### <span id="page-24-0"></span>**2.3.4. Transmisor de Temperatura**

Los transmisores de temperatura son equipos que permiten linealizar y acondicionar una señal. Con un transmisor de temperatura es posible que las señales provenientes de termopares y RTD se extiendan longitudes más allá que los sensores por sí solos permiten, garantizando una señal altamente estable y confiable, la salida 4 a 20 ma es uno de los medios más populares para la transmisión de señal y control eléctrico en la industria aunque también existen salidas a Voltaje directo e incluso con protocolo de comunicación como lo es HART. [10]

Las funciones que cumple un transmisor de temperatura son aislar, amplificar, filtrar sonido, lineal izar y convertir la señal de entrada a una señal estandarizada de control. Como ya se mencionó la salida más común es la de corriente 4 - 20 ma, por ejemplo 4 ma puede representar 0 ºC y 20 ma 100 ºC. [10]

Las siguientes aplicaciones frecuentemente requieren el uso de un transmisor de temperatura [10]

- Extensiones de señal superiores a 30 metros
- Controladores modulantes
- PLC de varias familias de fabricantes
- Variadores de velocidad
- Visualizadores

Dependiendo del modelo de transmisor de temperatura la conexión varia, sin embargo, en la mayoría de los casos se encuentra dos terminales, una marcada con el símbolo negativo (-) y otra con el positivo (+). La terminal de signo positivo debe ser llevada en la mayoría de los casos a la terminal positiva de la fuente de alimentación. Recuerde que sin excepción todos los transmisores de temperatura deben ser alimentados por una fuente de alimentación de corriente directa. La terminal negativa del transmisor debe ser conectado a la terminal positiva del controlador, plc o visualizador. El circuito se cierra conectando la terminal negativa de la fuente de alimentación con la terminal negativa del equipo de control. [10]

La mayoría de los transmisores de temperatura utilizan esta configuración sin embargo, no es una regla y las condiciones podrían variar dependiendo del modelo de transmisor. [10]

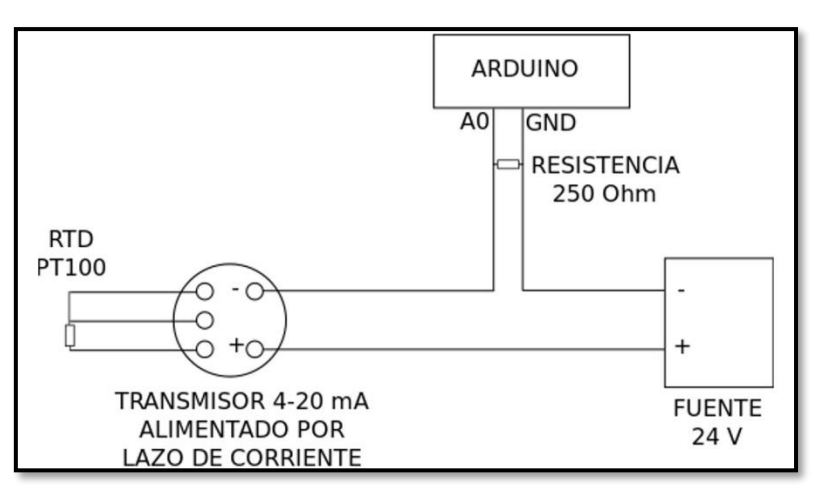

**Figura 8.** Conexión con Arduino.

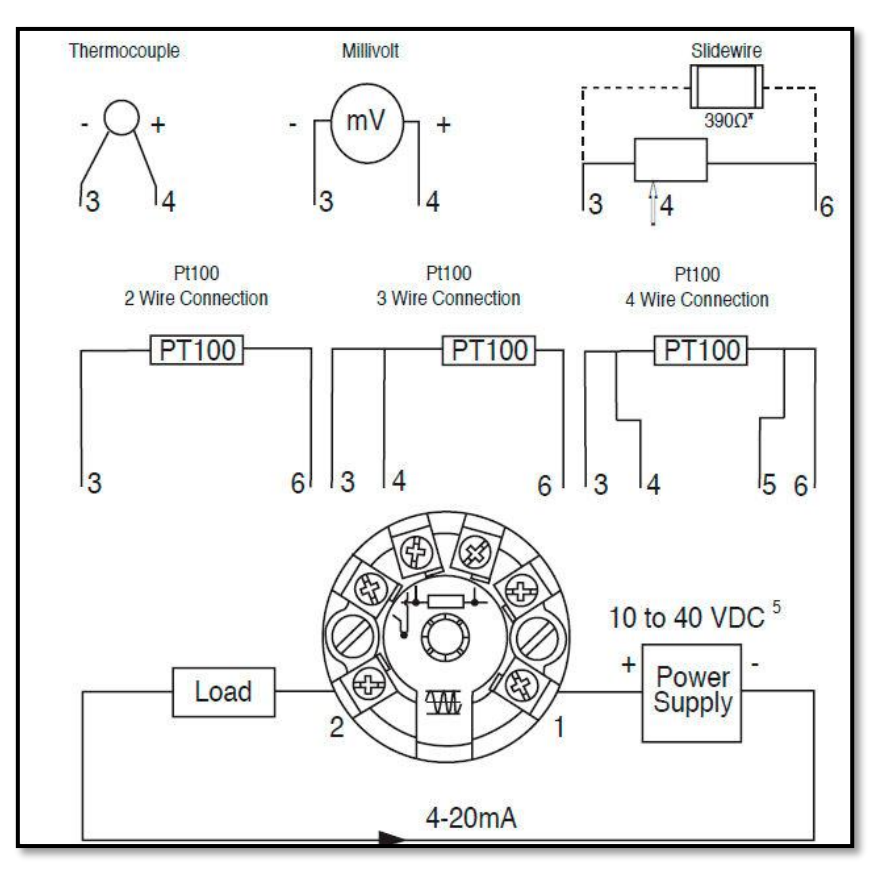

**Figura 9.** Conexiones del transmisor.

### <span id="page-26-0"></span>**2.3.5. Variador de Frecuencia**

El variador de frecuencia es la solución eficaz para mejorar la eficiencia energética, reducir el consumo de energía y las emisiones de dióxido de carbono. Un variador de frecuencia por definición es un regulador industrial que se encuentra entre la alimentación energética y el motor. La energía de la red pasa por el variador y regula la energía antes de que esta llegue al motor para luego ajustar la frecuencia y la tensión en función de los requisitos del procedimiento. [4]

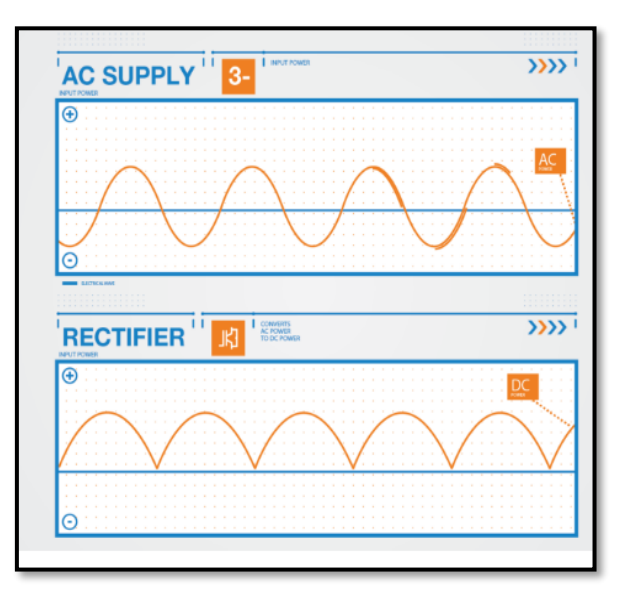

**Figura 10.** Convertir CA entrante en CC.

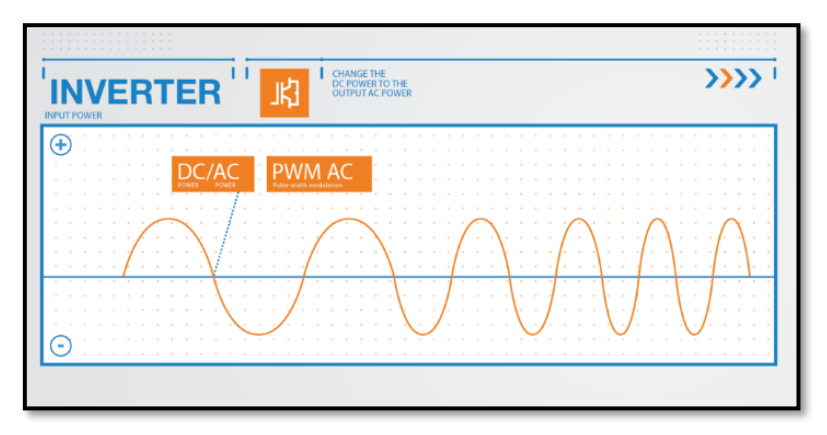

**Figura 11.** Convertir la CC en la variable CA.

# **2.3.5.1. Variador de Frecuencia SEW Movitrac**

Para el proyecto se usó un variador de frecuencia sew movitrac de 1hp el cual mediante una entrada analógica proporcionada por la placa arduino varia el voltaje de salida para la bomba de 230v. [4]

#### Funciones de protección

- · Cortocircuito de salida, fase-fase, fase-tierra
- Sobrecorriente de salida
	- Corte de corriente cuando ésta alcanza el 175 % de la corriente nominal del accionamiento.
- · Protección contra sobrecarga
	- El accionamiento suministra el 150 % de la corriente nominal de motor durante 60 segundos.
- · Transistor de freno con protección contra cortocircuito
- Sobrecarga resistencia de frenado (si está activada)
- Desconexión por sobretensión  $\bullet$ 
	- Ajuste a 123 % de la tensión de alimentación nominal máxima del accionamiento
- · Desconexión por subtensión
- Desconexión por temperatura excesiva
- Desc onexión por temperatura insuficiente
	- Desconexión del accionamiento en caso de activación con temperatura inferior a 0 °C
- · Desequilibrio de fases (tensión de red)
	- El accionamiento se desconecta si hay un deseguilibrio de fases > 3 % durante más de 30 segundos.
- · Fallo de fase de red

A

- El accionamiento se desconecta si falla una fase de la alimentación trifásica durante más de 15 segundos.

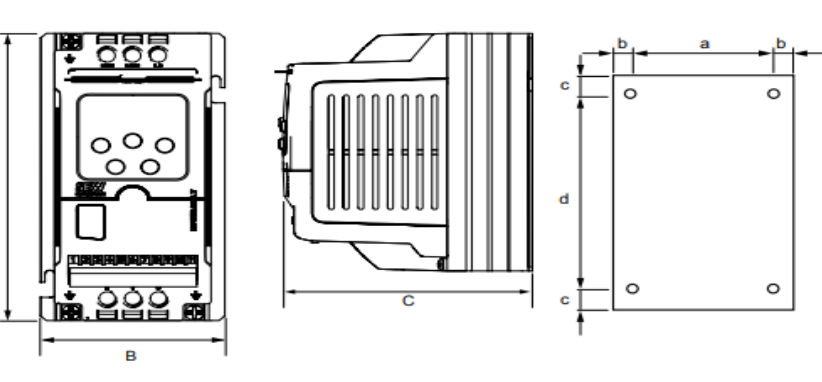

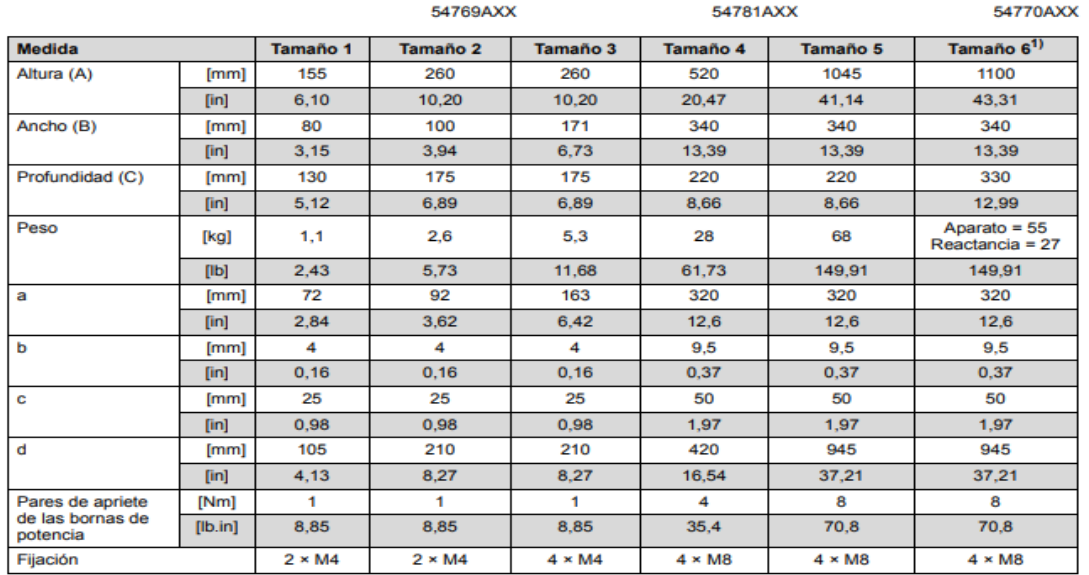

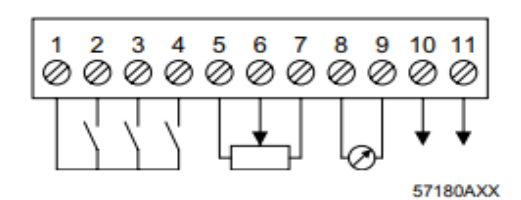

El bloque de bornas de señalización dispone de las siguientes conexiones de señal:

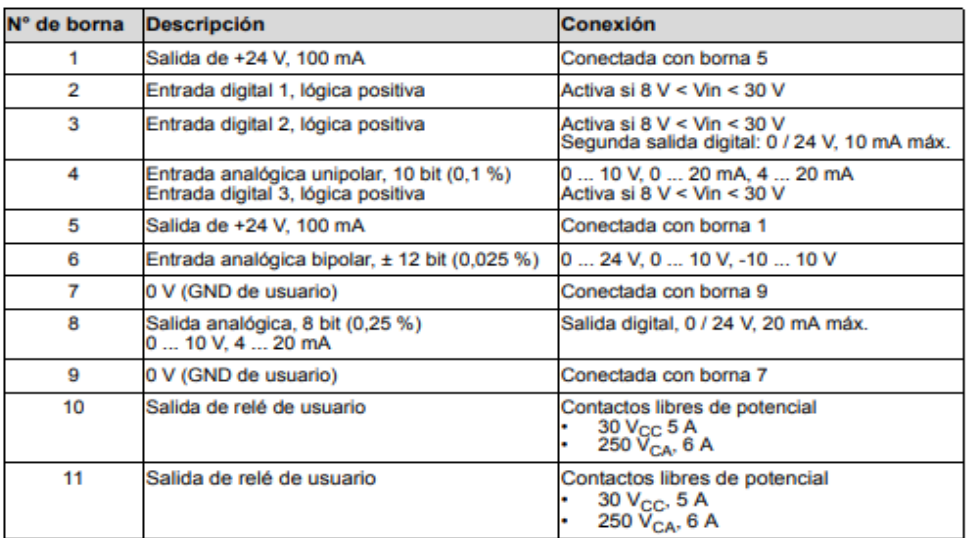

- Variador de frecuencia compacto para una instalación en poco espacio.
- El más sencillo de los manejos ahorra tiempo durante la puesta en marcha.
- Amplio rango de tensiones de alimentación y de potencia.
	- $\sigma$  3x 380 500 V CA: 0,25 kW 75 kW
	- o 3x 230 240 V CA: 1,5 kW 30 kW
	- o  $1x 230 240 V CA: 0,25 kW 2,2 kW$
- Sobrecarga.
	- $\circ$  125 % I<sub>N</sub> Funcionamiento continuo
	- $\circ$  150 % I<sub>N</sub> durante mín. 60 s
- Safe Torque Off (STO) EN ISO 13849-1 PL d (desde 5,5 kW de serie)
- Se ajusta flexible mente a su aplicación.
- La estructura del aparato permite la integración de:
	- o interfaces de bus de campo.
	- o Opciones de técnica de seguridad funcional.
	- o Ampliaciones de entradas y salidas. [14]

## **VERSIONES:**

### **Versión Estándar**

Equipamiento básico de serie con control de posicionamiento y de proceso IPOS\* integrado. [14]

### **Versión Tecnológica**

Permite el acceso a los módulos de aplicación, es decir, a programas de control estandarizados, como por ejemplo de posicionamiento sencillo. [14]

Ventajas de los módulos de aplicación:

- Alta funcionalidad e interfaz de usuario de manejo sencilla.
- Únicamente es necesario introducir los parámetros necesarios para la aplicación.
- Parametrización guiada en lugar de compleja programación.
- El control completo del movimiento tiene lugar directamente en el MOVIPRO® con conjunto de comandos reducidos. [14]

## **OPCIONES:**

Teclados estándar para parametrización, mantenimiento de datos, puesta en marcha y diagnóstico. [14]

- o FBG11B: Teclado simple de enchufe
- o DBG60B: Teclado de texto legible

# **UBP11A: Módulo de parámetros**

Sencillísima salvaguarda de datos con posibilidad de puesta en marcha en serie. [14]

#### **Módulos de comunicación para interconexión de MC07B**

- o FSC11B/FSC12B: Mediante SBus/RS-485/CANopen
- o FSE24B: mediante EtherCAT®

#### **Conexiones de bus de campo**

- o DFE32B: PROFINET IO
- o DFE33B: Modbus TCP / EtherNet/IP
- o DFE24B: EtherCAT®
- o DFP21B: PROFIBUS DPV1
- o DFD11B: DeviceNet (CANopen integrado en la unidad básica)

Adaptador de interfaz. [14]

Ampliación de entradas y salidas. [14]

#### **Controlador MOVI-PLC® advanced**

- o DHE21B/DHE41B: Interfaz Ethernet
- o DHF21B/DHF41B: Interfaz Ethernet / PROFIBUS / DeviceNet
- o DHR21B/DHR41B: Interfaz Ethernet / PROFINET / Modbus TCP / Ethernet/IP

#### **IPOSplus®**

Control de posicionamiento y de proceso para programación (sólo MC07B en versión tecnológica). [14]

#### **Resistencias de frenado modelo BW**

Con las resistencias de frenado de la serie BW dispone de la opción adecuada para el funcionamiento regenerativo del variador de frecuencia MOVITRAC® B. Con una sonda térmica integrada se puede proteger la resistencia sin necesidad de vigilancia externa. [14]

#### <span id="page-30-0"></span>**2.3.6. Pr Electronics**

Pr electronics es un transmisor convertidor universal programable en el cual puedes realizar mediciones y conversiones de diferentes tipos de entrada como las más comunes son de corriente a voltaje o de voltaje a corriente y tiene la capacidad de dimensionar proporcionalmente a cualquier medida deseada y prediseñada en el sistema. [13]

#### **CÓMO DESMONTAR EL SISTEMA 4000**

Primero, recordar quitar los conectores con tensiones peligrosas.

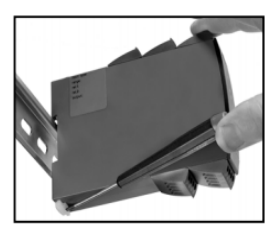

Imagen 1: Separar el módulo del carril DIN subiendo la esclusa posterior.

#### Cuando el LED frontal rojo se enciende o el indicador muestra AO.ER:

El PR 4116 está diseñado con un alto nivel de seguridad. Además, una medida continua de la salida de corriente es llevada a la salida mediante una señal 4...20 mA. Si la corriente es 0, el modo de error fatal activa el LED frontal roio y desactiva los relés. Si no se usa la salida analógica, los pins 11 y 12 deben cortocircuitarse para que el módulo pueda funcionar. El modo de error fatal puede sólo ser anulado desconectando y conectando la alimentación del módulo.

#### **TRANSMISOR UNIVERSAL** PReasy 4116

- · Entrada para RTD, termopar, Ohm, potm., mA y V
- · Alimentación a 2 hilos > 16 V
- · Aprobación FM para instalación en Div. 2
- · Salida de corriente / tensión y 2 relés
- · Alimentación universal CA o CC
- Onciones avanzadas:
- · Programable mediante display frontal extraíble (4501), calibración de proceso. simulación de las señales y de los relés, protección mediante clave de acceso, diagnósticos de error y texto de ayuda disponible en varios idiomas.

#### Anlicación:

- · Medida de temperatura electrónica, linealizada, con sensor RTD o termopar.
- · Conversión de la variación de resistencia lineal a señales de corriente / tensión estándares, por ejemplo, de solenoides y válvulas mariposa o movimientos lineales con potenciómetro asociado.
- · Fuente de alimentación y aislador de señal para transmisores de 2 hilos. · Controlador de procesos con 2 parejas de contactos de relés libres de
- potencial y salida analógica. · Separación galvánica de señales analógicas y medida de señales libres de
- potencial.
- · El 4116 está diseñado de acuerdo a estrictos requerimientos de seguridad y, por ello, puede aplicarse en instalaciones de SIL 2.

#### **Características técnicas:**

- · Cuando se usa el 4116 en combinación con el display / programador frontal 4501, todos los parámetros operacionales pueden ser modificados para adaptarse a cualquier aplicación.
- · Un LED frontal verde / roio indica operación normal y mal funcionamiento. Un LED amarillo está en ON para cada salida de relé activa.
- · Revisión continua de la información vital almacenada por razones de seguridad · Aislamiento galvánico de 2,3 kVCA en los 4 puertos.

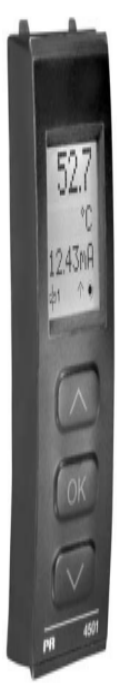

#### **Funcionalidad:**

La simple y facilmente comprensible estructura de menú del PReasy y los explicativos textos de ayuda guían sin esfuerzo y automaticamente a través de los pasos de configuración, lo que hace que el producto sea muy fácil de usar. Las funciones y opciones de configuración están descritas en la sección "Programación / operar las teclas de función".

## Aplicación:

- · Interfase de comunicaciones para modificar los parámetros operacionales en 4116.
- · Puede ser movido de un módulo 4116 a otro y descargar la configuración del primer transmisor a los siguientes.
- · Display fijo para visualizar información de proceso y estados.

#### Características técnicas:

- · Display LCD con 4 líneas; la línea 1 (H=5,57 mm) muestra la señal de entrada, la línea 2 (H=3,33 mm) muestra las unidades, la línea 3 (H=3,33 mm) muestra la salida analógica o el nombre del TAG y la línea 4 muestra el estado de la comunicación y de los relés.
- · El acceso a la programación puede ser bloqueado asignando una clave de acceso. La clave de acceso es guardada en el transmisor para asegurar un alto nivel de protección contra modificaciones no autorizadas en la configuración.

# Montaje / instalación:

· Enganchar el 4501 en el frontal del 4116.

# Señales de entrada:

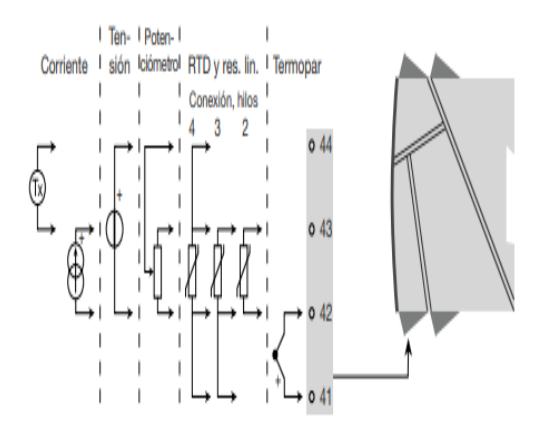

Señales de salida:

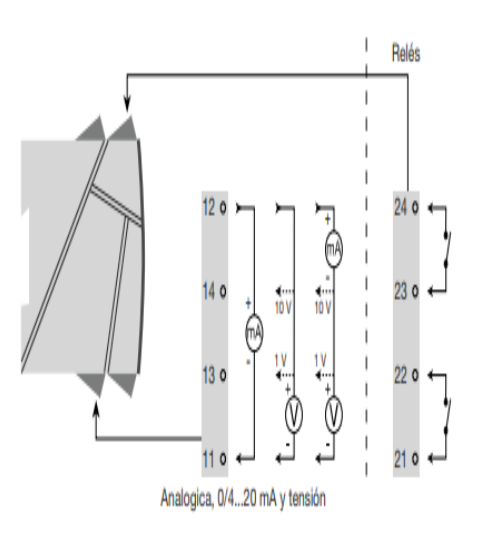

Alimentación:

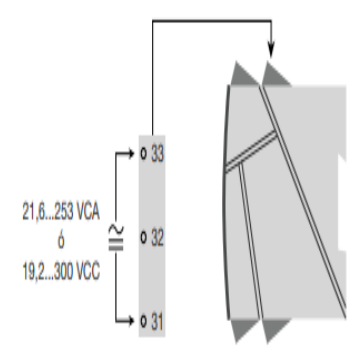

#### Códigos de pedido: 4116 = Transmisor universal 4501 = Display / programador frontal

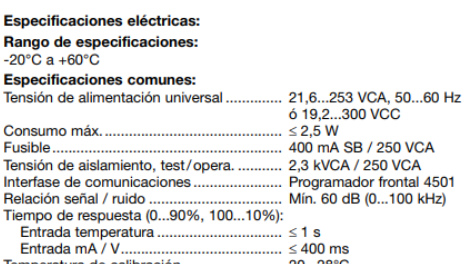

Temperatura de calibración.......................... 20...28°C<br>Precisión, la mayor de los valores generales y básicos:

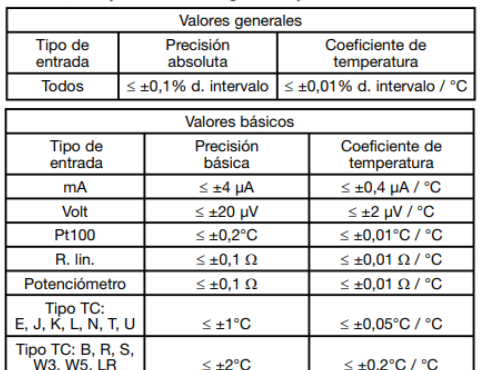

Entrada termopar:

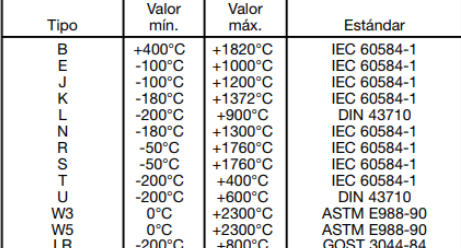

Compensación unión fría (CJC) Entrada de corriente: Entrada de tensión: Salida de corriente: 

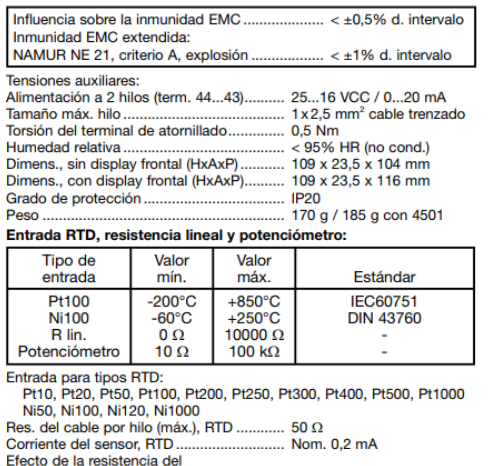

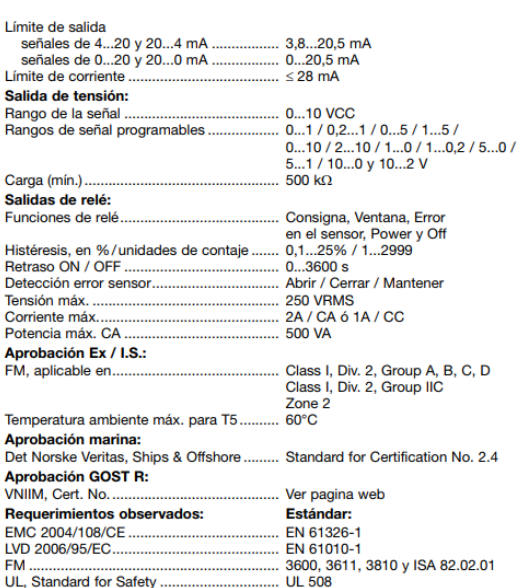

d. intervalo = del rango seleccionado presencialmente

Visualización en el 4501 de la detección de error en sensor y señal de<br>entrada fuera de rango

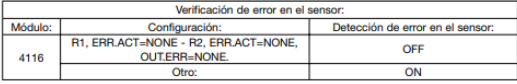

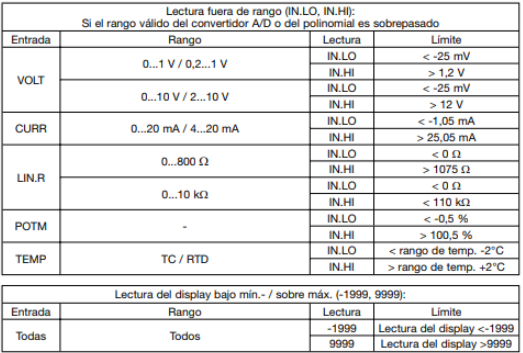

Límites en la detección de error en sensor:

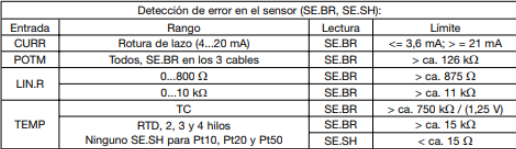

#### Lecturas de error

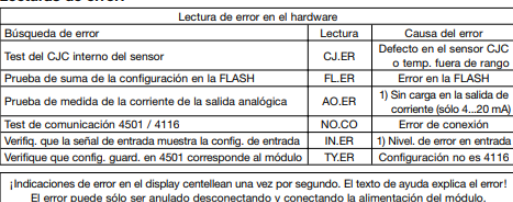

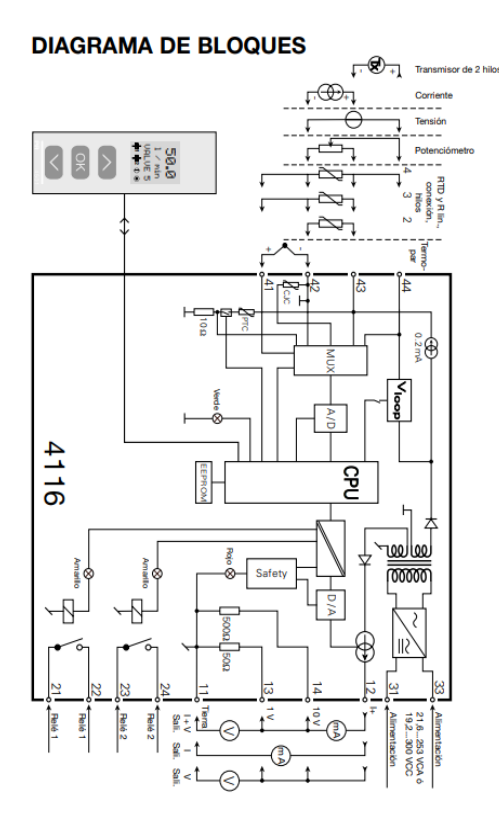

#### **CONEXIONES**

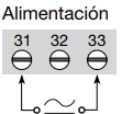

#### **Entradas:**

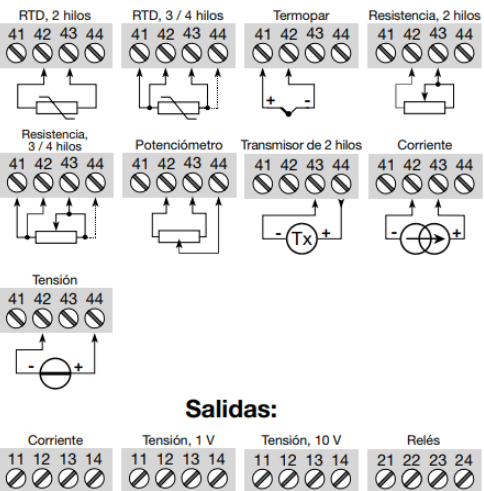

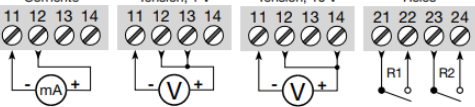

#### **PROGRAMACIÓN / OPERAR CON LAS TECLAS DE FUNCIÓN**

Documentación para el árbol de configuración.

#### En general:

- Cuando se configura el 4116, el usuario es guiado a través de todos los parámetros, de forma que se pueden escoger los valores con los que el<br>módulo se adaptará a la aplicación. Para cada menú hay un texto de ayuda desplegable que es mostrado automaticamente en el display.
- La configuración se lleva a cabo a través de las 3 teclas de función:
- ⊗ incrementará el valor numérico o escogerá el parámetro siguiente
- S decrementará el valor numérico o escogerá el parámetro anterior
- aceptará el valor escogido y finalizará el menú
- Una vez la configuración ha sido entrada, el display volverá al estado de defecto 1.0
- Presionando y manteniendo el paso @ volverá al menú previo o volverá al estado de defecto (1.0) sin guardar los valores o parámetros cambiados.
- Si no se pulsa ninguna tecla durante 1 minuto, el display volverá al estado de defecto 1.0 sin quardar los cambios de configuración.

#### Más explicaciones:

- Ajuste de configuración rápido y test de relés: Estos menús permiten cambiar la configuración rapidamente y revisar la operatividad de los relés<br>cuando el menú Configuración Rapidamente y revisar la operatividad de los relés<br>cuando el menú Configuración Rápida está activado. Esta función pu ser solamente activada cuando los relés están configurados para la función consigna y están controlados por esta consigna.
- Presionando ∧ y ⊙ simultaneamente activaremos un test de relés v cambiaremos el estado del relé. Presionando @ se guardará el cambio de configuración.
- Manteniendo el ⊛ durante más de 1 segundo, volveremos a la unidad del<br>estado de defecto sin cambiar la configuración.
- Password de protección: El acceso a la programación puede ser bloqueado mediante la asignación de una clave de acceso. La clave de acceso se quarda en el transmisor a fin de asegurar un alto nivel de protección contra las modificaciones no autorizadas de configuración. Usando el código maestro 2008, todos los menús de configuración estarán disponibles.

# <span id="page-34-0"></span>**2.4. PROGRAMACIÓN**

### <span id="page-34-1"></span>**2.4.1. Controlador PID**

Para el proceso de automatización de la planta se utilizaron dos controladores PID, uno de presión para controlar el nivel del tanque en "cm" y otro de temperatura para controlar los grados en centígrados del producto.

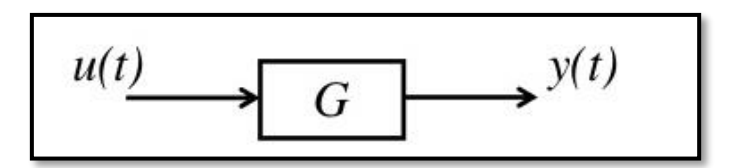

**Figura 12.** Sistema de la planta SISO.

Tal como se muestra en la figura 12, el sistema posee una entrada u (t) y una salida y (t) por lo tanto este sistema está dentro de los sistemas conocidos como sistema SISO (simple input simple output).

La entrada del sistema es la tensión que se tiene entre bornes para la bomba o resistencia y la salida es la distancia en cm o grados centígrados en que el producto se va a posicionar con respecto a una base.

Para poder controlar la señal de salida y (t) del sistema se usó una tarjeta arduino, pero para que la tarjeta arduino sea capaz de leer la distancia o grados en la que se encuentra el producto se debe de usar un sensor.

En teoría de control el sistema queda tal como se muestra en la figura 13.

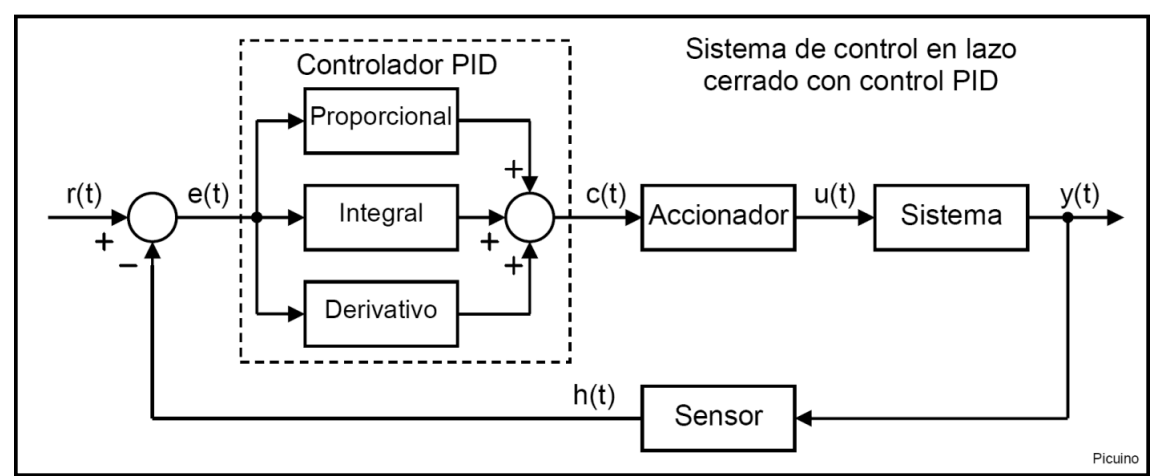

**Figura 13.** Sistema de control de la planta.

Un controlador o regulador PID es un dispositivo que permite controlar un sistema en lazo cerrado para que alcance el estado de salida deseado. El controlador PID está compuesto de tres elementos que proporcionan una acción Proporcional, Integral y Derivativa. Estas tres acciones son las que dan nombre al controlador PID. [6]

La señal r (t) se denomina referencia e indica el estado que se desea conseguir en la salida del sistema y (t). En un sistema de control de temperatura o de nivel, la referencia r (t) es la temperatura o el nivel deseado y la salida y (t) es la temperatura o nivel real del sistema controlado. [6]

Como puede verse en la figura 13, la entrada al controlador PID es la señal de error e (t). Esta señal indica al controlador la diferencia que existe entre el estado que se requiere conseguir o referencia r (t) y el estado real del sistema medido por el sensor h (t) dada por la siguiente formula:

$$
e(t) = r(t) - h(t)
$$

Si la señal de error es grande, significa que el estado del sistema se encuentra lejos del estado de referencia deseado. Si por el contrario el error es pequeño, significa que el sistema ha alcanzado el estado deseado. [6]

Algo que hay que tomar en cuenta es que la planta tiene un comportamiento continuo en el tiempo a este tipo de plantas se las conoce como plantas continuas.

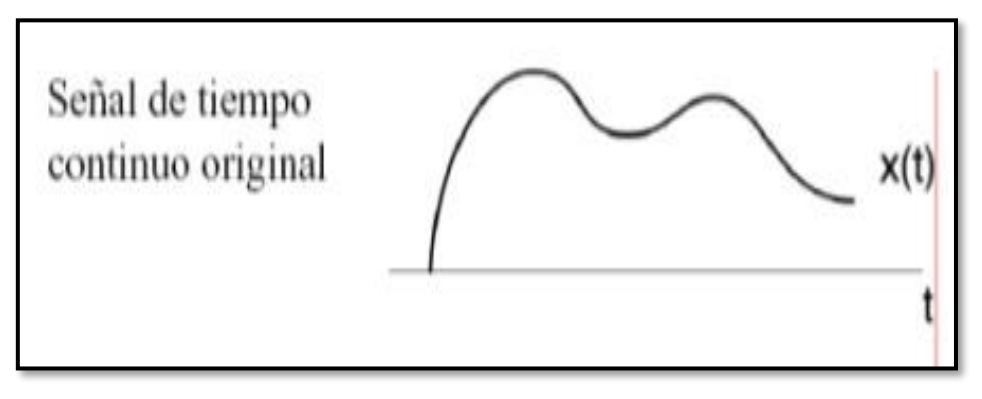

**Figura 14.** Planta continua.
El arduino al ser un dispositivo digital no puede manejar todo el tiempo continuo de la planta, solo conoce puntos discretos en el tiempo continuo.

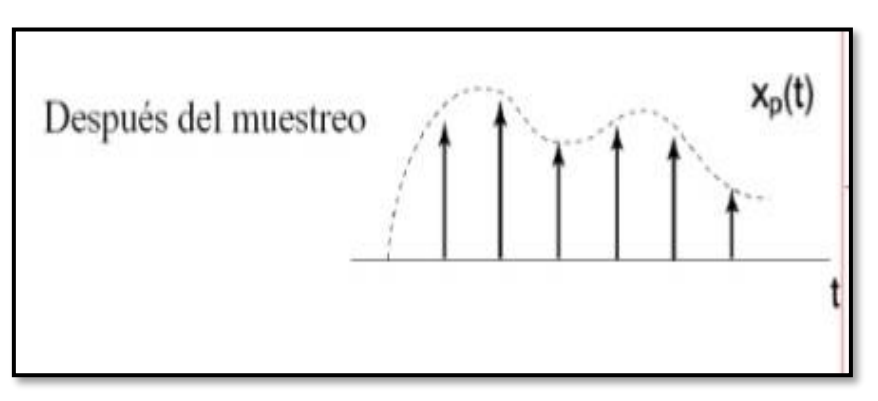

**Figura 15.** Tiempo de muestreo.

Tal como se muestra en la gráfica 15, el tiempo de muestreo es el número de muestras por unidad de tiempo que se toman de una señal continua para producir una señal discreta.

## **2.4.1.1. Control Proporcional**

Como su nombre indica, esta acción de control es proporcional a la señal de error e (t). Internamente la acción proporcional multiplica la señal de error por una constante Kp. [6]

Esta acción de control intenta minimizar el error del sistema. Cuando el error es grande, la acción de control es grande y tiende a minimizar este error. [6]

Aumentar la acción proporcional Kp tiene los siguientes efectos:

- 1. Aumenta la velocidad de respuesta del sistema.
- 2. Disminuye el error del sistema en régimen permanente.
- 3. Aumenta la inestabilidad del sistema.

Los dos primeros efectos son positivos y deseables. El último efecto es negativo y hay que intentar minimizarle. Por lo tanto al aumentar la acción proporcional existe un punto de equilibrio en el que se consigue suficiente rapidez de respuesta del sistema y reducción del error, sin que el sistema sea demasiado inestable. Si se aumentar la acción proporcional más allá de este punto se produce una inestabilidad indeseable. Reducir la acción proporcional, reducirá la velocidad de respuesta del sistema y aumentará su error permanente. [6]

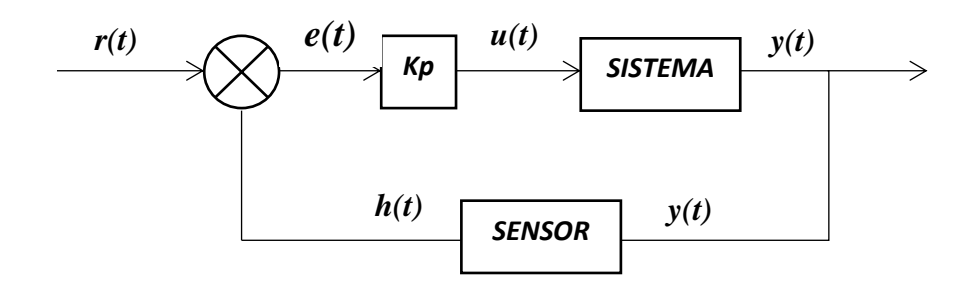

**Figura.16** Sistema de control proporcional.

Si y (t) es la señal de salida (salida del controlador) y e (t) la señal de error (entrada al controlador), en un sistema de control proporcional se tiene:

$$
u(t) = kp * e(t)
$$

#### **2.4.1.2. Control Derivativo**

Como su nombre indica, esta acción de control es proporcional a la derivada de la señal de error e (t). La derivada del error es otra forma de llamar a la velocidad del error. Cuando el sistema se mueve a una velocidad alta hacia el punto de referencia, el sistema se pasa de largo debido a su inercia. Esto produce un sobrepulso y oscilaciones en torno a la referencia. Para evitar este problema, el controlador debe reconocer la velocidad a la que el sistema se acerca a la referencia deseada y evitar que la sobrepase. [6]

Aumentar la constante de control derivativa Kd tiene los siguientes efectos:

- 1. Aumenta la estabilidad del sistema controlado.
- 2. Disminuye un poco la velocidad del sistema.
- 3. El error en régimen permanente permane igual.

Esta acción de control sirve por lo tanto para estabilizar una respuesta que oscile demasiado. [6]

De esta forma el sistema de control de la planta va a quedar de la siguiente manera:

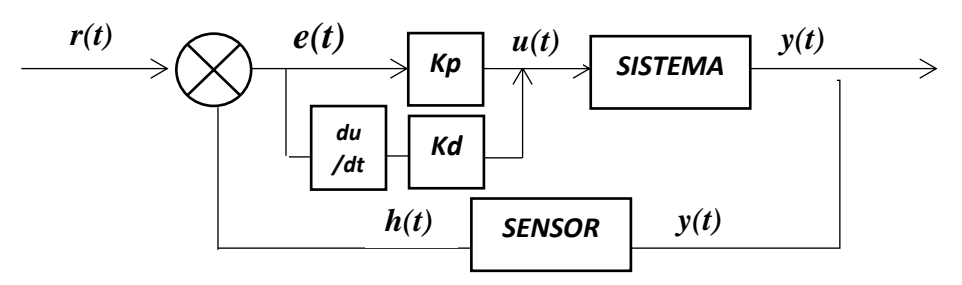

**Figura 17.** Sistema de control proporcional derivativo.

$$
u(t) = kp * e(t) + kd * Derror
$$

#### **2.4.1.3. Control Integral**

Esta acción de control como su nombre indica, calcula la integral de la señal de error e (t). La integral se puede ver como la suma o acumulación de la señal de error. A medida que pasa el tiempo pequeños errores se van sumando para hacer que la acción integral sea cada vez mayor. Con esto se consigue reducir el error del sistema en régimen permanente. La desventaja de utilizar la acción integral consiste en que esta añade una cierta inercia al sistema y por lo tanto le hace más inestable. [6]

Aumentar la acción integral Ki tiene los siguientes afectos:

- 1. Disminuye el error del sistema en régimen permanente.
- 2. Aumenta la inestabilidad del sistema.
- 3. Aumenta un poco la velocidad del sistema.

Esta acción de control sirve para disminuir el error en régimen permanente. [6]

De esta forma el sistema de control de la planta quedaría de la siguiente manera:

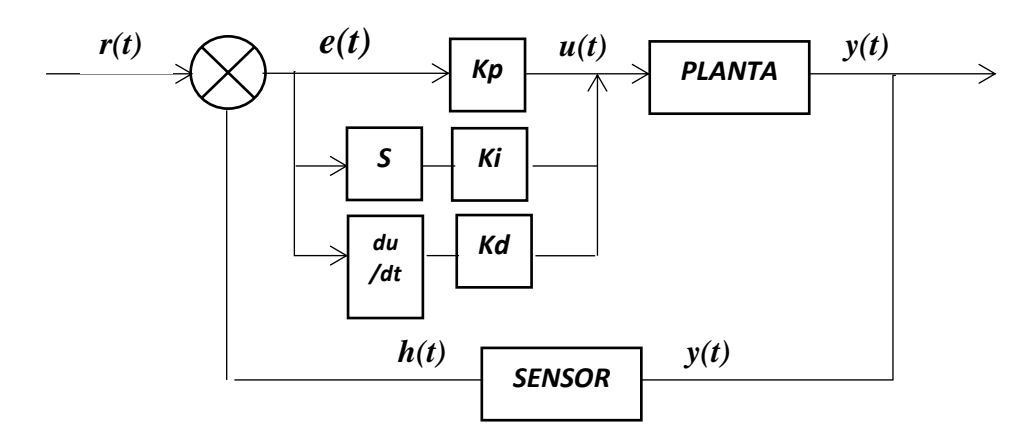

**Figura 18.** Grafica del sistema de control proporcional integral derivativo.

$$
u(t) = kp * e(t) + kd * Derror + ki * \int e(dt)
$$

## **2.4.2. Métodos clásicos de ajuste de Ziegler & Nichols**

Existen dos métodos de ajuste de las ganancias de un controlador PID, el método de Oscilación o método de Respuesta en Frecuencia y el método Basado en la Curva Reacción o método de Respuesta al Escalón. El primero se basa en un lazo de control

solo con ganancia proporcional y de acuerdo a la ganancia utilizada para que el sistema empiece a oscilar y al periodo de esas oscilaciones, se puede establecer las ganancias del controlador PID. El otro método se resume en ensayar al sistema a lazo abierto con un escalón unitario, se calculan algunos parámetros, como la máxima pendiente de la curva y el retardo, y con ellos se establecen las ganancias del controlador PID. Estos métodos fueron propuestos por Ziegler y Nichols (Z-N) en 1942, quienes se basaron en la práctica para desarrollarlos. [15]

## **2.4.2.1. Método de Oscilación**

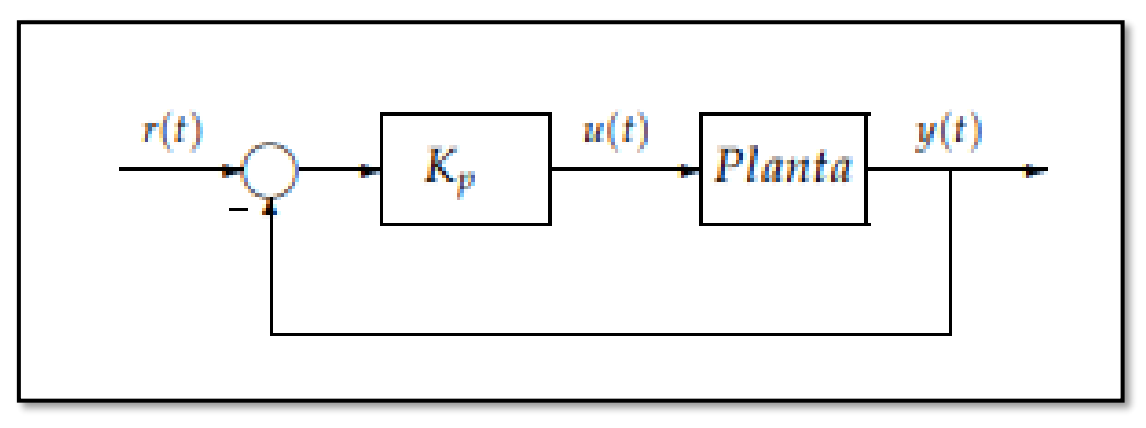

**Figura 19.** Planta estable.

Este procedimiento es válido solo para plantas estables a lazo abierto y se lleva a cabo siguiendo los siguientes pasos:

- 1) Utilizando solo control proporcional, comenzando con un valor de ganancia pequeño, incrementar la ganancia hasta que el lazo comience a oscilar. Notar que se requieren oscilaciones lineales y que estas deben ser observadas en la salida del controlador. [15]
- 2) Registrar la ganancia critica del controlador  $Kp = Kc$  y el periodo de oscilación de la salida del controlador, Pc. (en el diagrama de Nyquist, corresponde a que KcG (jω) cruza el punto (−1, 0) cuando Kp = Kc). [15]

|     |                     | T,                |                 |
|-----|---------------------|-------------------|-----------------|
|     | $0.50K_c$           |                   |                 |
| Pl  | $0.45K_c$           | $\frac{r_c}{1.2}$ |                 |
| PID | $0.60K_c$ 0.5 $P_c$ |                   | $\frac{P_c}{8}$ |

**Figura 20.** Registro de la ganancia critica.

Dicha tabla fue obtenida por Ziegler y Nichols quienes buscaban una respuesta al escalón de bajo amortiguamiento para plantas que puedan describirse satisfactoriamente por un modelo de la forma: [15]

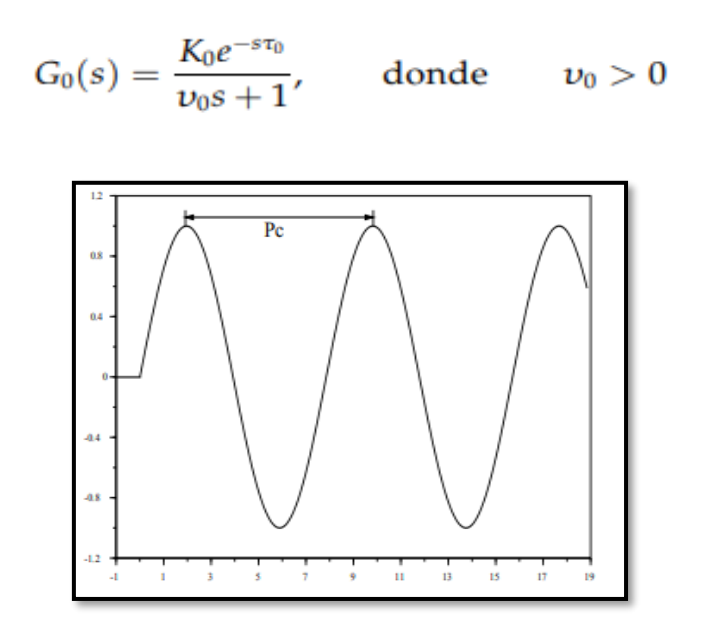

**Figura 21.** Respuesta escalón de bajo amortiguamiento.

Determinar los parámetros de un controlador PID utilizando el método de oscilación de Z-N. Obtener un gráfico de la respuesta a una entrada escalón unitario y a una perturbación de entrada escalón unitario. Primero se debe calcular la ganancia crítica Kc y la frecuencia crítica ωc. Dichos valores deben satisfacer: [15]

• KcG0  $(j\omega 0) = -1 \Leftrightarrow$  Kc =  $-(j\omega c + 1)$  3, de donde se obtiene Kc=8 y  $\omega c = \sqrt{3}$ .

El periodo crítico es entonces Pc =  $2\pi$  ωc ' 3.63.

Utilizando la tabla se obtienen los siguientes valores:

• Kp =  $0.6 \times$  Kc = 4.8; Ti =  $0.5 \times$  Pc = 1.81; Td =  $0.25 \times$  Pd = 0.45

De esta forma la función transferencia a lazo abierto resulta:

• GO(s)C(s) = Kp Tds 2 + s + 1 Ti s(s + 1) 3 = 2.16s 2 + 4.8s + 2.652 s(s + 1) 3

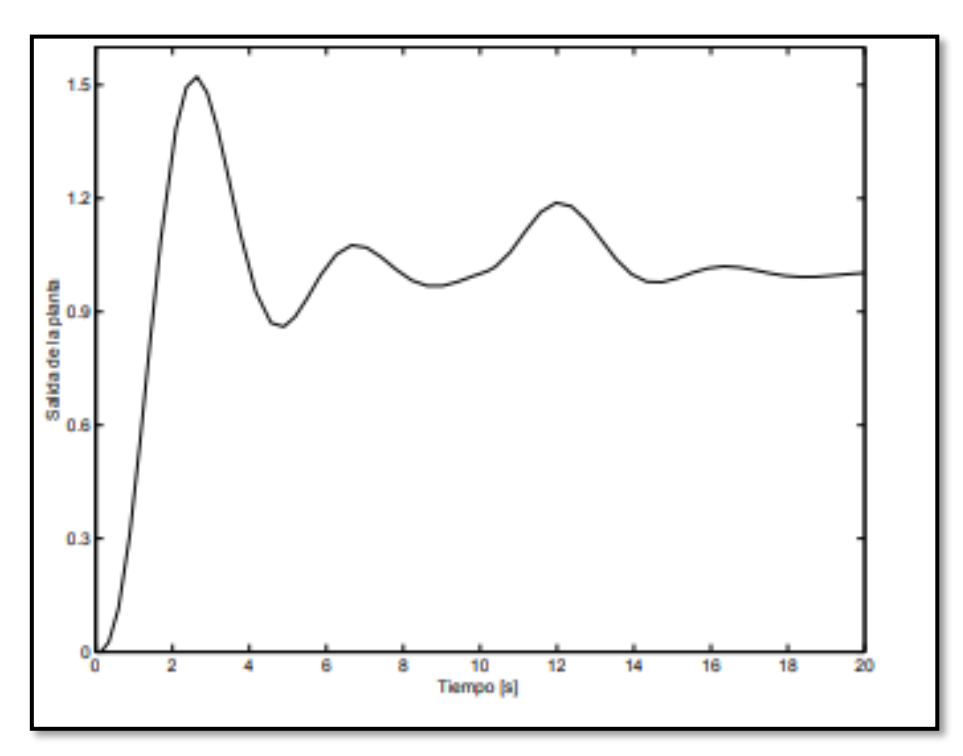

**Figura 22.** Control PID ajustado con Z-N.

## **2.5. SOFTWARE Y HARDWARE**

## **2.5.1. Raspberry PI**

Es un ordenador de placa reducida o (placa única) de bajo costo, desarrollado en Reino Unido por la Fundación Raspberry Pi, con el objetivo de estimular la enseñanza de ciencias de la computación. El diseño de la Raspberry Pi incluye un Systemon-a-chip Broadcom BCM2835, que contiene un procesador central (CPU) ARM1176JZF-S a 700 MHz (el firmware incluye unos modos Turbo para que el usuario pueda hacerle overclock de hasta 1 GHz), un procesador gráfico (GPU) VideoCore IV, y 512 MB de memoria RAM. El diseño no incluye un disco duro o una unidad de estado sólido, ya que usa una tarjeta SD para el almacenamiento permanente. [5]

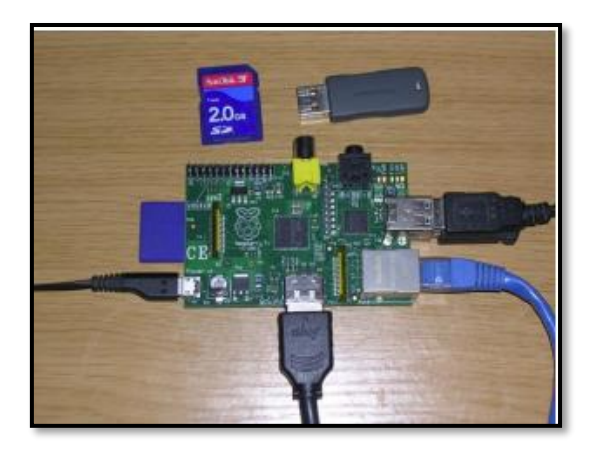

**Figura 23.** Conexiones de Raspberry Pi.

## **2.5.2. Arduino**

Arduino es una plataforma de hardware libre, basada en una placa con un microcontrolador y un entorno de desarrollo, diseñada para facilitar el uso de la electrónica en proyectos multidisciplinares. [12]

Por otro lado Arduino proporciona un software consistente en un entorno de desarrollo (IDE) que implementa el lenguaje de programación de arduino y el bootloader ejecutado en la placa. La principal característica del software de programación y del lenguaje de programación es su sencillez y facilidad de uso. [12]

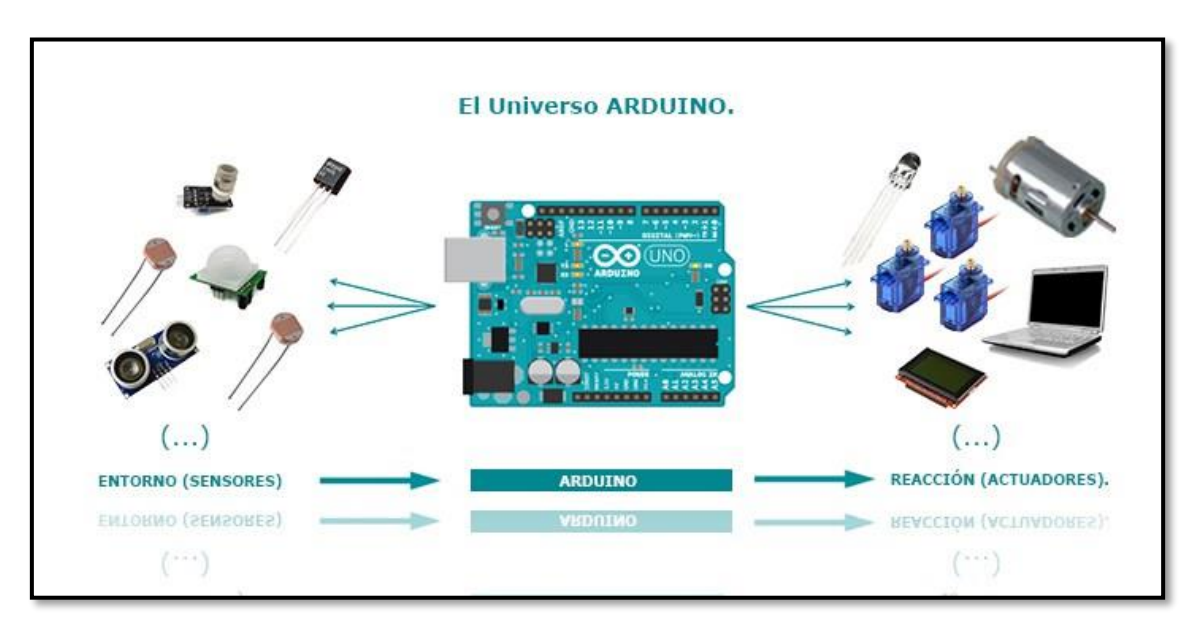

**Figura 24.** Tarjeta Arduino

Arduino se puede utilizar para desarrollar elementos autónomos, conectándose a dispositivos e interactuar tanto con el hardware como con el software. Sirve tanto para controlar un elemento, por ejemplo un motor que suba o baje una persiana basada en la

luz existente es una habitación, gracias a un sensor de luz conectado al Arduino, o bien para leer la información de una fuente, como puede ser un teclado, y convertir la información en una acción como puede ser encender una luz y pasar por un display lo tecleado. [12]

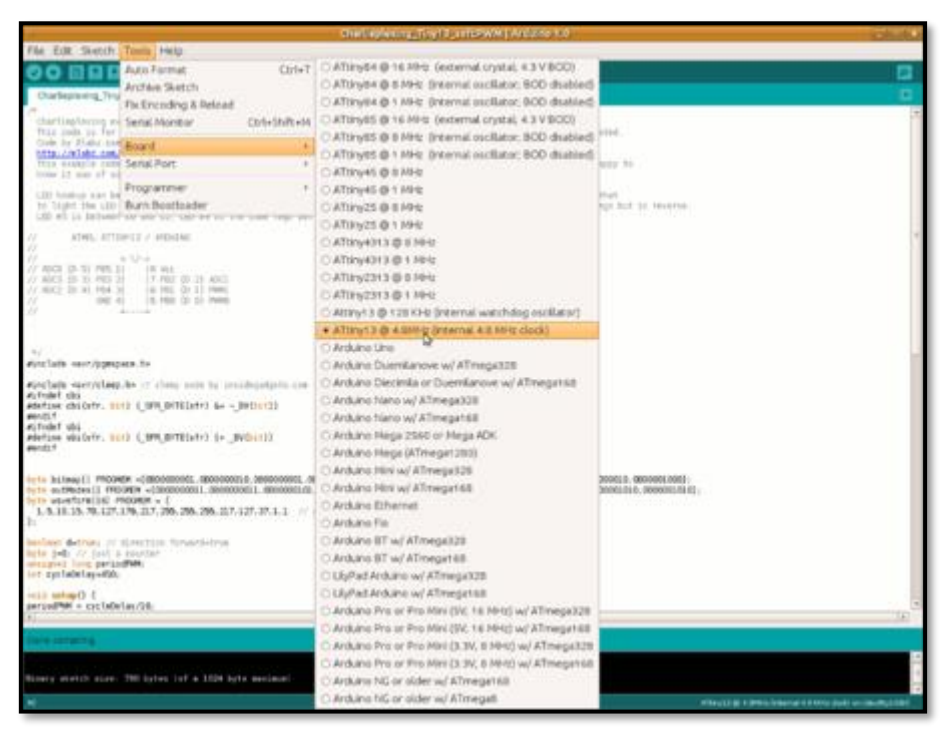

**Figura 25.** Programación en plataforma IDE.

## **2.5.2.1. Software Arduino**

Con respecto al software, debéis saber que se cuenta con un IDE para casi todas las plataformas (Windows, Linux, Mac). ¿Y qué es un IDE? Bueno, son las siglas de Integrated Desktop Development Environment, o entorno de desarrollo integrado. Un lugar donde se puede escribir las aplicaciones, descargarlas al Arduino y ejecutarlas o depurarlas desde allí. El entorno de desarrollo es gratuito y descargable. En resumen, el proceso pasa por descargarnos e instalar el IDE correspondiente a la plataforma, trastear un poco siguiendo los tutoriales o simplemente hacer "corta y pega" del código deseado. [12]

Aprender el lenguaje de programación es sencillo, sobre todo si ya tienes experiencia en otros lenguajes de programación como C o Java ya que Wiring / Processing para su programación se basa en ellos. El microcontrolador en la placa Arduino se programa mediante el lenguaje de programación Arduino (basado en Wiring) y el entorno de desarrollo Arduino (basado en Processing). [12]

## **2.5.2.2. Hardware Arduino**

Hay infinidad de placas basadas en Arduino. Como os decía, es hardware "Opensource", así que cualquiera que quiera hacer una placa puede hacerlo. Y por ello se tiene Arduino de todos los colores, tamaños y con funciones propietarias de lo más diverso, y también productos que sin ningún pudor están basados en Arduino para controlar a su vez distintos dispositivos, integrados en el producto o no. [12]

El hardware Arduino más sencillo consiste en una placa con un microcontrolador y una serie de puertos de entrada y salida. Los microcontroladores AVR más usados son el Atmega168, Atmega328, Atmega1280, y Atmega8 por su sencillez y bajo coste que permiten el desarrollo de múltiples diseños, aunque también existen microcontroladores CortexM3 de ARM de 32 bits, 5 que coexistirán con las más limitadas, pero también económicas AVR de 8 bits. ARM y AVR son plataformas diferentes, pero gracias al IDE de Arduino los programas se compilan y luego se ejecutan sin cambios en cualquiera de las plataformas. [12]

Así, se puede catalogar los usos que se le puede dar al Arduino en dos grandes grupos:

- 1. Aquellos en los que el Arduino es utilizado como microcontrolador, tiene un programa descargado desde un ordenador y funciona de forma independiente de este, y controla y alimenta determinados dispositivos y toma decisiones de acuerdo al programa descargado e interactúa con el mundo físico gracias a sensores y actuadores. Un ejemplo sería este uso de Arduino para el control de este agente autónomo que sigue una línea: [12]
- 2. La placa Arduino hace de interfaz entre un ordenador (como podría ser una Raspberry Pi) u otro dispositivo, que ejecuta una determinada tarea, para traducir dicha tarea en el mundo físico a una acción (actuadores). Y viceversa, gracias a sensores que están conectados a la placa Arduino se puede hacer que el ordenador ejecute determinada acción. Por ejemplo esta placa de Pimoroni para simplificar la creación de un cabinet de videojuegos. [12]

## **2.5.3. MyOpenLab**

MyOpenLab es un entorno orientado a la simulación de circuitos y sistemas con un amplio campo de aplicaciones. SUS características más importantes son:

- Facilidad de uso
- Amplia biblioteca de funciones tanto para manejo de señales analógicas como digitales.
- Tratamiento de los tipos de datos y operaciones con estos.
- Realización de las aplicaciones mediante el uso de bloques de función.
- Facilidad para crear pantallas de visualización que recojan el estado de las variables y eventos de las simulaciones.
- Posibilidad de ampliación de su librería de componentes.

• Posibilidad de creación de submodelos que se pueden encapsular a su vez en otros submodelos. [7]

Las aplicaciones que se realizan con MyOpenlab reciben el nombre de VM (Visual Modeling). Toda aplicación consta de dos partes bien diferenciadas: Circuito (Panel Circuito) Panel de Visualización (Panel Frontal) El Circuito es el conjunto de funciones y/u operadores que convenientemente enlazados responden a una funcionalidad relacionada con un circuito electrónico o un sistema del tipo que sea. Este conjunto de funciones se edita en el correspondiente panel de edición de circuito, que aparece en la pestaña etiquetada "Panel Circuito". La parte de Panel Frontal de Visualización es el que aparece en la pestaña etiquetada con "Panel Frontal" en la que se sitúa los objetos de visualización gráfica que asociados a las variables del circuito que permiten la visualización de la evolución de la simulación. En la figura 3 se puede ver el aspecto de la pantalla una vez que se inicia la aplicación y se carga un eje En ella se puede distinguir fácilmente las siguientes partes: [7]

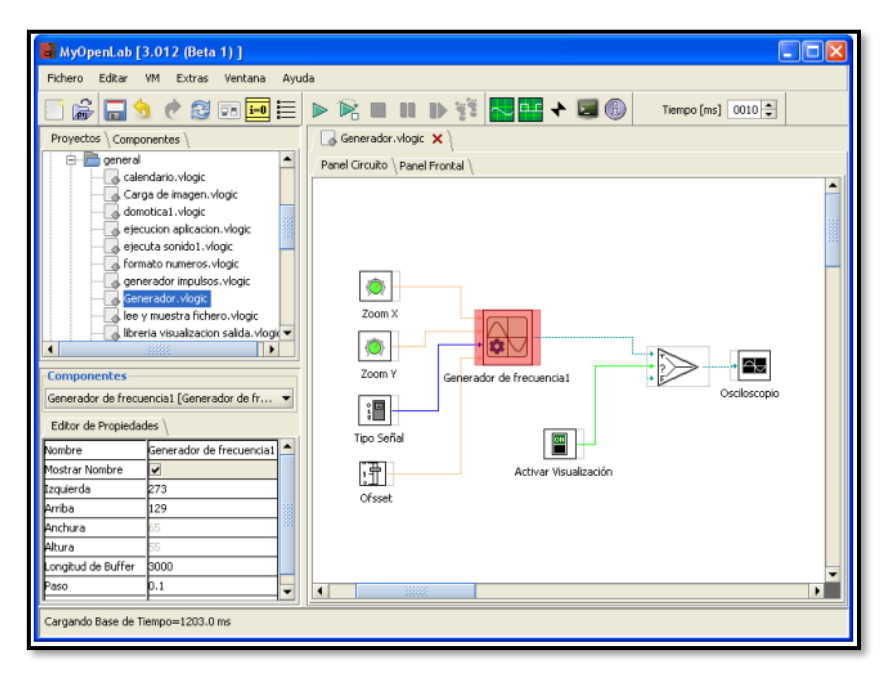

**Figura 26.** Software MyOpenLab.

Las partes más importantes en las que se divide la pantalla principal de MyopenLab son:

**Área de Componentes**: En donde aparecen las librerías del panel activo (Panel Circuito o Panel Frontal). Es posible navegar por las librerías pulsando sobre los iconos que representan las carpetas en donde están los distintos elementos [7]

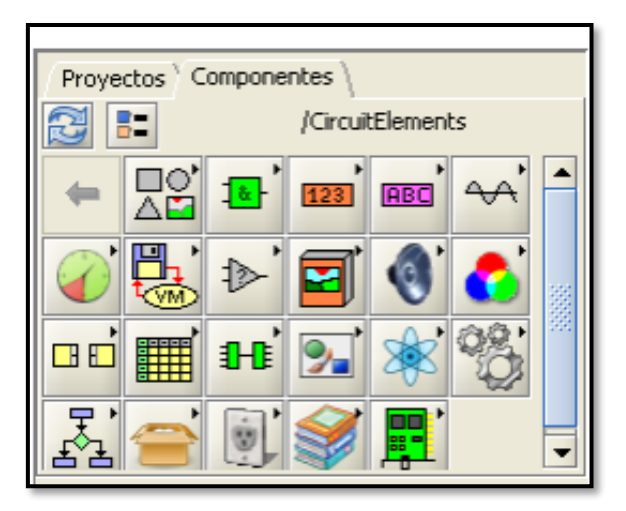

**Figura 27.** Área de componentes

**Panel Circuito**: Es aquel en el que se diseña el circuito y se realiza el cableado de todos los componentes uniendo entradas y salidas. [7]

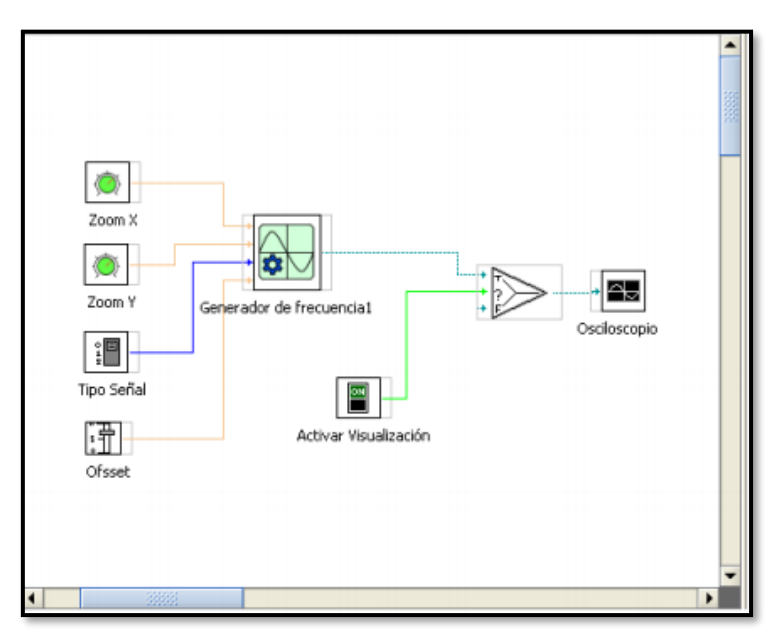

**Figura 28.** Panel del Circuito.

**Panel Frontal**: Es aquel sobre el que se depositan los objetos que van a mostrar los resultados o de los que se recogen los valores en la simulación: [7]

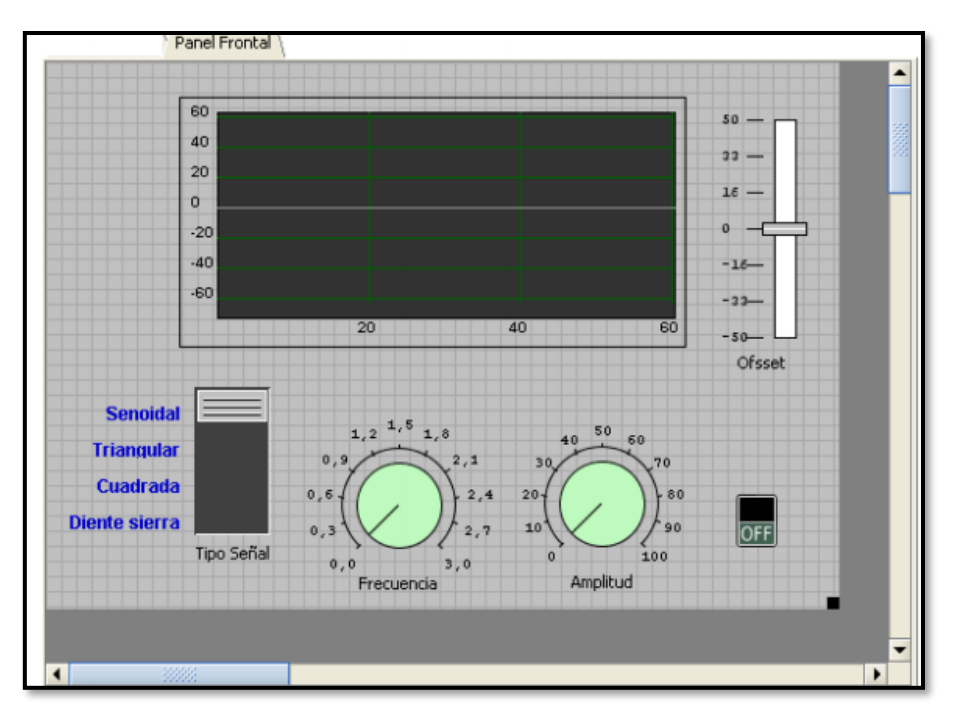

**Figura 29.** Panel Frontal

Se puede ver que algunos elementos se muestran en los dos paneles. Exactamente aquellos que se ha tomado de las librerías de objetos de visualización. Tal es el caso de los potenciómetros "Zoom X" y "Zoom Y" que aparecen en el panel de circuito y en el panel frontal como los controles de "Frecuencia" y "Amplitud". [7]

**Barra de Botones**: Esta barra contiene los botones asociados a las funciones más importantes de MyOpenLab. [7]

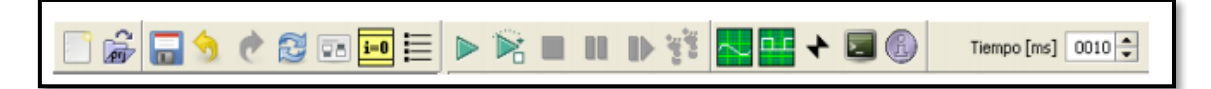

**Figura 30.** Barra de Botones

El Panel Circuito es el área de trabajo en donde se van colocando cada uno de los elementos de las distintas librerías que se va a utilizar en el proyecto. [7]

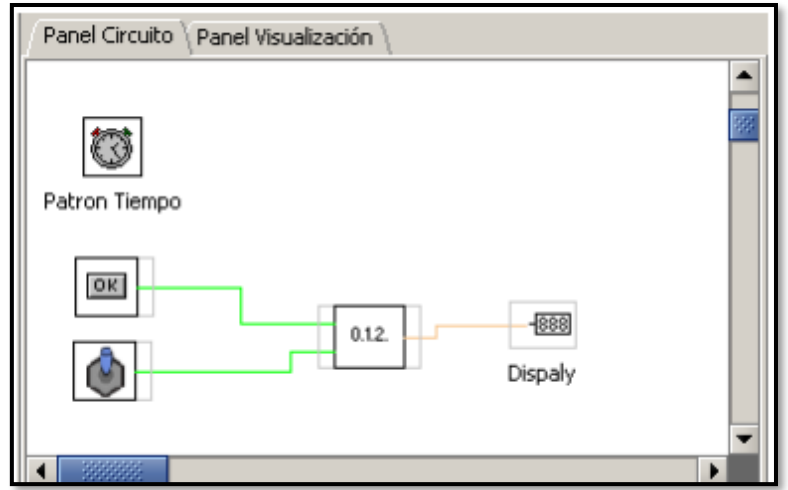

**Figura 31.** Panel de Circuito.

Los componentes una vez situados sobre esta área están en disposición de ser unidos entre si utilizando el ratón. Basta acercar el puntero del ratón a un terminal de entrada o de salida de un componente para que aparezca una etiqueta que identifica el nombre del terminal y entre paréntesis el tipo de datos que admite (si es una entrada) o que entrega (si es una salida). [7]

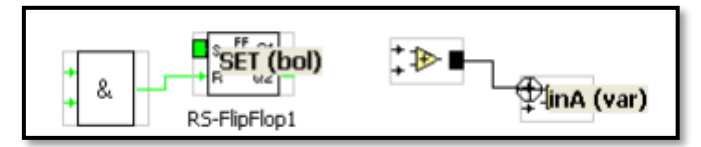

**Figura 32.** Componentes de entrada y salida.

Además se puede habilitar la llamada ventana de componente desde el menú desplegable "Ventana" [7]

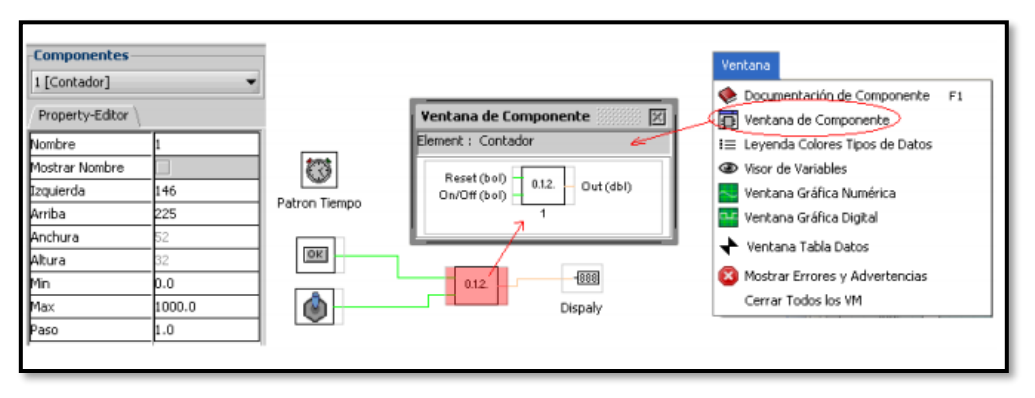

**Figura 33.** Ventana de Componentes.

Los elementos se seleccionan del área de librerías situada en la parte superior izquierda de la pantalla. A las librerías se accede pulsando sobre las carpetas y una vez localizado

el elemento que se necesita se pulsa con el botón izquierdo y se lo selecciona, después se va al área de trabajo del panel y se pulsa otra vez con el botón izquierdo quedando colocado el elemento. Se puede desplazarlo si se lo desea simplemente manteniendo el botón izquierdo pulsado sobre él y desplazando el ratón. Se puede ver el componente Contador junto a su ventana de componente y a su ventana de propiedades. Obsérvese que este componente solo admite en sus entradas datos de tipo booleano y el valor que devuelve es numérico dbl. Es muy importante fijarse en los colores de las líneas de entrada y de salida de los componentes ya que en función de su color y tipo (continuo o punteado) se puede averiguar su naturaleza. [7]

Algunos componentes al ser colocados en el panel de Visualización aparecen de manera automática en este panel. Por ejemplo el pulsador OK, el interruptor y el display. En el Panel de Visualización no se puede realizar el conexionado de componentes es por ello por lo que los componentes de Entra/Salida de este panel deben aparecer en el Panel de Circuito para en este ser conectados a la entrada o salida correspondiente. [7]

|                | <b>Leyenda Colores Tipos de Datos</b>          |                                                                   |                   |       |
|----------------|------------------------------------------------|-------------------------------------------------------------------|-------------------|-------|
| Tipos de datos | Todos los componentes poseen entradas/salidas. | En función del color de los terminales así será el tipo de datos: |                   |       |
| Variable       |                                                | 1D Boleano                                                        | ----------------- |       |
| Grupo          | *****************                              | 1D Entero                                                         | ----------------- |       |
| Color          |                                                | 1D Doble                                                          | ----------------- |       |
| Imagen         |                                                | 1D Cadena                                                         | ----------------- |       |
| Boleano        |                                                | 2D Boleano                                                        | ----------        |       |
| Entero         |                                                | 2D Entero                                                         |                   |       |
| Doble          |                                                | 2D Doble                                                          | -----------       |       |
| Cadena         |                                                | 2D Cadena                                                         | -----------       |       |
|                |                                                |                                                                   |                   | Close |

**Figura 34.** Panel de Visualización.

MyOpenlab tiene una opción para configurar algunos parámetros de funcionamiento. Para activar la ventana de opciones (Figura 99) se recurre a la opción del menú Extras>Opciones. [7]

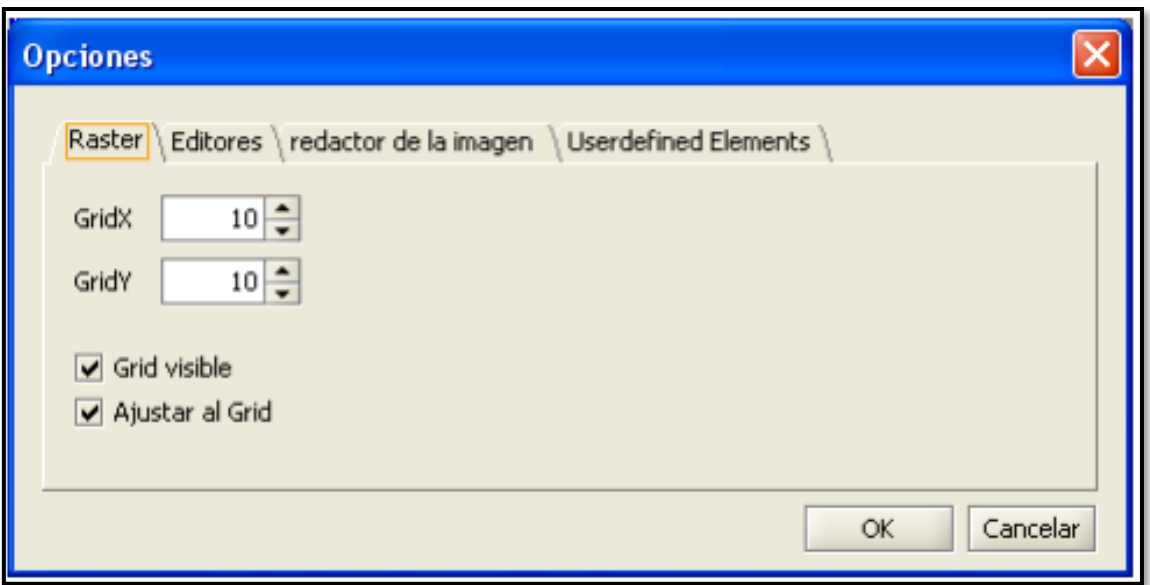

**Figura 35.** Ventana de Opciones.

Activando las distintas pestañas que aparecen se lo puede configurar: Raster: Fija el tamaño del grid en la pantalla de edición "Panel Frontal" de la aplicación y la posibilidad de mostrarlo o no y ajustar a él el encaje de los componentes. Editores: Permite seleccionar el editor de formato HTML para editar los ficheros de ayuda de los componentes. Redactor de la imagen: Permite seleccionar el editor de las imágenes para el caso de modificar los iconos de las librerías. Userdefined Elements: Permite definir el lugar (carpeta en el que se guardarán los Elementos de librería que se puedan crear). [7]

## **2.5.3.1. Datos Tipo "grp"**

Este tipo de datos es un conjunto de datos que se transfiere de un bloque a otro y que de forma empaquetada, está formado por un número de datos individuales. Como ejemplo de este tipo de datos se tiene: El elemento concentrador utilizado para incluir varios objetos en un área Canvas, la salida de un Bloque Generador de Frecuencia en la que se empaquetan los datos necesarios para poder visualizar la señal que genera., la entrada de un Osciloscopio para visualizar señales. [13]

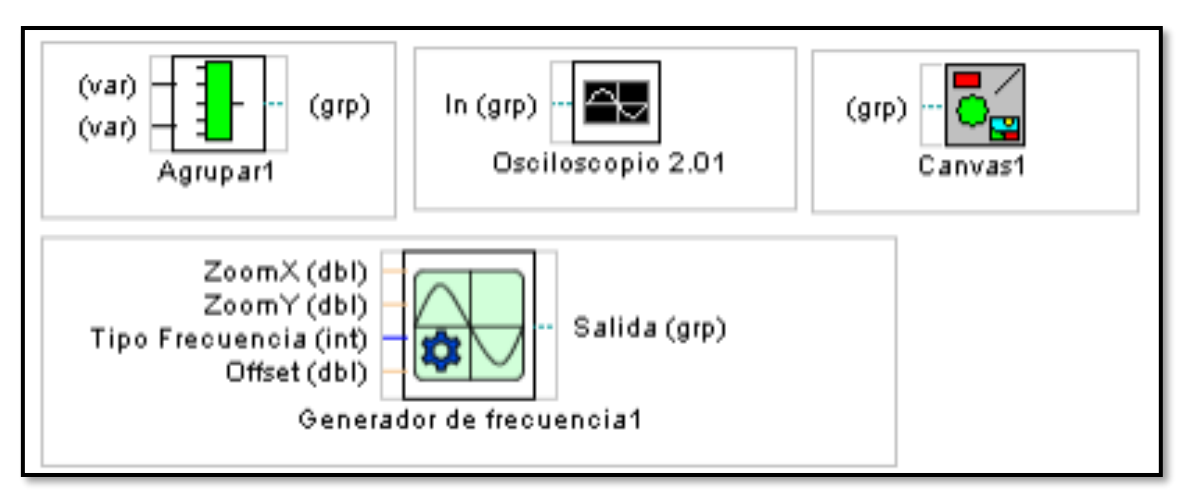

**Figura 36.** Datos Tipo grp.

Las señales que forman parte de estos grupos se tratan de manera conjunta, es decir no se pueden sacar las señales y procesarlas independientemente al menos en la actual versión de MyOpenLab. Se puede ver un sencillo ejemplo el que se hace uso de este tipo de datos agrupados. Se trata de visualizar una función matemática que se introduce mediante una caja de entrada de texto en un bloque de tipo MathCalc. [13]

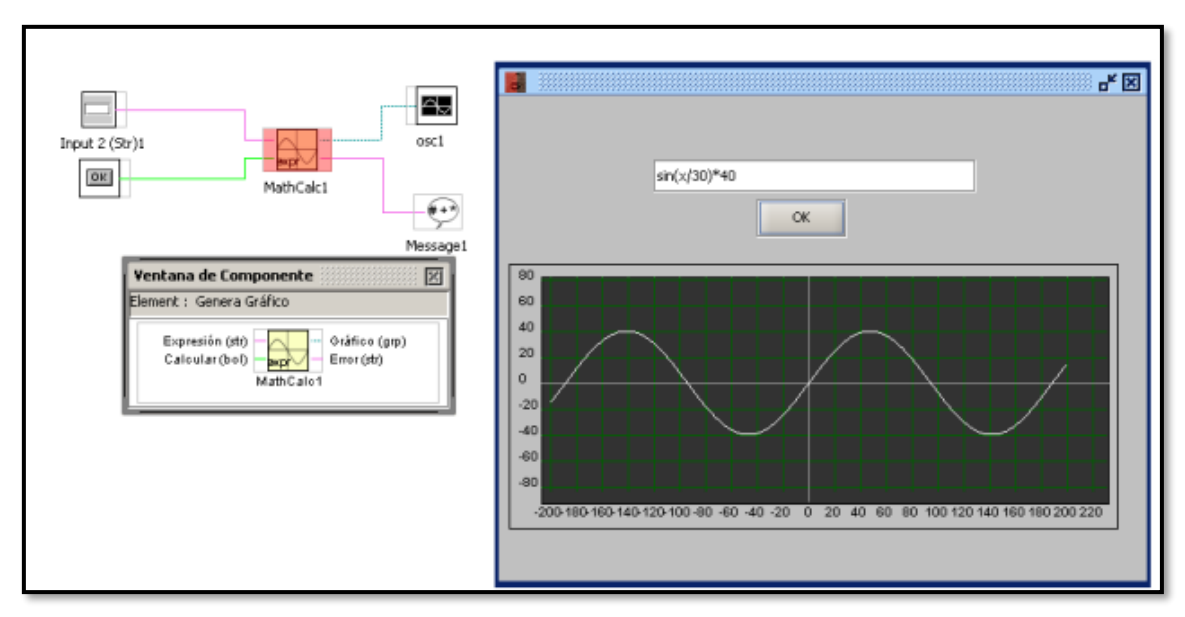

**Figura 37.** Ejemplo usando datos tipo grp.

## **2.5.3.2. Datos Tipo "font"**

Los datos tipo "font" se refrieren, como su nombre indica a los tipos de letra. Estos datos se utilizan para aquellos bloques funcionales que utilizan tipos de letra como es el caso del objeto Canvas. [13]

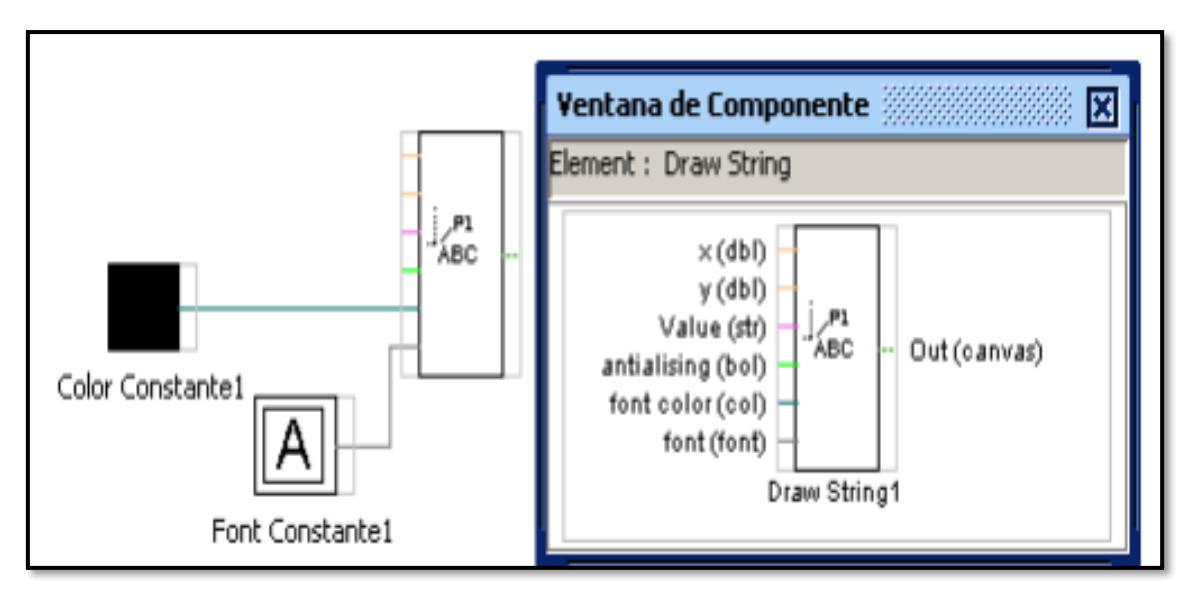

**Figura 38.** Bloque de Datos tipo font.

## **2.5.3.3. Datos Tipo "Col"**

Los tipos de datos "col" hacen referencia a la selección de color que mediante ellos se puede introducir en un bloque que requiera de este tipo de datos. [13]

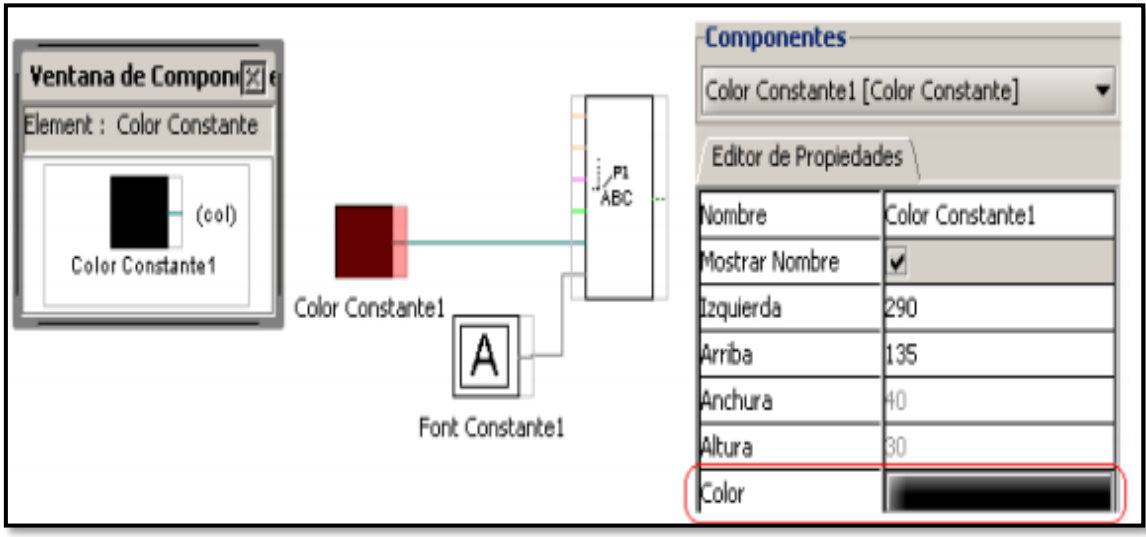

**Figura 39.** Bloque de Datos tipo col.

Es importante destacar que la variable color se puede descomponer en tres números que corresponden con los calores RGB de la mezcla. Esto se realiza con el bloque "Color a RGB". [13]

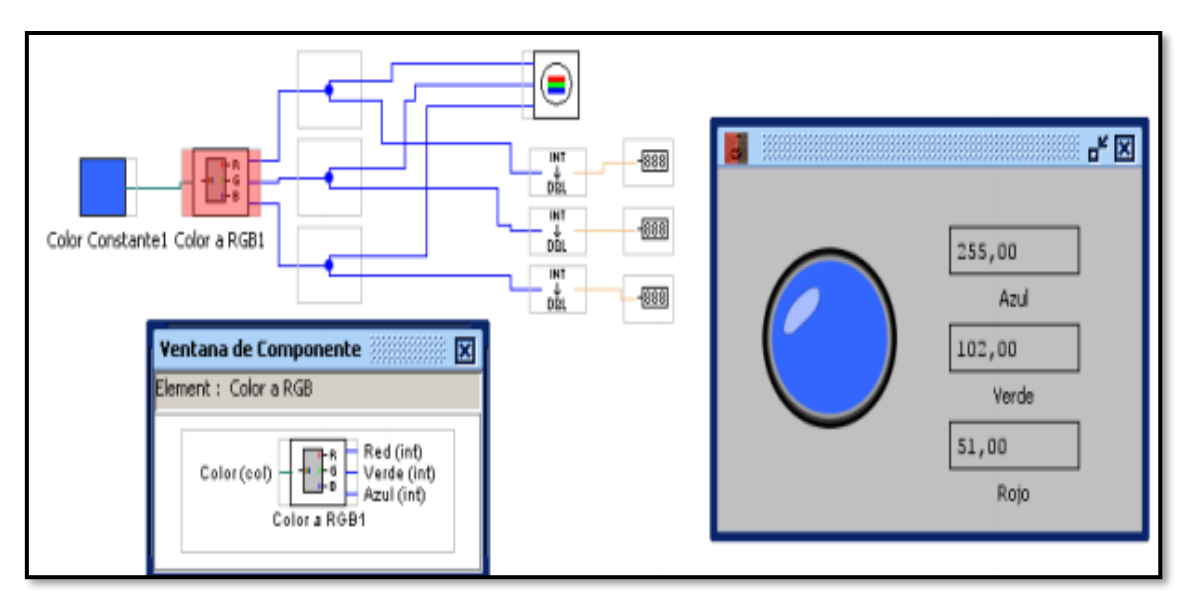

**Figura 40.** Bloque Color a RGB.

# **2.5.3.4. Datos Tipo "img"**

Imagen Este tipo de datos en realidad responde a una imagen que se puede recuperar de un fichero de tipo (JPG, GIF, PNG, etc). La mayor parte de las funciones que se presentan dentro de la librería "Image" del Panel Circuito manejan este tipo de datos. [13]

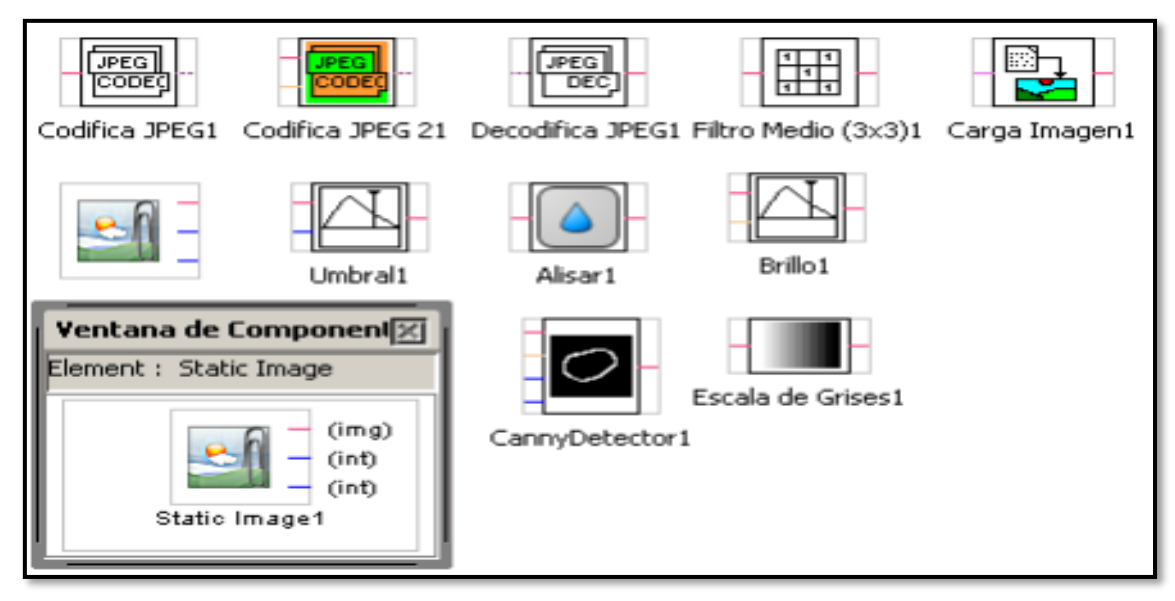

**Figura 41.** Librería Image del Panel Circuito.

MyOpenLab es capaz de realizar interesantes operaciones con las imágenes, por lo que en el tema gráfico adquiere una gran importancia dentro de las herramientas de modelización y simulación. También existen bloques de función pertenecientes a la librería de elementos de salida del "Panel Visualización" que trabajan con datos de tipo " $\text{img}$ ". [13]

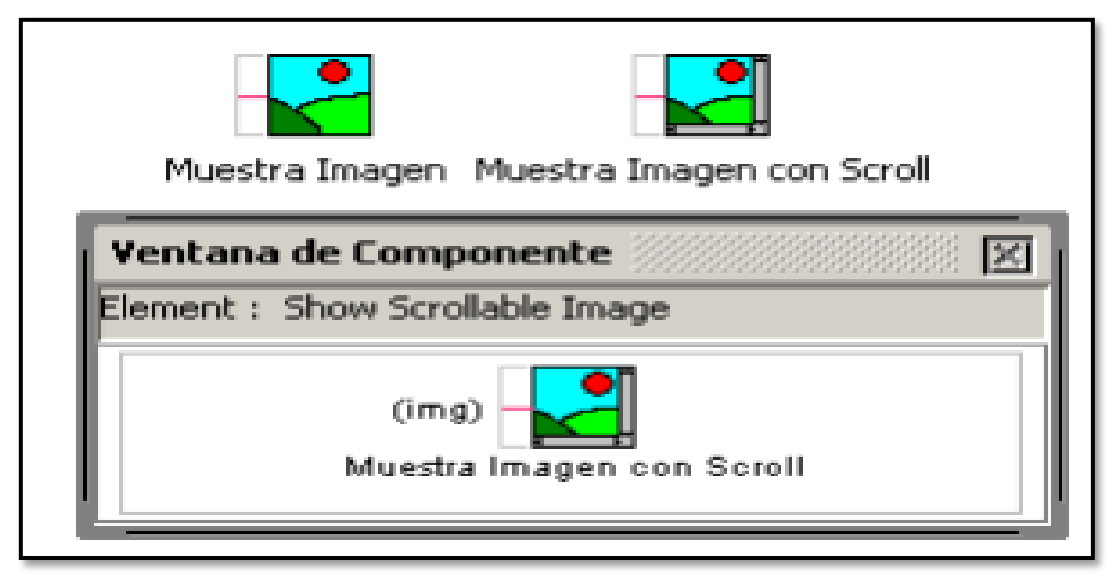

**Figura 42.** Elementos de salida del Panel Visualización.

Conviene resaltar que las imágenes se pueden tratar mediante la utilización de los bloques de tratamiento de la imagen que se muestran en las figuras anteriores. Tratar la imagen significa actuar sobre sus condiciones y cualidades. [13]

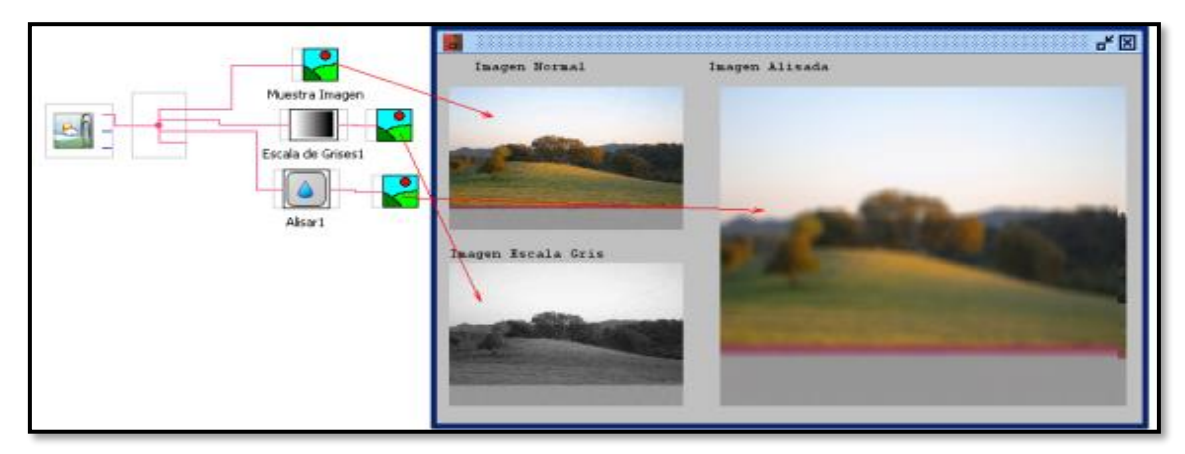

**Figura 43.** Bloques de tratamiento de imagen.

# **3. MARCO METODOLÓGICO**

# **3.1. DISEÑO DEL PROTOTIPO**

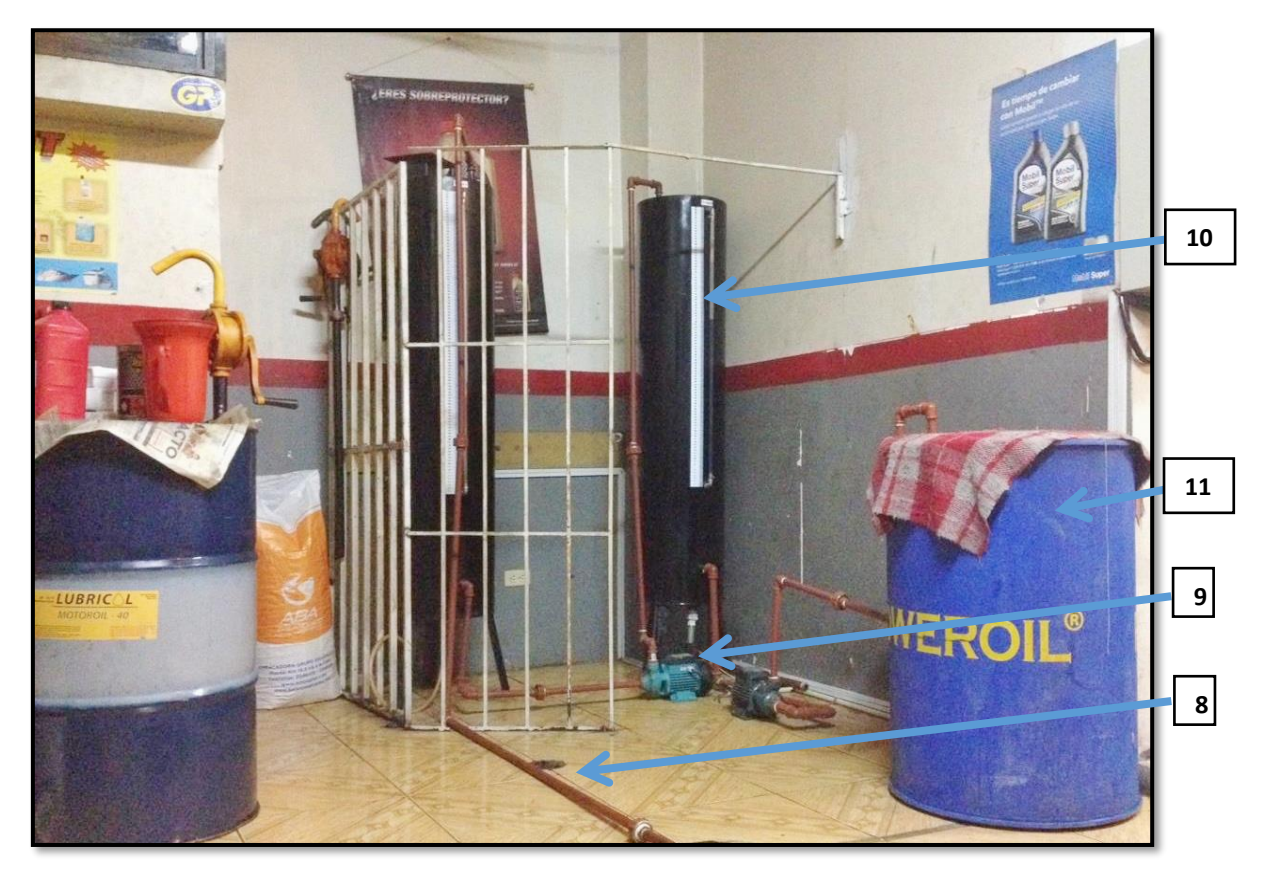

**Figura 44.** Prototipo de planta para el control por presión hidrostática.

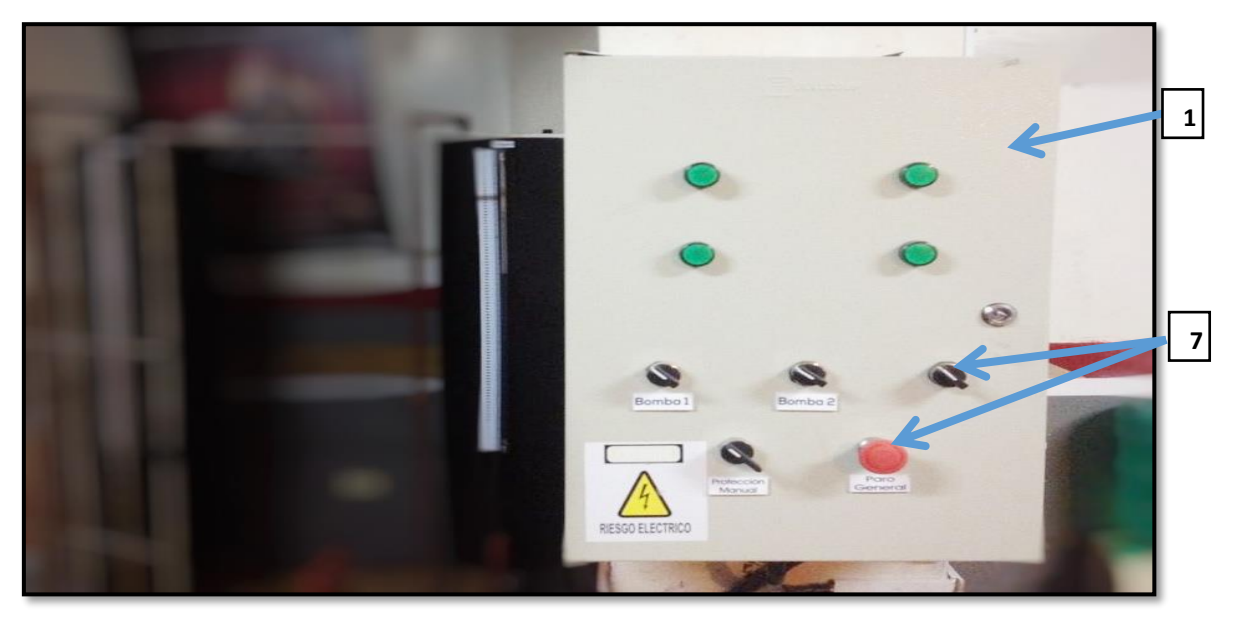

**Figura 45.** Tablero Principal.

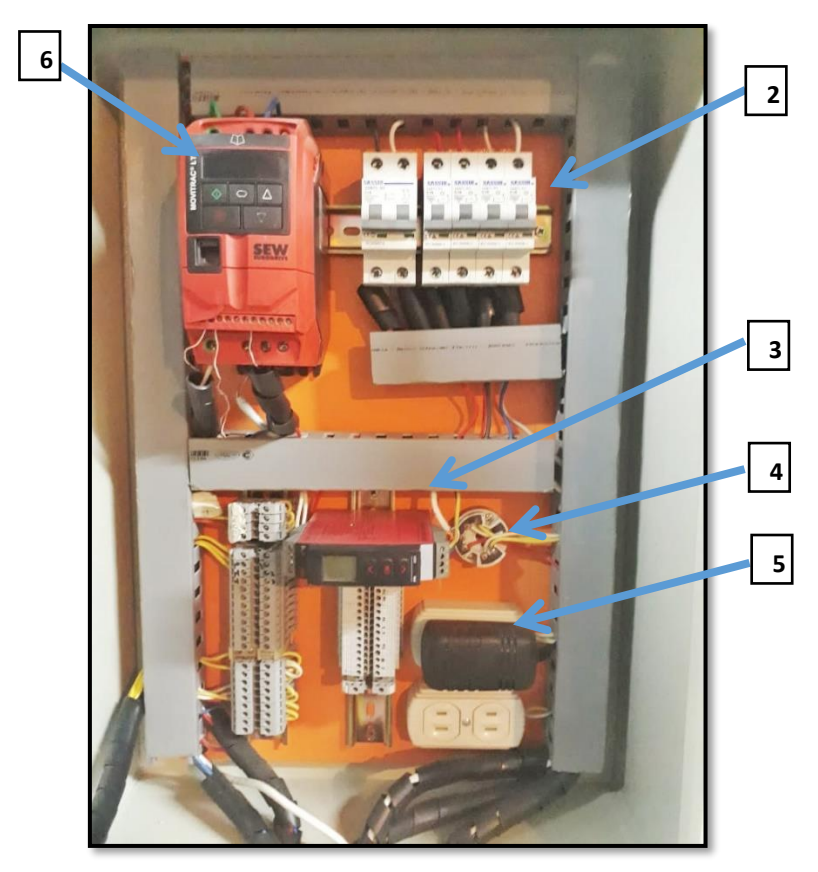

**Figura 46.** Imagen por dentro del tablero principal.

El prototipo de control por presión hidrostática fue diseñado de tal manera que este conste de dos tanques básicos cilíndricos de una altura de 1.5 metros, radio de 35 centímetros con entradas y salidas de 1/2´´.

Este prototipo cuenta con los siguientes elementos detallados a continuación:

1.- Tablero de fuerza y control: Es un tablero de 60 cm de largo x 30 cm de ancho y 17 cm de fondo debidamente aislado contando con un fondo vacío dieléctrico, para que cualquier tipo de descarga no pueda ocasionar ningún daño. En la figura 47 se puede observar el panel principal y su ubicación

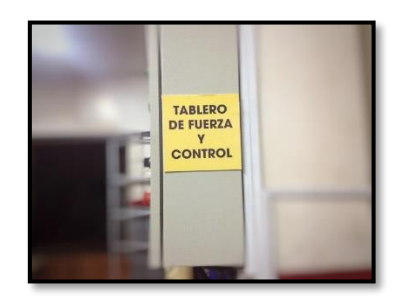

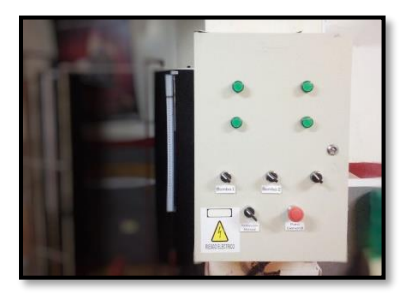

**Figura 47.** Ubicación del panel principal.

2.- Dentro del tablero de control se encuentra 4 breakers de protección de 1 polo que ejercen la función de cualquier tipo de sobrecarga o derivación errónea de corriente automáticamente abre el circuito dejándolo sin energía y protegiendo las partes electrónicas y eléctricas. También se puede encontrar 1 breaker de 2 polos el cual tiene como función proteger el variador de frecuencia en caso de alguna sobrecarga en la bomba que acciona. A continuación, se muestra el variador de velocidad con su protección en la figura 48.

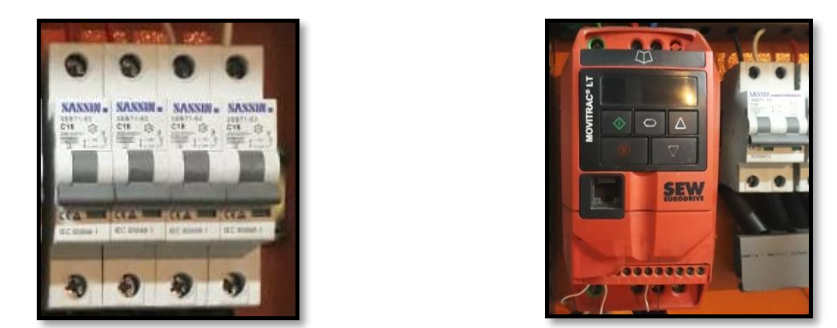

**Figura 48.** Breakers de protección y Variador de frecuencia SEW.

3.- Otro elemento escencial es el PR ELECTRONICS un convertidor universal de señales. Entre las señales de control se tiene: Voltaje DC, Corriente de 4-20 mA DC convirtiendo las unidades de las salidas en: Bares, Milibares, Pascales, Kpascales, Amperios, Miliamperios, entre otros. Para este proyecto se usa el PR ELECTRONICS para recibir la senal del transmisión de presión teniendo una entrada de 4-20 ma y convirtiendo la senal a una salida en Milivoltios para poder trabajar con la tarjeta arduino, como se la puede observar en la siguiente figura 49.

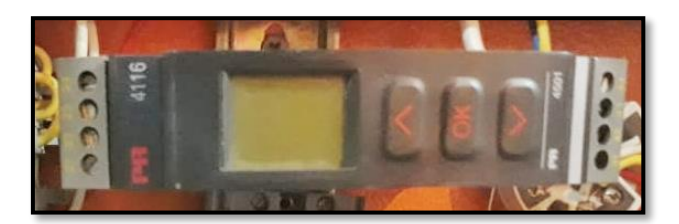

**Figura 49.** Convertidor Universal de señales (PR).

4.- Dentro del tablero se encuentra un transmisor de RTD marca ENDRESS HAUSER con una conexión a 3 hilos. Este transmisor sirve para tomar la señal emitida por la pt-100 valor en resistencia por calor y transformarla a miliamperios para poder relacionar valores del control PID, como se muestra en la siguiente figura 50.

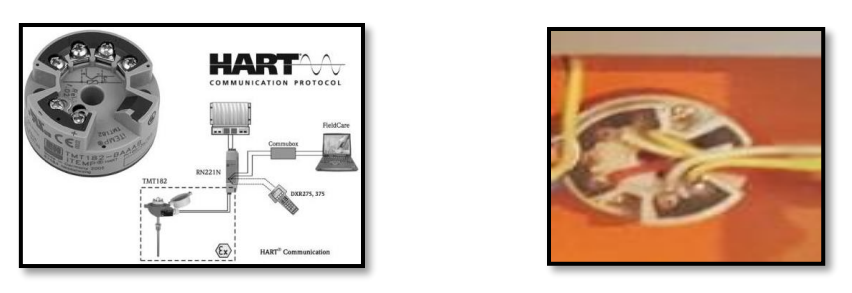

**Figura 50.** Transmisor de RTD.

5.- Consta de 2 tomacorrientes para la alimentación y conexión de la fuente de 24 VDC para el correcto encendido de la PR ELECTRONICS, como se puede observar en la figura 51.

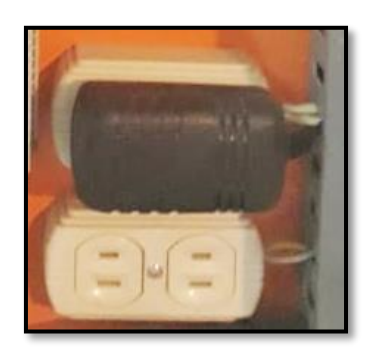

**Figura 51.** Tomacorrientes para alimentación y conexión.

6.- Se tiene el Variador de Velocidad marca SEW EURODRIVE trifásico para el control de la bomba 220V monofásica, este variador de velocidad es controlado por el Scada enviando la señal de 0 a 5 VDC desde la tarjeta Arduino hasta tarjeta del control del variador de velocidad accionando al motor según la salida requerida. A continuación, se muestra el variador de velocidad en la figura 52.

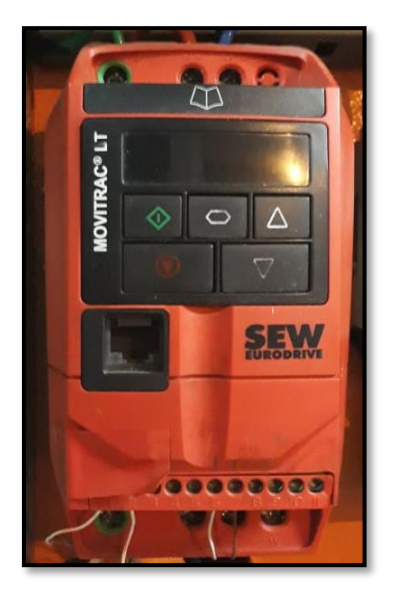

**Figura 52.** Variador de Frecuencia SEW.

7.- Para arrancar el proceso se enciende la planta mediante el tablero de fuerza y control accionando los botones de paro general, selector marcha o protección manual y finalmente se cambia de apagado a encendido el selector bomba 1 con la cual se procede a llenar el tanque 1. Usando una resistencia de inmersión de 1500 watt la temperatura del fluido del tanque 1 subirá hasta 60 grados centígrados según requiera el operador como se muestran en las figuras 53 y 54 .

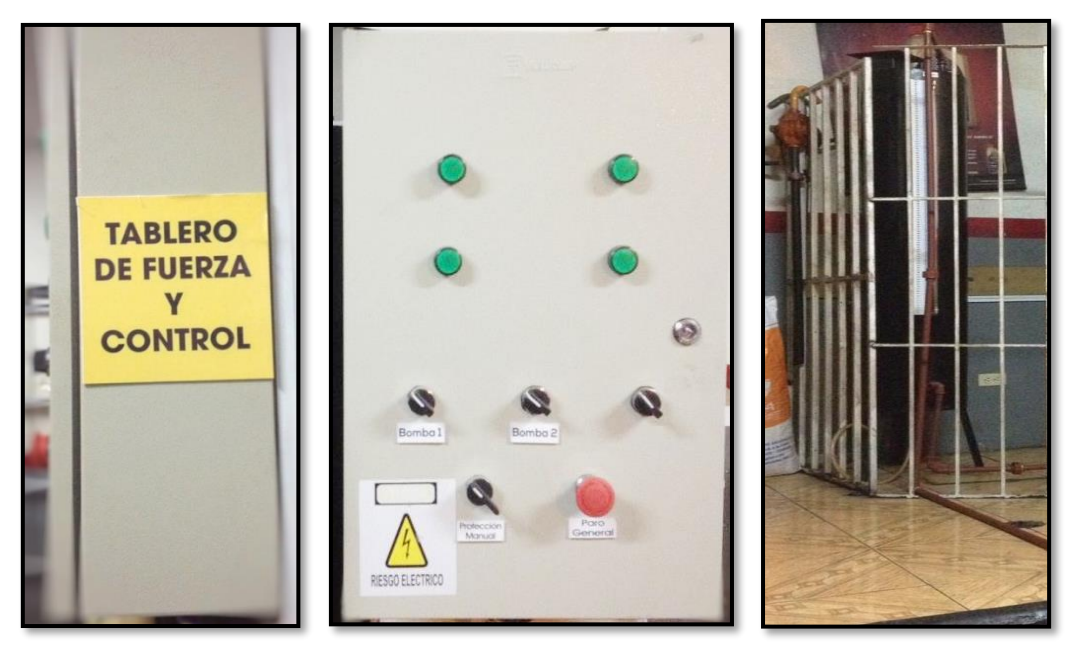

**Figura 53.** Selectores para el control del proceso.

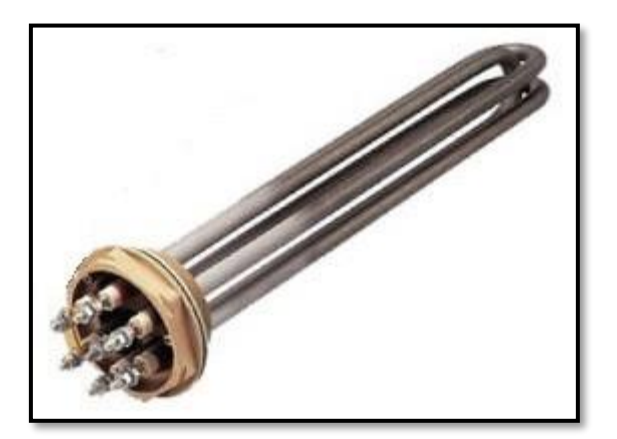

**Figura 54.** Resistencia de inmersión.

8.- La planta consta de ductos o tuberías resistentes a temperaturas hasta 95 grados centígrados, color rojo distribuidas por las entradas y salidas de las bombas de agua y de los tanques de almacenamiento y proceso como se muestra en la figura 55.

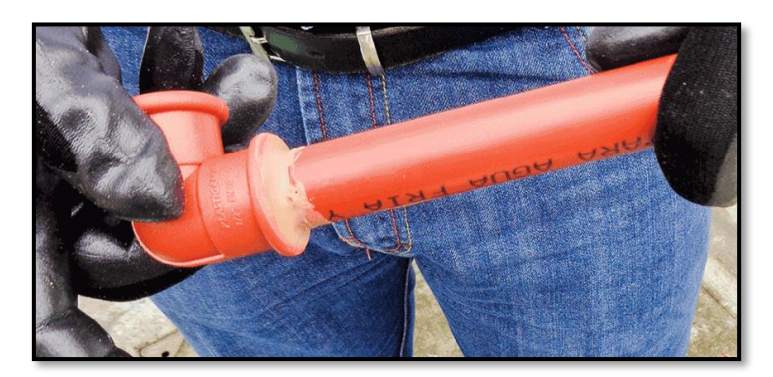

**Figura 55.** Ductos o tuberías PVC.

9.- La planta consta de una bomba (color celeste) monofásica de 220 VAC controlada por un variador de velocidad regulando el caudal, una vez lleno el tanque de almacenamiento se procede activar el Scada dejando el set-point requerido por el operador en el control PID.

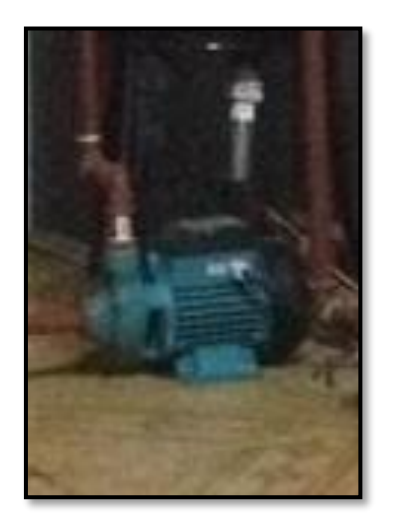

**Figura 56.** Bomba monofásica de 220 Vac.

10.- Tanque 2: también llamado tanque de proceso, en este tanque al igual que el tanque 1 posee un nivel de 102 cm y un transmisor de presión por el cual se realiza el control de nivel por presión hidrostática como se muestra en la figura 57.

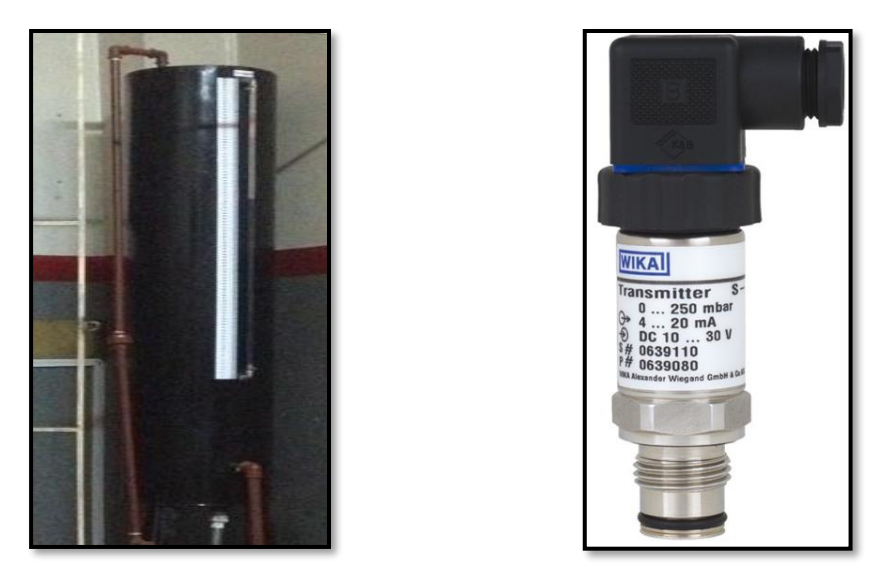

**Figura 57.** Tanque 2 y transmisor de presión.

11.- En la parte final de la planta se encuentra una bomba 2 (color verde oscuro), que está encargada de realizar la descarga manual mediante el accionamiento de off a on del selector ubicado en el panel de fuerza y control llevando el producto hacia un tanque de salida para su posterior embarque en un camión del ministerio del ambiente.

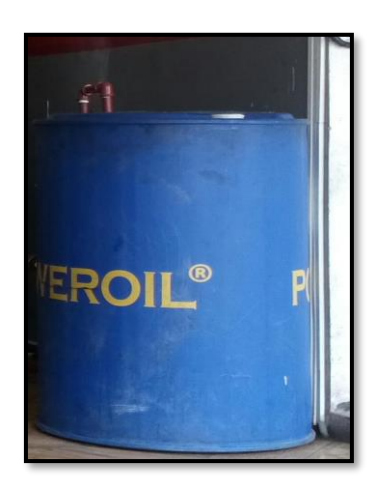

**Figura 58.** Bomba 2 de descarga y tanque de salida del producto.

12.- Tablero de control: En el tablero de control se encuentran los elementos de control que son el soporte del proceso principal.

Tiene el rotulo de proceso de planta "implementación de un control de nivel por presión hidrostática como se muestra en la siguiente figura 59.

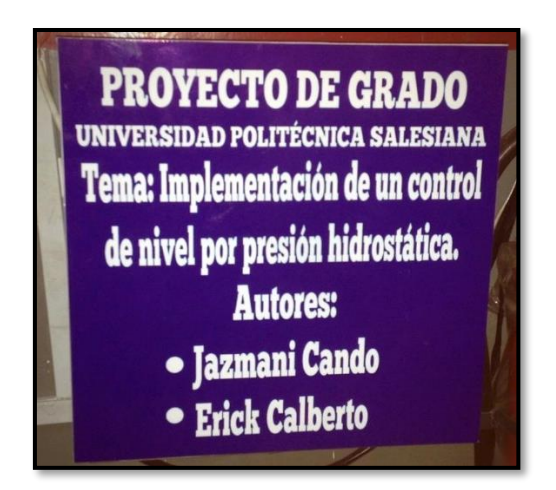

**Figura 59.** Tablero de control.

13.- En el tablero de control se encuentra una Raspberry pi 3B que tiene la función de CPU u ordenador de control en donde se guardaran los programas para el funcionamiento que consta de 4 entradas USB, 1 salida HDMI, una entrada de alimentación por fuente de voltaje de 12 VDC, puertos GPO, como se muestra en la figura 60.

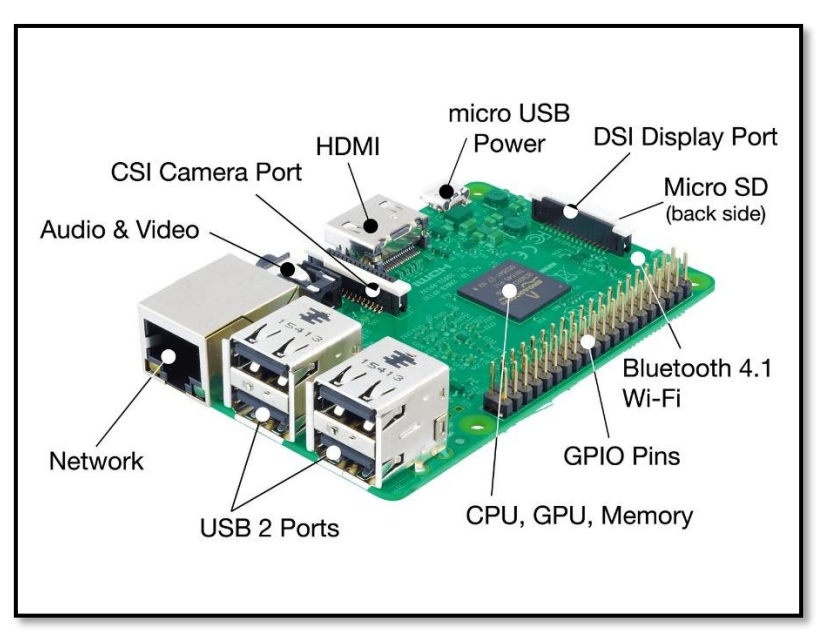

**Figura 60.** Raspberry PI 3B.

14.- En el tablero de control se encuentra un Arduino uno R3 usado como interfaz de comunicación y tarjeta de adquisición de datos analógicos entre la Raspberry y los sensores de la planta de proceso para a su vez mostrarlos en pantalla y poder controlarlos como se muestra en la figura 61.

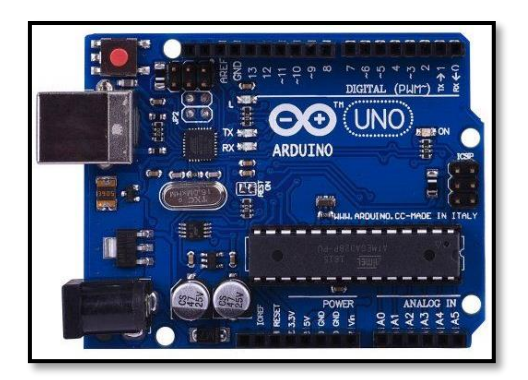

**Figura 61.** Arduino UNO R3.

15.- Se tiene un relé de estado sólido de 40 Amp. Para activar o desactivar el encendido de la resistencia de inmersión dentro del tanque de almacenamiento usando el Arduino junto con la Raspberry como interfaz y controlador como se muestra en la figura 62.

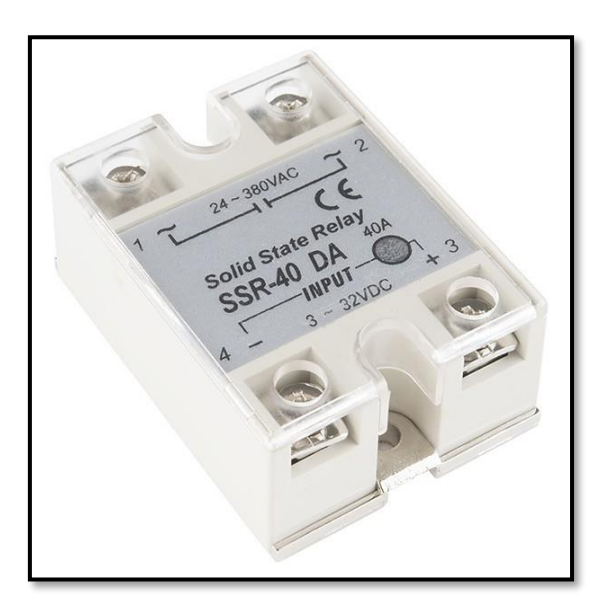

**Figura 62.** Relé de estado sólido.

## **3.2. CUERPO DE LOS TANQUES**

Los tanques fueron diseñados de acero negro con plancha de 3 mm para una mejor concentración del calor emitido por la Resistencia calorífica y sellados para que no existan fugas de productos, para el paso del producto se adecuó terminales de entrada y salida para ductos de ½´´ hacia las bombas para su impulsión. En uno de los tanques consta con un agujero en la base para poner el transmisor de presión, el transmisor de temperatura se lo puede observar a 30 cm sobre la base. En la parte superior de uno de los tanques se puede observar un ventilador y un filtro cilíndrico con maya fina en la entrada del producto para depurar el aceite.

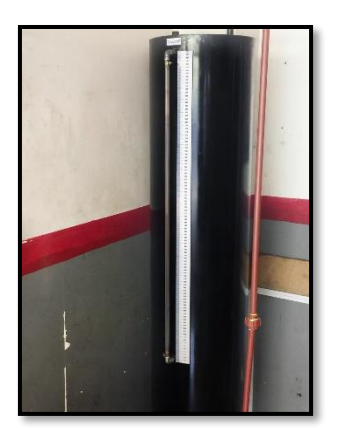

**Figura 63.** Tanque de acero Negro.

Como se observa en la figura 63., se tiene un tanque de 35 cm de diámetro, radio de 17.5cm, y una altura de 150 cm.

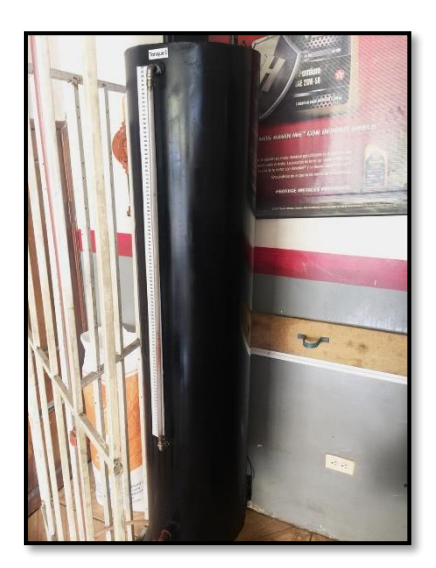

**Figura 64.** Entrada con filtro tipo malla.

En la figura 64, se puede observar la entrada de filtro tipo malla y el agujero de forma cuadrangular en donde está montado el ventilador.

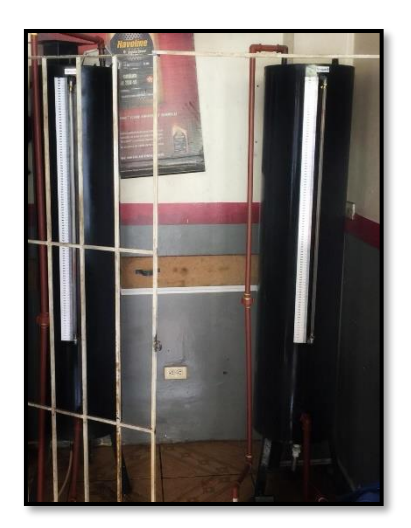

**Figura 65.** Conexiones de entradas y salidas.

En la figura.65, se puede observar los tanques con sus respectivas conexiones de entradas y salidas.

# **3.3. IMPLEMENTACIÓN DEL TABLERO DE CONTROL Y FUERZA**

El tablero de control y fuerza está diseñado de tal manera en que no haya perturbaciones de ningún tipo entre fuerza y control, por lo que tiene un aislamiento con respecto a la caja de control.

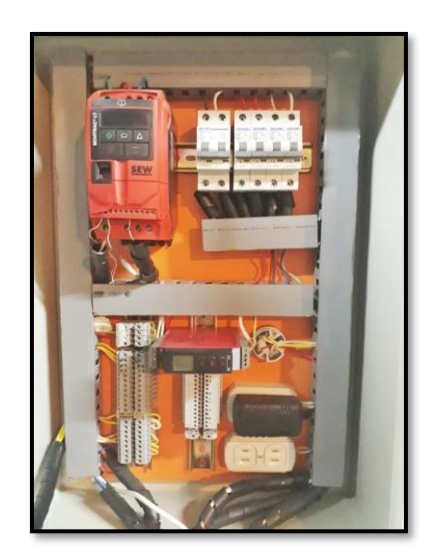

**Figura 66.** Tablero de control y fuerza.

Se procedió a tomar medidas y ubicar los componentes a usarse en este proyecto, como se puede observar en la figura 66, se usaron breakers de protección de 220 v y para la alimentación principal del proceso y breakers de 110 VAC, cada uno es de 15 amp.

Se utilizó canaleta ranurada para el tendido eléctrico del circuito, para el montaje de los componentes se utilizó el riel din con auto perforantes para su soporte.

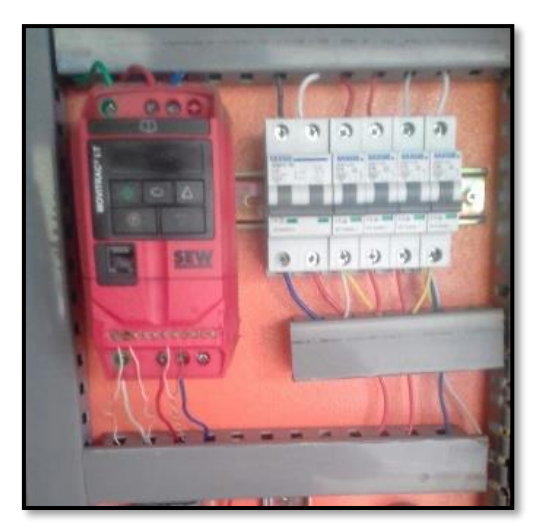

**Figura 67.** Montaje del variador en el tablero.

Se cuenta con un variador de frecuencia marca SEW que tiene una entrada de 220 v y una salida de 220 trifásica la cual se adaptó a una bomba de 110 v monofásica variando su frecuencia de trabajo.

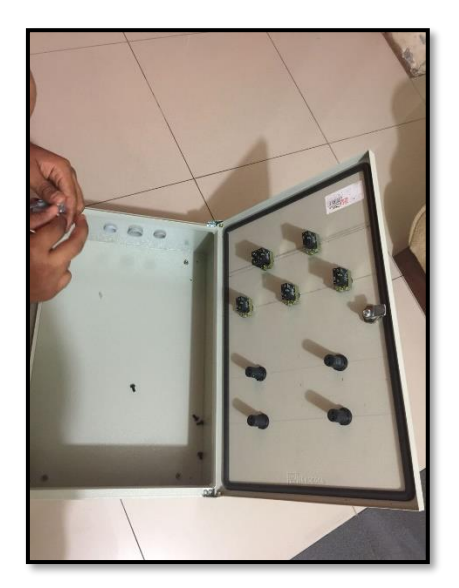

**Figura 68.** Montaje de las luces piloto y botoneras.

Como se puede observar en la figura 68, se tomó las medidas para montar las luces piloto, las botoneras, el selector de mando y el paro general del Sistema, este trabajo se lo realizó con una sierra copa para taladro de 22 mm cada una y con auto sujeciones de las botoneras y selector.

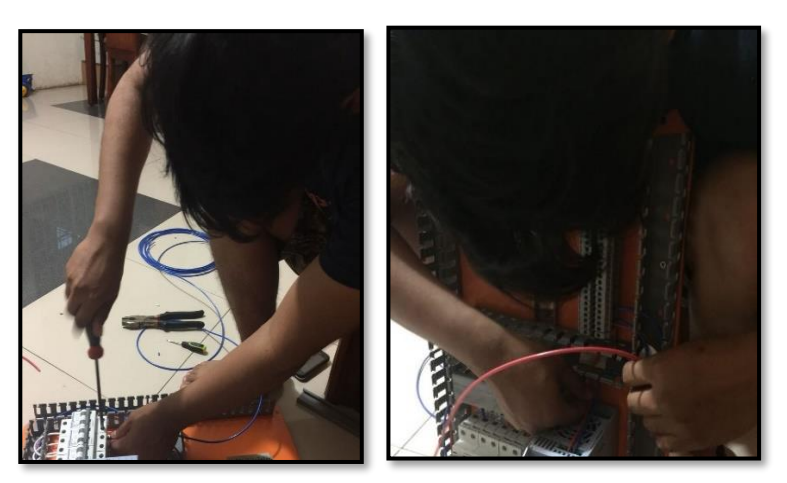

**Figura 69.** Cableado de fuerza del variador.

En la figura.69, se puede observar el cableado de fuerza del variador hacia los breakers de protección.

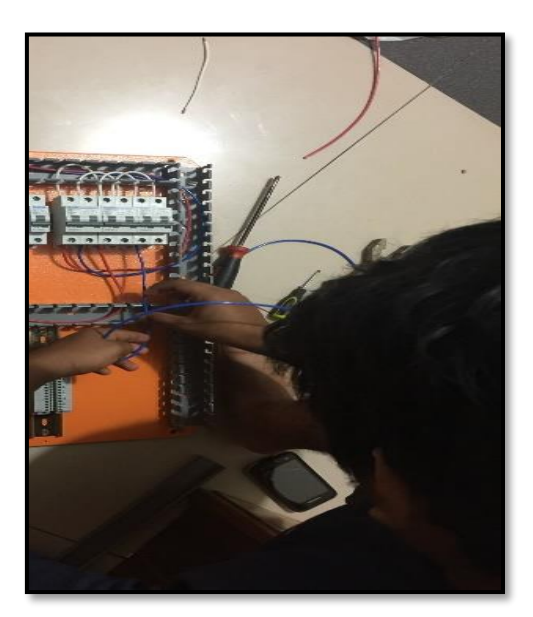

**Figura 70.** Derivación de la alimentación.

En la figura 70, se puede observar la derivación de la alimentación y sus componentes a las borneras de control dejándolas listas para su uso.

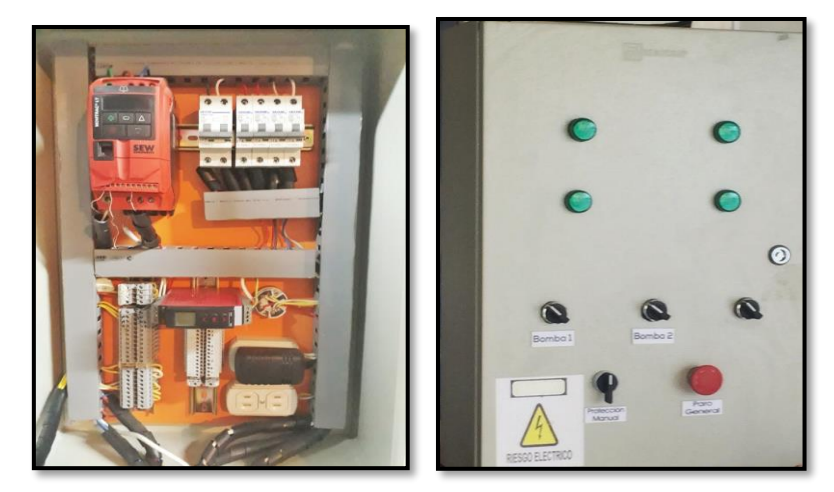

**Figura 71.** Tablero eléctrico con tendido eléctrico.

Como se puede observar en la figura 71, se ha terminado el tablero con su respectivo tendido eléctrico listo para ser montado en su lugar de trabajo y operación.

# **3.4. DISEÑO Y CONEXIÓN DE LAS BOMBAS**

Las bombas según las especificaciones del fabricante tienen por defecto una distancia de succión de 5 mts y una distancia de impulsión de 35mt con limitante pero en el proceso no es requerida tanta potencia ni distancia. Se realizó el conexionado como se muestra en la figura 72.

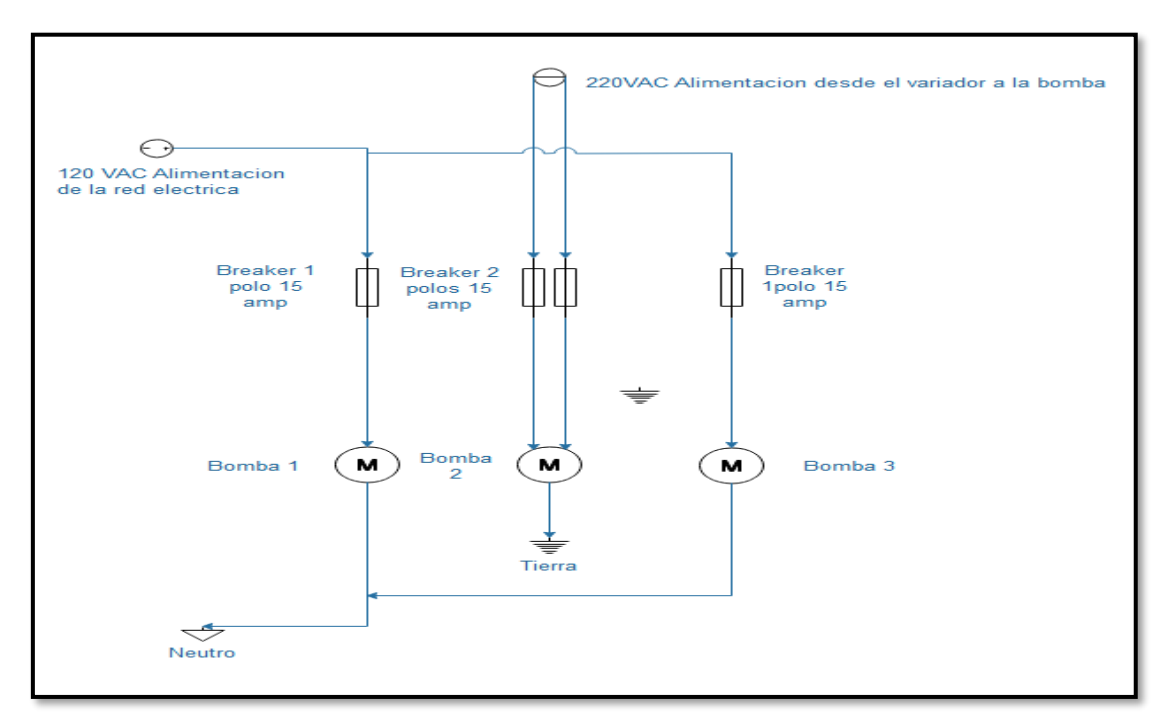

**Figura 72.** Diagrama de conexión de las bombas.

## **3.5. IMPLEMENTACIÓN CON TUBERIA PVC ROJA TERMICA**

Para el proceso se usó tuberías rojas térmicas para el soporte de producto caliente, se usó uniones, codos, Teflón para evitar fugas.

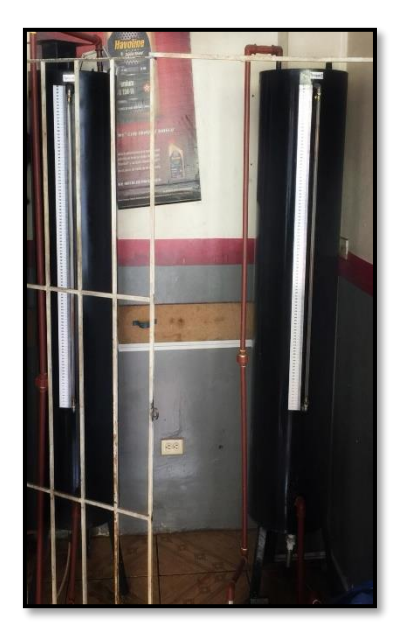

**Figura 73.** Tubería PVC en los tanques 1 y 2.

# **3.6. IMPLEMENTACIÓN DE LA PLANTA DEL PROCESO**

El diseño de la planta se lo realizó en software Edraw que sirvieron para la implementación de la planta, llegando a la implementación del prototipo.

A petición del gerente de la lubricadora Alemán se implementó el prototipo en medio de las dos trincheras donde se efectúan los cambios de aceite ya que en esa área se manipulan de forma constante el aceite quemado.

A continuación se muestra el plano p&id del proceso:

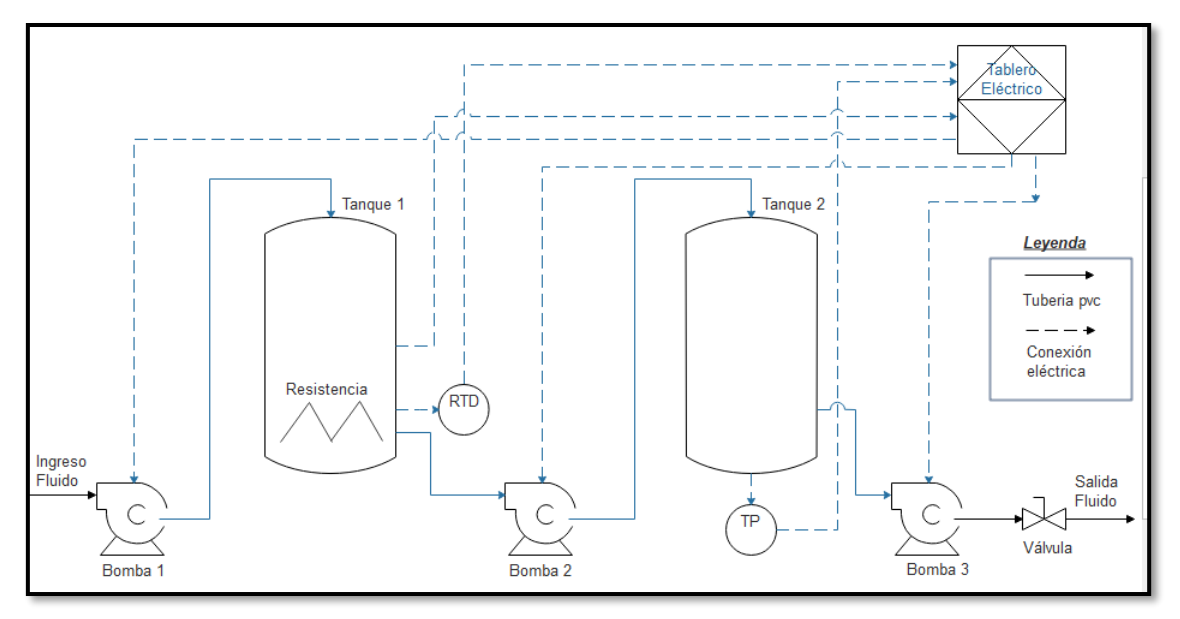

**Figura 74.** Diagrama de control P&ID del sistema.

El aceite quemado ingresa al tanque 1 por medio del accionamiento de la bomba 1, una vez el aceite quemado ingrese al tanque 1 la resistencia calienta el producto hasta una temperatura indicada la cual es medida por el sensor PT-100, el cual está conectado a un transmisor Endress-Hauser para convertir la señal resistiva de la PT-100 en una señal analógica de 4-20 mA, y conectando una resistencia de ½ watts se transforma esta señal a voltaje.

Una vez el producto llegue a la temperatura deseada se activa la bomba 2, la cual envía el fluido ya calentado al tanque 2 hasta un nivel indicado (Set Point) que es medido por el transmisor de presión ubicado en la parte inferior de este tanque, el cual mediante la presión hidrostática envía una señal analógica al programa y la salida del control PID emite una señal al variador de frecuencia para que regule el voltaje de salida PWM de 0 – 5 Vdc para controlar el voltaje de la bomba 2 de tal forma que regule el paso del producto hasta que llegue al nivel deseado.

Una vez que el producto esté en el tanque 2 por medio del accionamiento de la bomba 3 el aceite se deposita en un tercer tanque listo para su despacho.

# **3.7. IMPLEMENTACIÓN DE LA PLANTA.**

Como se puede observar en la figura 75, se han ubicado las bombas en la parte inferior del canal de trabajo o comúnmente conocido como trinchera de trabajo.

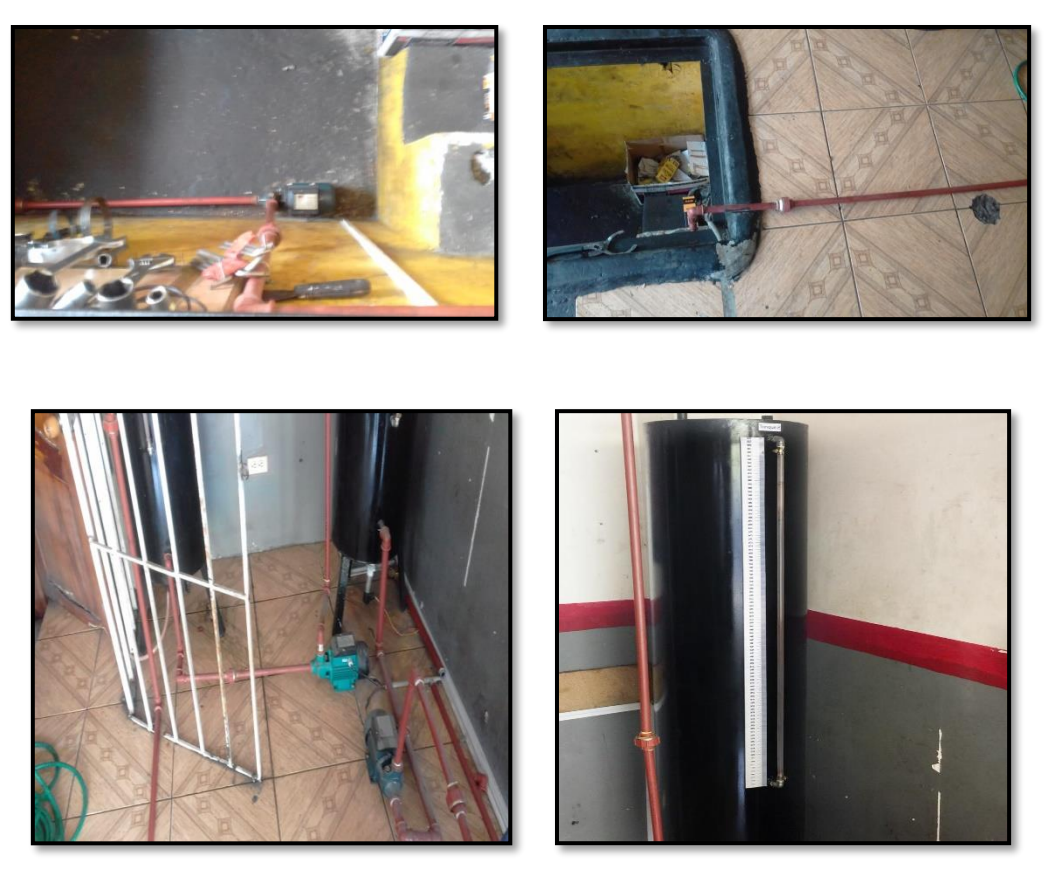

**Figura 75.** Recorrido de la tubería de la bomba.

En la figura 75, se puede observar el recorrido de las tuberías (color rojo) vistas en el documento desde izquierda a derecha teniendo la figura con la única bomba de abastecimiento de producto con sus ductos conexionados de entrada viéndolo de vista aérea de sentido horizontal y salida en sentido vertical en el proceso.

En la figura ubicada de lado superior derecho se observa la tubería toma captada de manera aérea la tubería sobre el piso dirigida a la entrada del tanque 1(tanque de abastecimiento).

En la figura de lado inferior izquierdo se observa la bomba (color turquesa) y bomba de descarga (color verde oscuro) y sus ductos conexionados con sus respectivas entradas y salidas.

En la figura ubicada de lado inferior derecho podemos observar el ducto de salida de la bomba controlada por el PID hasta la entrada del tanque de proceso.
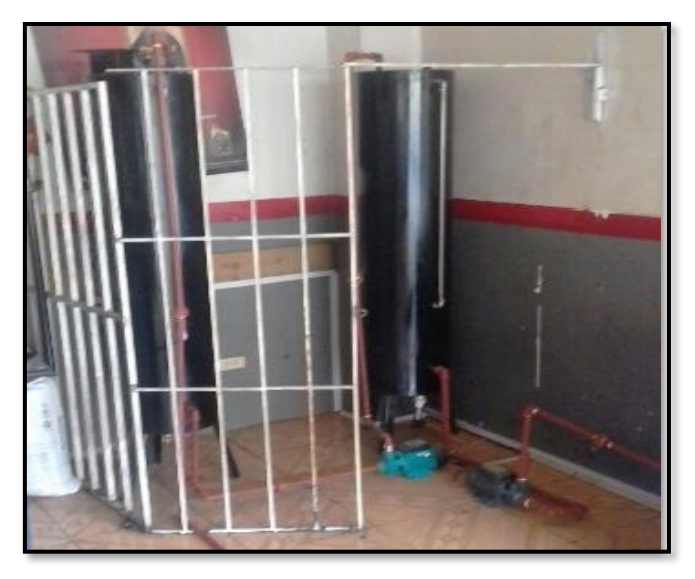

**Figura 76.** Conexión de los tanques del proceso.

En la figura 76, se puede observar los tanques del proceso color negro los cuales están comunicados con una bomba para el traspaso de producto, se usó una tubería de alto soporte de temperatura la cual puede llegar a soportar los 95 grados centígrados.

La bomba 2 (turquesa) es la que está recibiendo la alimentación de tensión del variador de frecuencia y mediante el controlador PID de presión regula el voltaje de manera proporcional al nivel en que se encuentra el fluido en el tanque de 2 (tanque de proceso).

## **MARCO PROCEDIMENTAL.**

#### **3.8. ADQUISICIÓN DE DATOS MEDIANTE LABVIEW**

Se realizó un programa en el software Labview de National Instrument para registrar datos en tiempo real de la planta, este procedimiento sirvió para el control de temperatura y el control de presión tomando como referencia el nivel del tanque 2 (tanque de proceso).

Se registra todos los datos en tiempo real desde el nivel 0 hasta llegar a los máximos valores de nivel y rango de temperatura de cada control PID implementado en la planta de proceso para así generar una función de transferencia que pueda simular el control de la planta.

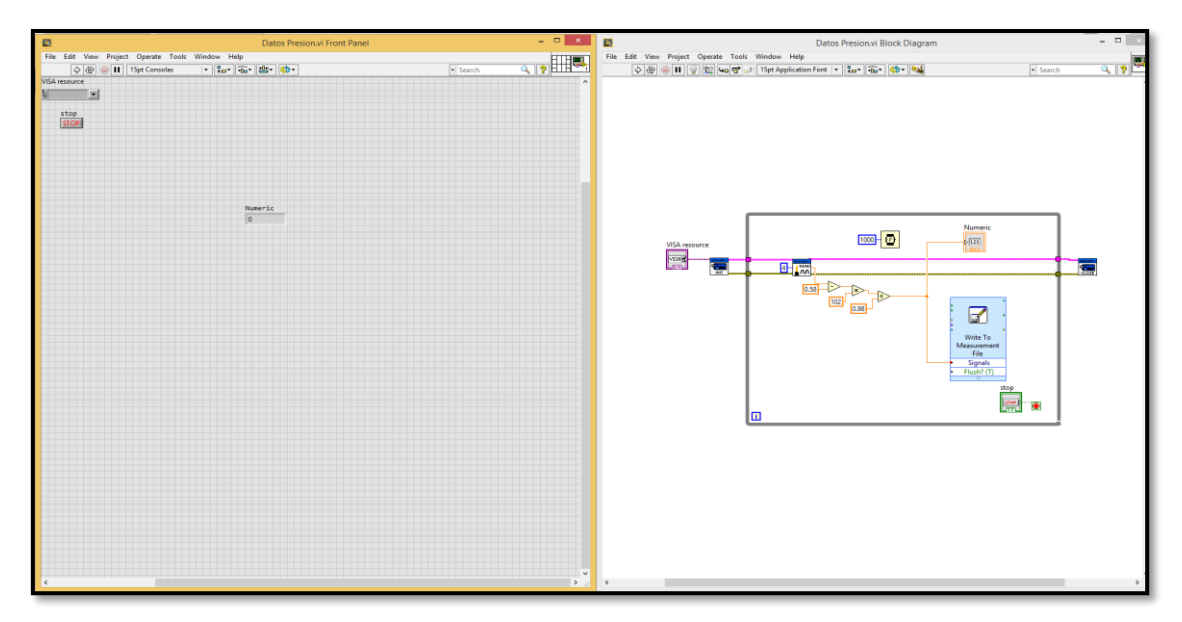

**Figura 77.** Programa de registro de datos en tiempo real.

#### **3.9. MODELADO EN MATLAB**

Se realizó los cálculos de las ganancias kp, ti y td de forma manual usando la teoría de Zieglers Nichols y como resultado se obtuvieron los siguientes valores:

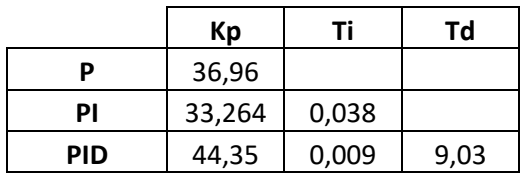

Se realizó el modelado en el software Matlab (2014), este es un programa excelente para aproximaciones y modelados matemáticos.

Se tomó de una tabla de Excel los datos registrados por la placa arduino y el software Labview para así crear las matrices en Matlab.

Para su efecto se realizó la siguiente codificación:

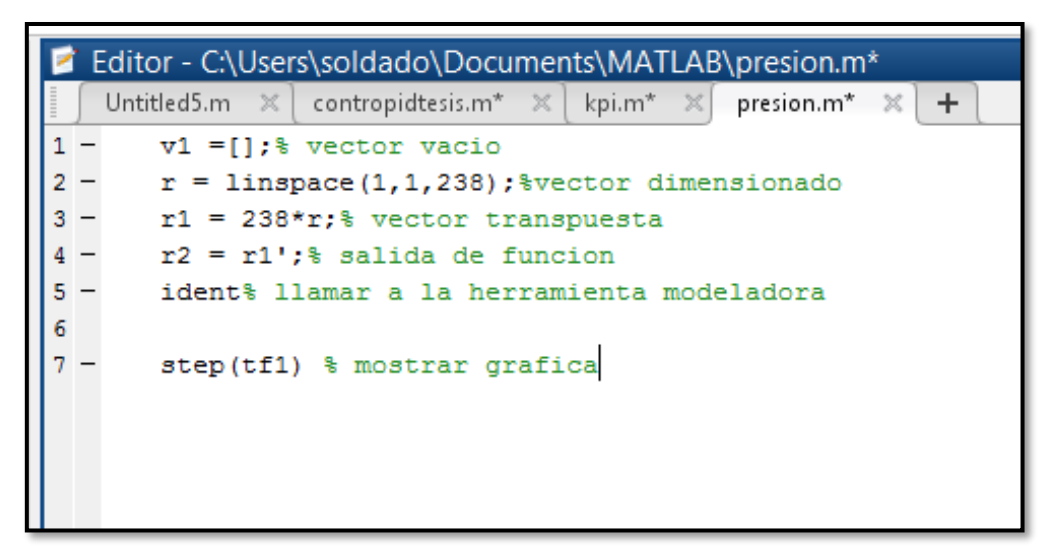

**Figura 78.** Codificación en matlab para generar la función de transferencia.

A partir del código en Matlab mostrado en la figura 78, se generó la función de transferencia usando los datos registrados en el VI de labview antes descrito, describiendo el código en Matlab se puede observar que con la primera línea de código se genera un vector vacío "v1", con la segunda línea de código se genera un vector dimensionado para el valor de datos que obtuvimos de los datos tomados por el VI de labview.

La línea número 4 de código sirve para generar la salida de la función de transferencia.

La línea número 5 de código sirve para llamar a la herramienta modeladora digitando el comando ident.

La línea número 6 de código se la utiliza para generar la gráfica de mi función no controlada.

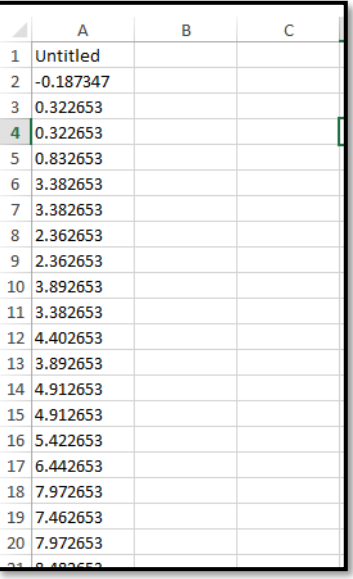

**Figura 79.** Generación de matriz para la función de transferencia.

Como primer paso se puede observar en la figura 79, se tomaron los datos que el VI de labview guardo para generar la función de transferencia.

|       | Variables - v1                                       |                                                                            |                                                     |          |           |  |  |  |
|-------|------------------------------------------------------|----------------------------------------------------------------------------|-----------------------------------------------------|----------|-----------|--|--|--|
|       | $v1 \times$                                          |                                                                            |                                                     |          |           |  |  |  |
|       | 238x1 double                                         |                                                                            |                                                     |          |           |  |  |  |
|       | 1                                                    | $\overline{2}$                                                             | 3                                                   | 4        | 5         |  |  |  |
| 1     | $-0.1873$                                            |                                                                            |                                                     |          |           |  |  |  |
| 2     | 0.3227                                               |                                                                            |                                                     |          |           |  |  |  |
| 3     | 0.3227                                               |                                                                            |                                                     |          |           |  |  |  |
| 4     | 0.8327                                               |                                                                            |                                                     |          |           |  |  |  |
| 5     | 3.3827                                               |                                                                            |                                                     |          |           |  |  |  |
| 6     | 3.3827                                               |                                                                            |                                                     |          |           |  |  |  |
| 7     | 2.3627                                               |                                                                            |                                                     |          |           |  |  |  |
| 8     | 2.3627                                               |                                                                            |                                                     |          |           |  |  |  |
| 9     | 3.8927                                               |                                                                            |                                                     |          |           |  |  |  |
| 10    | 3.3827                                               |                                                                            |                                                     |          |           |  |  |  |
| 11    | 4.4027                                               |                                                                            |                                                     |          |           |  |  |  |
| 12    | 3.8927                                               |                                                                            |                                                     |          |           |  |  |  |
| 13    | 4.9127                                               |                                                                            |                                                     |          |           |  |  |  |
| 14    | 4.9127                                               |                                                                            |                                                     |          |           |  |  |  |
| 15    | 5.4227                                               |                                                                            |                                                     |          |           |  |  |  |
|       | <b>CAMP</b><br>$\leq$                                |                                                                            |                                                     |          |           |  |  |  |
|       |                                                      |                                                                            |                                                     |          |           |  |  |  |
|       | Editor - C:\Users\soldado\Documents\MATLAB\presion.m |                                                                            |                                                     |          |           |  |  |  |
|       | Untitled5.m X                                        |                                                                            | contropidtesis. $m^* \propto$                       | kpi.m* X | presion.m |  |  |  |
|       | $v1 = []$ ;% vector vacio<br>$1 -$                   |                                                                            |                                                     |          |           |  |  |  |
| $2 -$ |                                                      |                                                                            | $r = 1$ inspace (1, 1, 238) ; & vector dimensionado |          |           |  |  |  |
|       | $3 -$<br>$r1 = 238*r$ ; vector transpuesta<br>$4 -$  |                                                                            |                                                     |          |           |  |  |  |
| $5 -$ |                                                      | $r2 = r1';$ salida de funcion<br>ident% llamar a la herramienta modeladora |                                                     |          |           |  |  |  |
| 6     |                                                      |                                                                            |                                                     |          |           |  |  |  |
| $7$ . | step(tf1) % mostrar grafica                          |                                                                            |                                                     |          |           |  |  |  |
|       |                                                      |                                                                            |                                                     |          |           |  |  |  |

**Figura 80.** Generación de matriz para la función de transferencia.

Como segundo paso se tomó los datos guardados y posterior a eso se los copió en el vector v1 generando una matriz de 238 elementos x 1, la cual sirvió para generar la función de transferencia deseada de la planta.

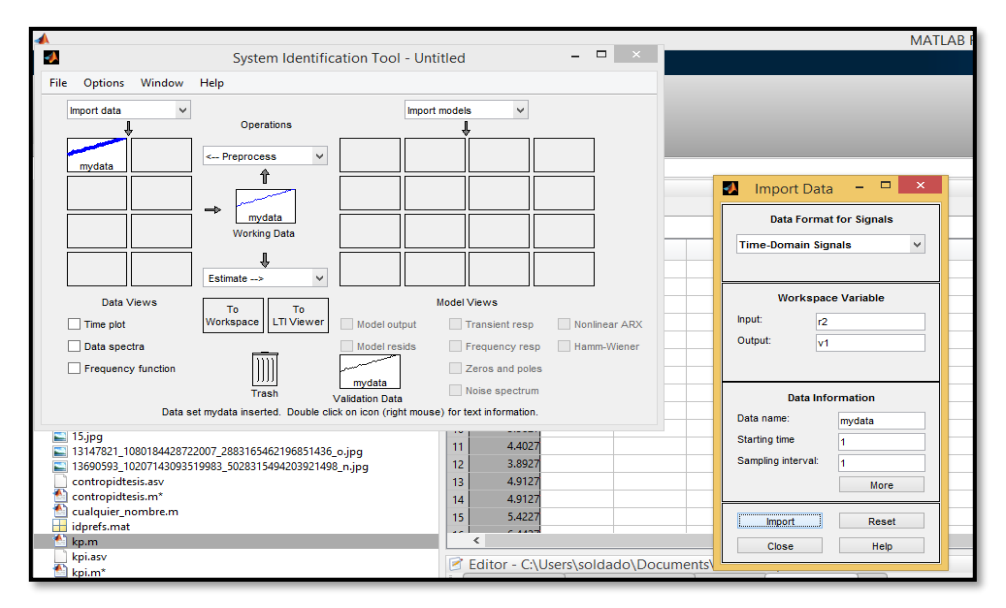

**Figura 81.** Herramienta system identification tool.

Como tercer paso se utilizó el comando ident observado en la figura 78 digitado en la línea número 5, llamando a la herramienta SYSTEM IDENTIFICATION TOOL, la cual permitió importar los datos que se seleccionó en la pestaña import data, luego se abrió una ventana del mismo nombre donde el input es igual a 'r2' y el valor output es igual a 'v1', luego se le da click en el botón import de la parte inferior izquierda y se obtiene una señal que se guarda en mydata y la se puede visualizar.

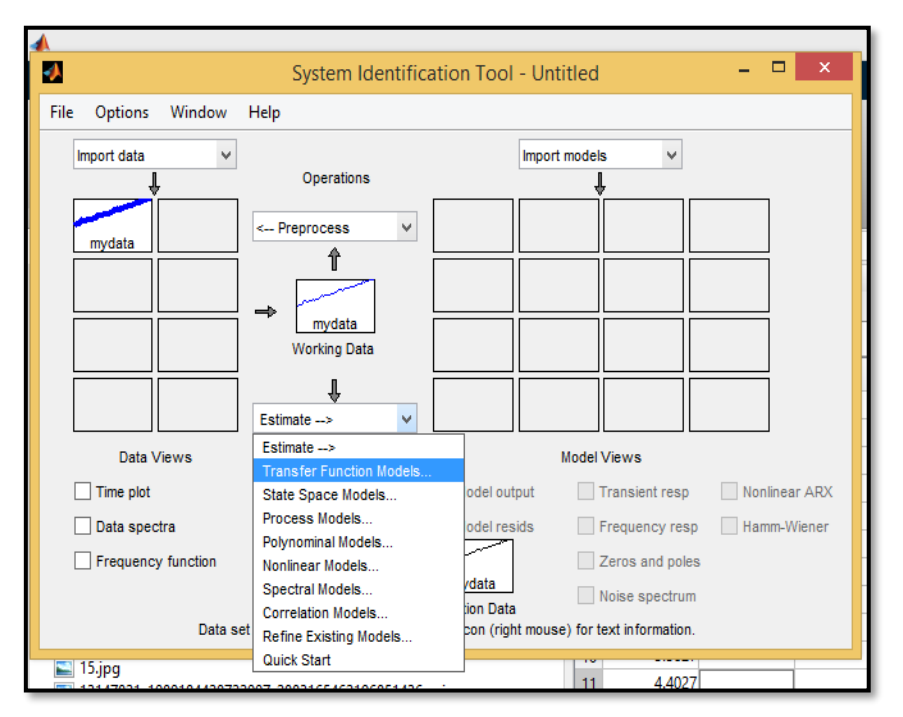

**Figura 82.** Transfer Function Models.

Como cuarto paso se procede hacer una estimación de la función de transferencia del programa para lo cual se selecciona la pestaña que está debajo de Working Data, luego se desplaza hacia abajo una serie de opciones seleccionando Transfer Function Models.

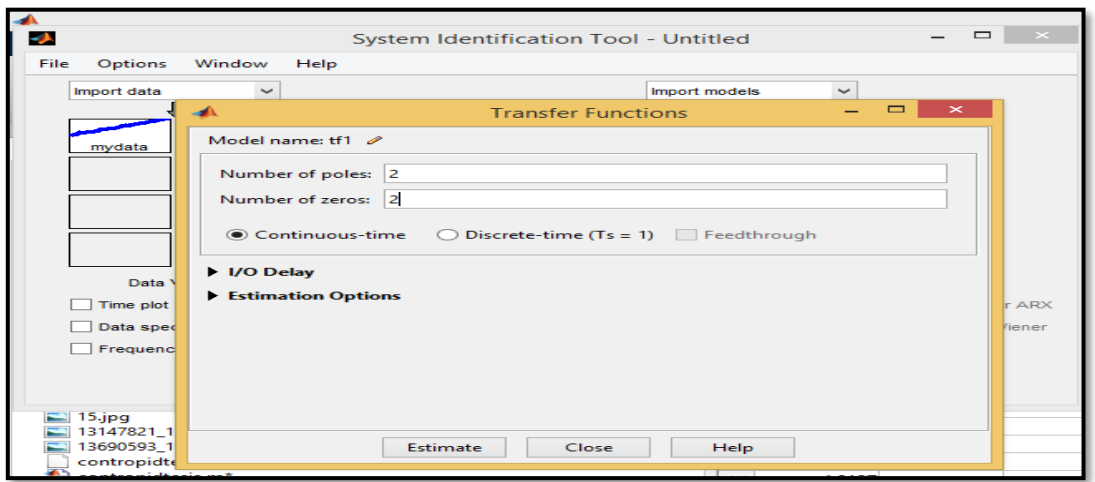

**Figura 83.** Se selecciona los ceros y polos para la función.

Como quinto paso seleccionamos transfer function models se abre una pantalla donde se elegirán los polos y ceros de la función de transferencia, en este caso se ha seleccionado '2 polos' y '2 ceros'. Como la planta tiene una función continua se seleccionó Continuous time y se dio click en estimate, donde automáticamente se estima la función de transferencia no controlada.

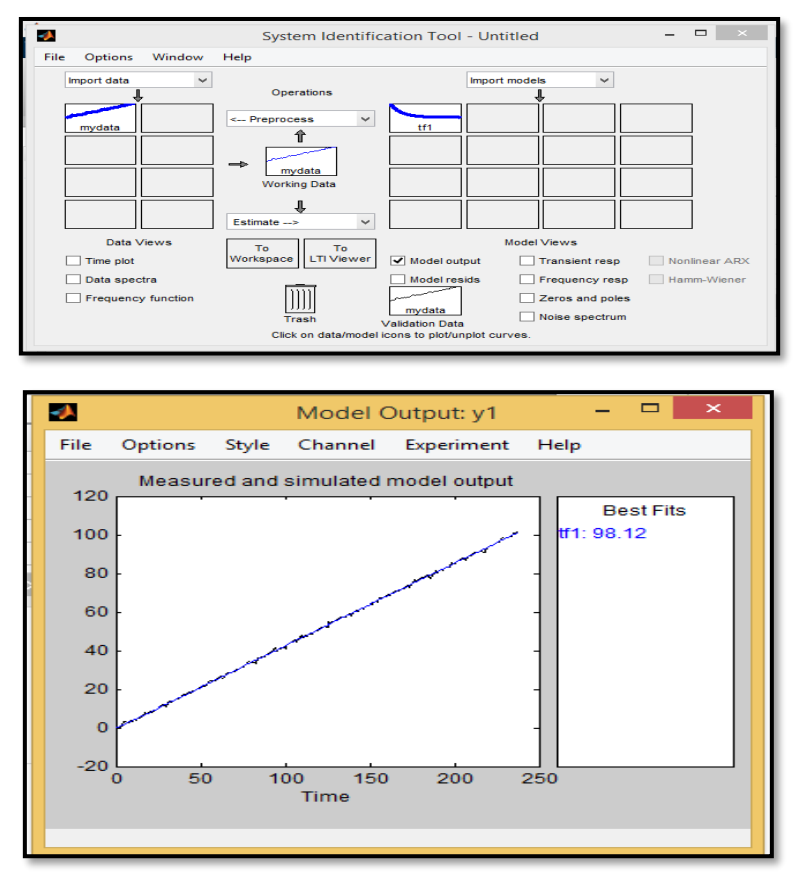

**Figura 84.** Estimación del programa.

En la figura 84, se puede observar la estimación del programa con la función de transferencia.

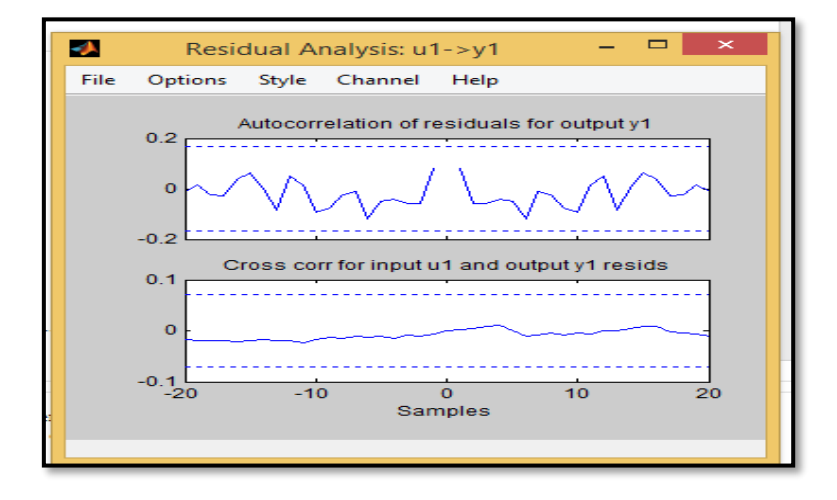

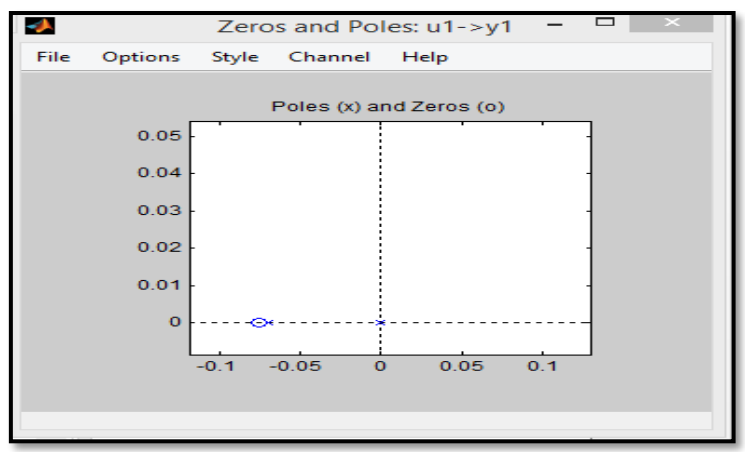

**Figura 85.** Estabilización del sistema.

Como sexto paso se muestra en la figura 85, se verifico los polos y lo ceros se encuentran en la parte derecha indicando que el sistema puede ser estable, también se puede observar el sistema residual de la entrada y salida.

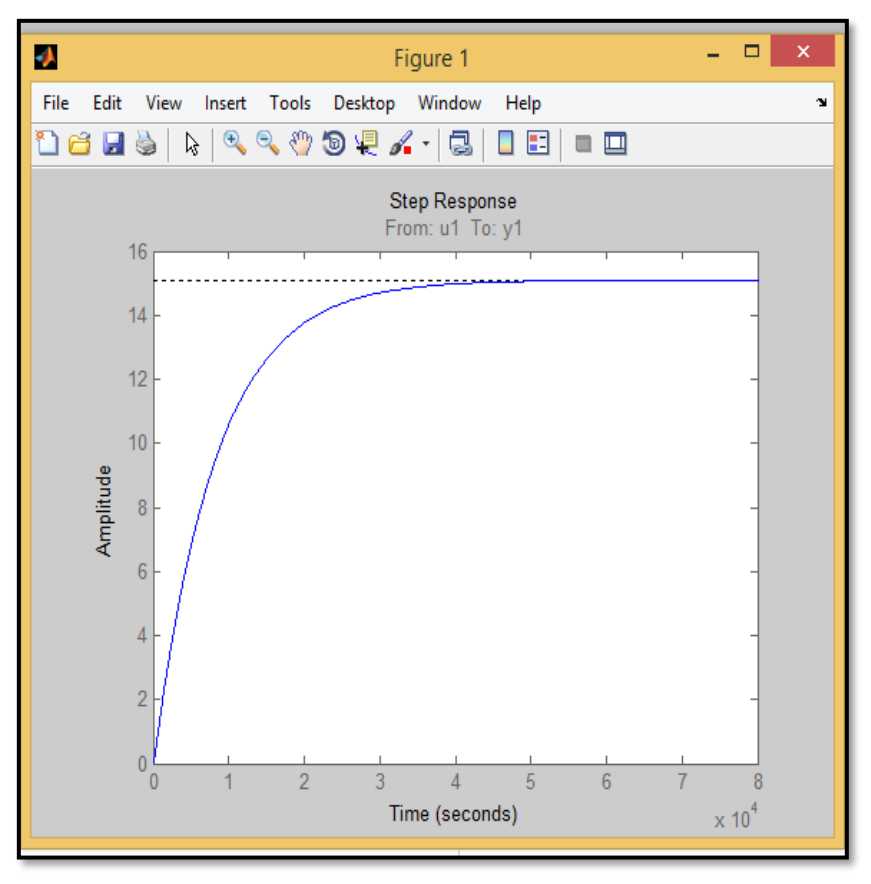

**Figura 86.** Función no controlada en workspace.

Como séptimo paso se utilizó el comando step (tf1) para mostrar la función de transferencia en el workspace, la cual generó una función no controlada, como se puede observar en la figura 86.

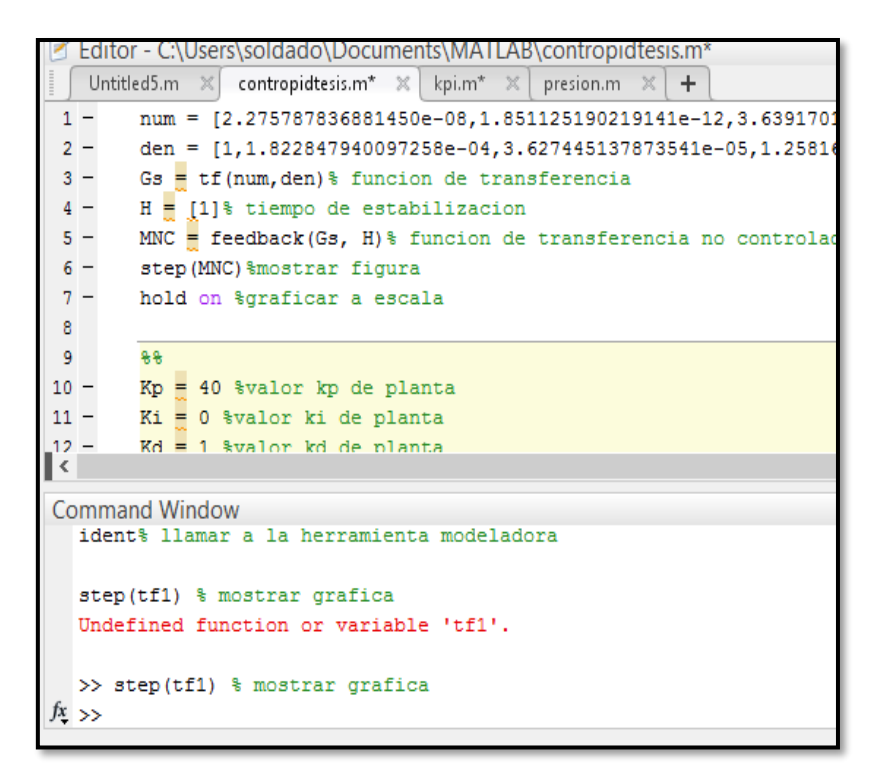

**Figura 87.** Numerador y denominador de la función.

Como octavo paso, para hallar el numerador y denominador de la función de transferencia se hizo doble click en tf1 en el workspace.

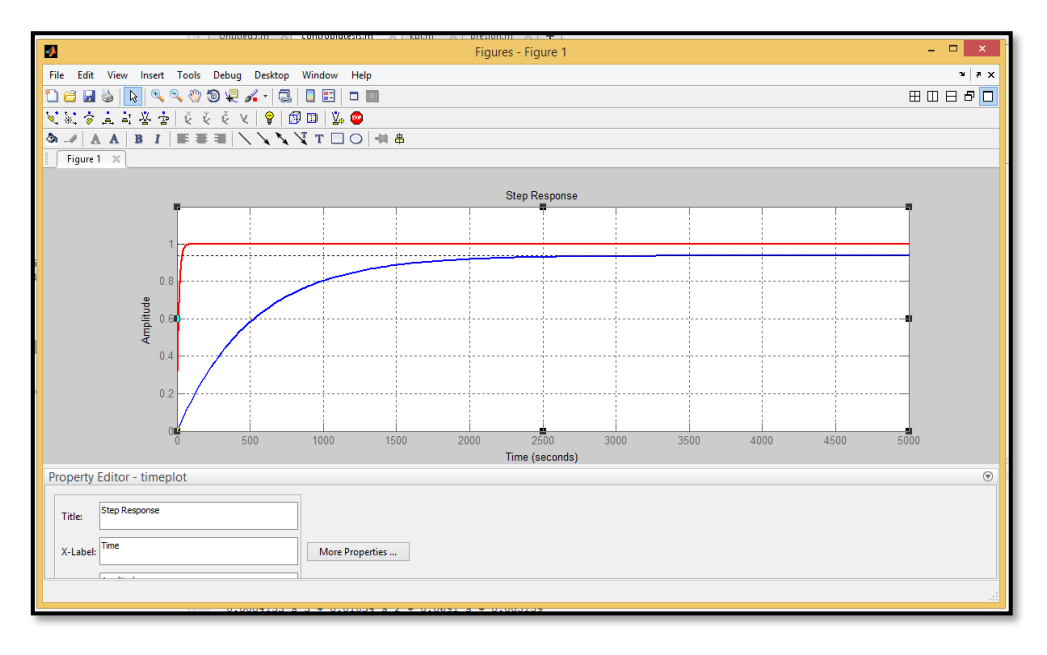

**Figura 88.** Gráfica de la planta con un control deseado.

Como noveno paso con el código explicado en la figura 88, se le da click a evaluación de código ya puestos los kp, ti, td calculados de forma manual y se observa en la simulación un control deseado y al probarlo en la planta este control se obtuvo como resultado un error entre 5 y 7 mm. Llegando así a culminar el PID de presión (Observados en las practicas 1 y 2 del proyecto).

## **3.10. CONTROL DE TEMPERATURA**

Se realizó los cálculos de las ganancias kp, ti y td de forma manual usando la teoría de Zieglers Nichols y como resultado se obtuvieron los siguientes valores:

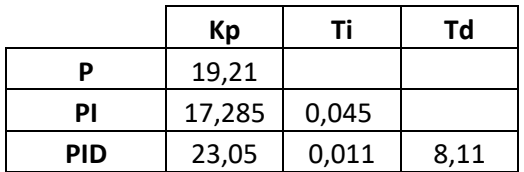

Para realizar el control de temperatura se tomó los datos registrados por la placa arduino y el software labview en una tabla de excel, para así crear las matrices en Matlab.

Para su efecto se realizó la siguiente codificación:

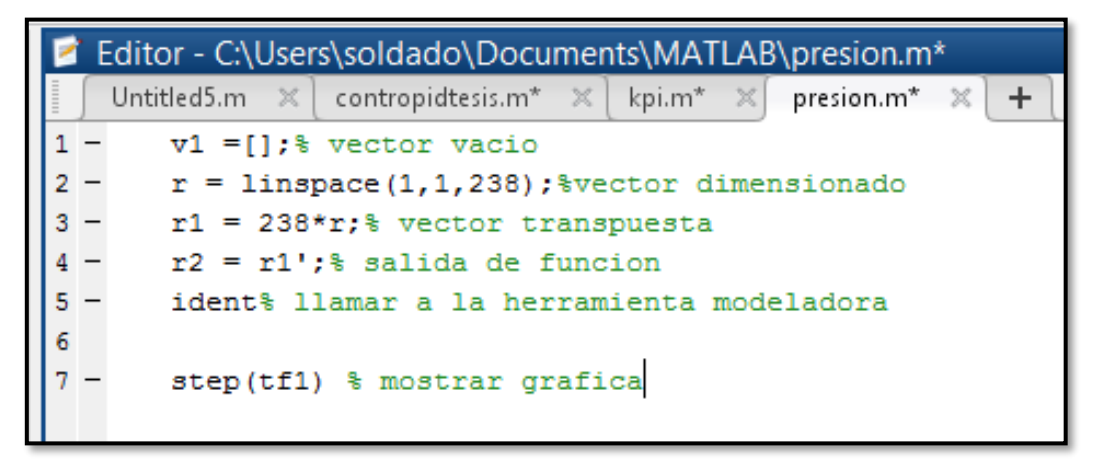

**Figura 89.** Codificación en matlab para generar la función de transferencia.

A partir del código en Matlab mostrado en la figura 89, se generó la función de transferencia usando los datos registrados en el VI de labview antes descrito, describiendo el código en Matlab se puede observar que con la primera línea de código se genera un vector vacío "v1", con la segunda línea de código se genera un vector dimensionado para el valor de datos que obtuvimos de los datos tomados por el VI de labview.

La línea número 4 de código sirve para generar la salida de la función de transferencia.

La línea número 5 de código sirve para llamar a la herramienta modeladora digitando el comando ident.

La línea número 6 de código se la utiliza para generar la gráfica de mi función no controlada.

|    | А               | B | C | D |
|----|-----------------|---|---|---|
| 1  | <b>Untitled</b> |   |   |   |
| 2  | $-0.187347$     |   |   |   |
| 3  | 0.322653        |   |   |   |
| 4  | 0.322653        |   |   |   |
| 5  | 0.832653        |   |   |   |
| 6  | 3.382653        |   |   |   |
| 7  | 3.382653        |   |   |   |
| 8  | 2.362653        |   |   |   |
| 9  | 2.362653        |   |   |   |
| 10 | 3.892653        |   |   |   |
| 11 | 3.382653        |   |   |   |
| 12 | 4.402653        |   |   |   |
| 13 | 3.892653        |   |   |   |
| 14 | 4.912653        |   |   |   |
| 15 | 4.912653        |   |   |   |
| 16 | 5.422653        |   |   |   |
| 17 | 6.442653        |   |   |   |
| 18 | 7.972653        |   |   |   |
| 19 | 7.462653        |   |   |   |
| 20 | 7.972653        |   |   |   |
| 21 | 8.482653        |   |   |   |
| 22 | 7.972653        |   |   |   |
| 23 | 8.482653        |   |   |   |

**Figura 90.** Generación de matriz de la función de transferencia.

Como paso uno se puede observar en la figura 90, se tomaron los datos que el VI de labview ha guardado para generar la función de transferencia para el control de temperatura.

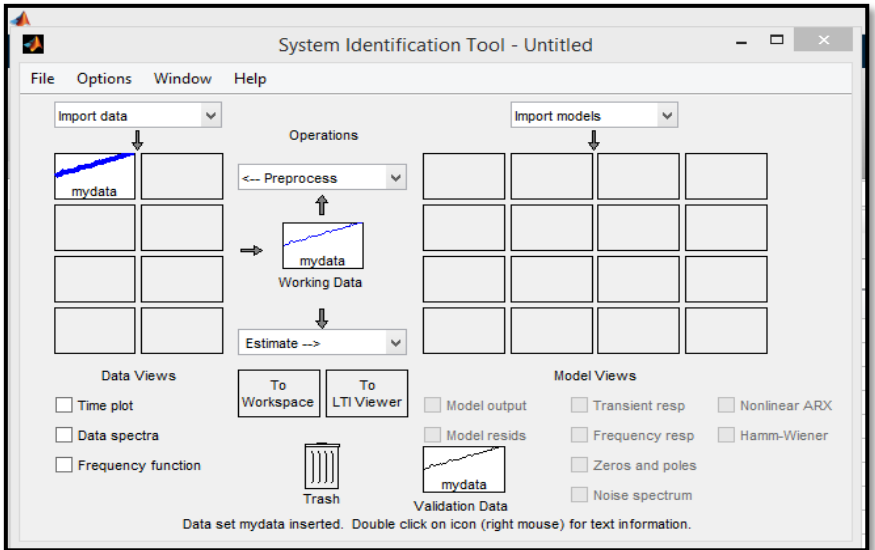

**Figura 91.** Función ident.

Como paso 2 tomaron los datos guardados y posterior a eso se los copió en el vector v1 generando una matriz de 238 elementos x 1, la cual sirvió para generar la función de transferencia deseada de la planta.

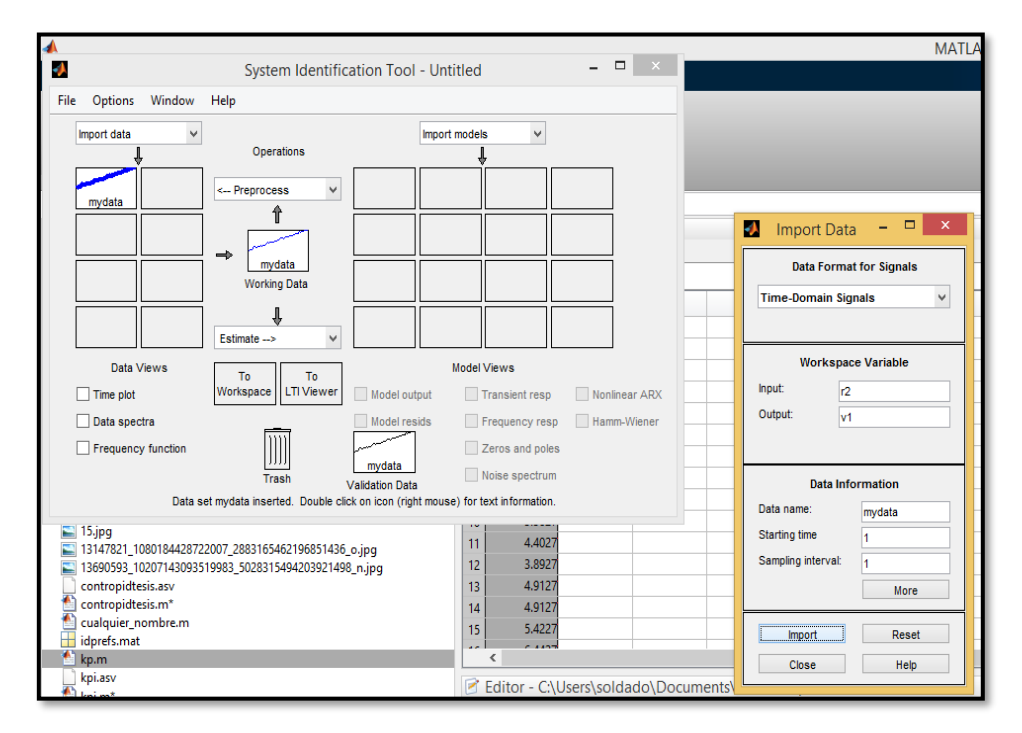

**Figura 92.** Herramienta system identification tool.

Como paso tres utilizó la herramienta SYSTEM IDENTIFICATION TOOL, la cual permitió importar los datos que se seleccionó en la pestaña import data, luego se abrió una ventana del mismo nombre donde el input es igual a 'r2' y el valor output es igual a 'v1', luego se le da click en el botón import de la parte inferior izquierda y se obtiene una señal que se guarda en mydata y la se puede visualizar.

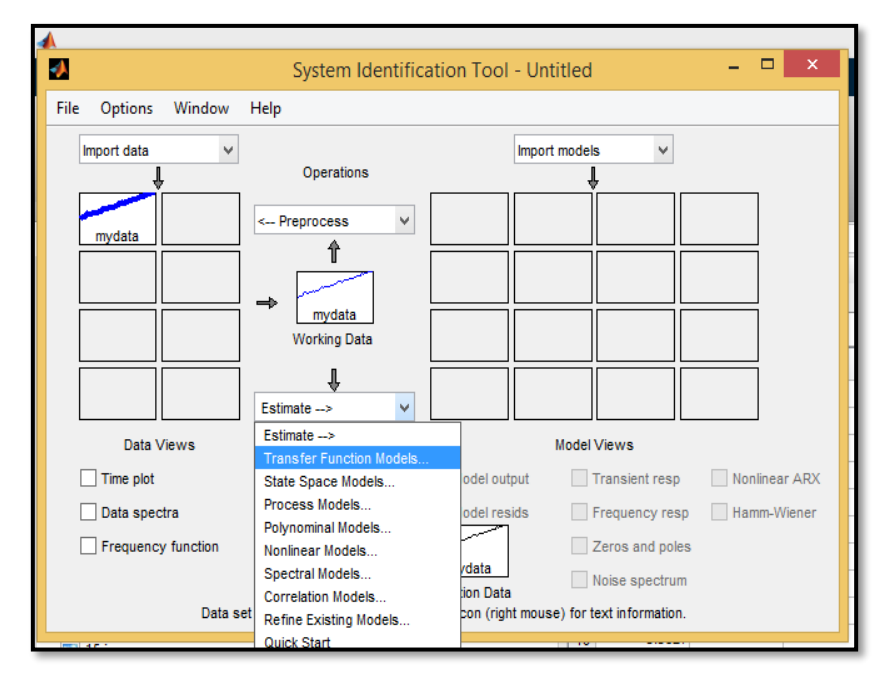

**Figura 93.** Transfer Function Models.

Como paso cuatro se procede hacer una estimación de la función de transferencia del programa para lo cual se selecciona la pestaña que está debajo de Working Data, luego se desplaza hacia abajo una serie de opciones de la cual se seleccionó Transfer Function Models.

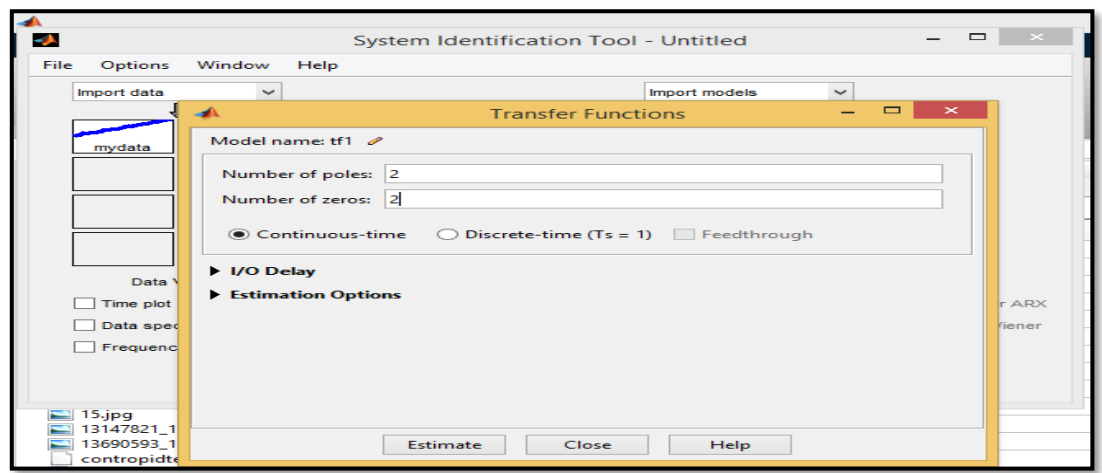

**Figura 94.** Ceros y Polos para la función.

Como paso cinco se seleccionó transfer function models, se abre una pantalla donde se elegirán los ceros y los polos de la función de transferencia, en este caso se ha seleccionado '2 polos' y '2 ceros'. Como la planta tiene una función continua se seleccionó Continuous time y se dio click en estimate, donde automáticamente se estima la función de transferencia no controlada.

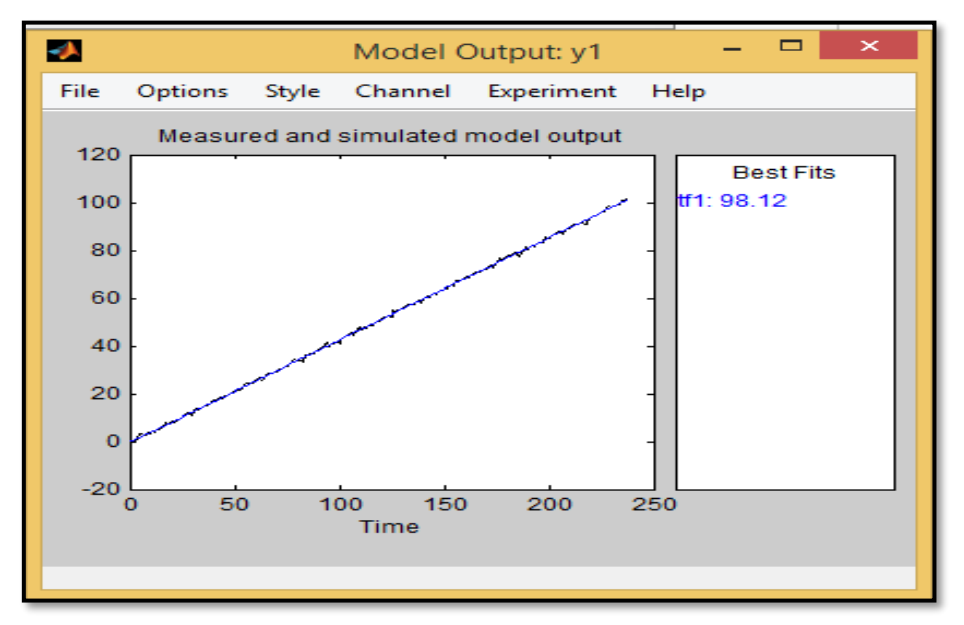

**Figura 95.** Estimación de la función de transferencia en el programa.

En la figura 95, se puede observar la estimación del programa con la función de transferencia.

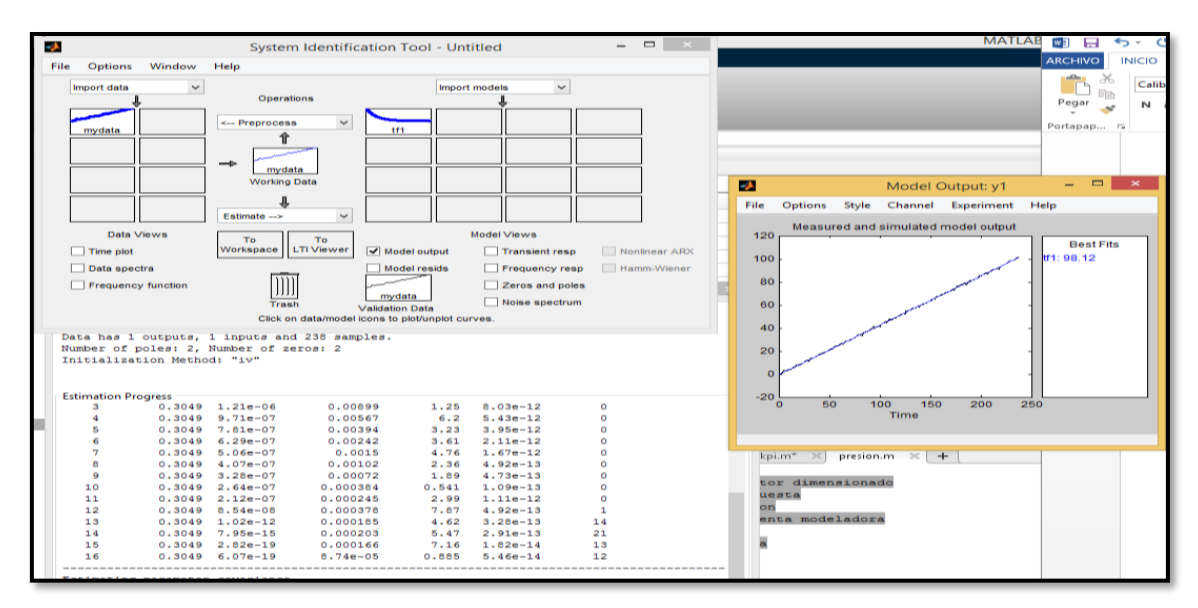

**Figura 96.** Estabilización del sistema.

Como paso seis se muestra en la figura 96, los polos y lo ceros se encuentran en la parte derecha lo que indica que el sistema puede ser estable, también se puede observar el sistema residual de la entrada y salida.

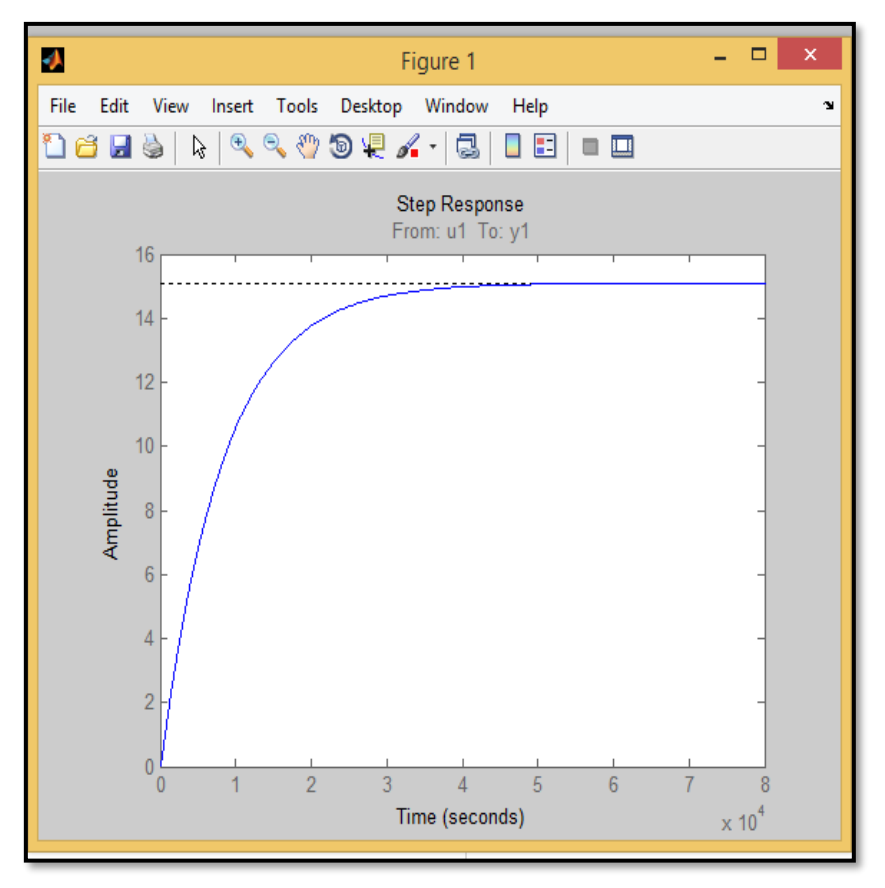

**Figura 97.** Función no controlada en workspace.

Como paso siete se utilizó el comando step (tf1) para mostrar la función de transferencia en el workspace, la cual generó una función no controlada, como se puede observar en la figura 97.

|        |       | Editor - C:\Users\Calberto\Desktop\contropidtesis.m*                                                 |  |  |  |  |
|--------|-------|----------------------------------------------------------------------------------------------------|--|--|--|--|
|        |       | contropidtesis.m* $\mathbb{X}$ kp.m $\mathbb{X}$ +                                                   |  |  |  |  |
|        | $1 -$ | num = [0.003015795565997,1.807922607425581e-06,1.729300185501662e-11] % numerador de la f            |  |  |  |  |
|        | $2 -$ | den = [1,5.900120598955344e-04,1.946129586383567e-15];%denominador de la funcion de trans            |  |  |  |  |
|        | $3 -$ | Gs = $tf(num, den)$ funcion de transferencia                                                         |  |  |  |  |
|        | $4 -$ | $H = [1]$ tiempo de estabilizacion                                                                   |  |  |  |  |
|        | $5 -$ | MNC $\equiv$ feedback (Gs, H) $\frac{1}{2}$ funcion de transferencia no controlada iqual a la planta |  |  |  |  |
|        | $6 -$ | step (MNC) %mostrar figura                                                                           |  |  |  |  |
|        | $7 -$ | hold on \$graficar a escala                                                                          |  |  |  |  |
| 8      |       |                                                                                                    |  |  |  |  |
| 9      |       | 88                                                                                                   |  |  |  |  |
| $10 -$ |       | $Kp = 20$ %valor kp de planta                                                                        |  |  |  |  |
| $11 -$ |       | Ki = 0 %valor ki de planta                                                                           |  |  |  |  |
| $12 -$ |       | Kd = 10 %valor kd de planta                                                                          |  |  |  |  |
| 13     |       |                                                                                                    |  |  |  |  |
| 14     |       |                                                                                                    |  |  |  |  |
| $15 -$ |       | Gc = pid(Kp, Ki, Kd) % nueva funcion de tranferencia con los valores kp, ki, kd                      |  |  |  |  |
| $16 -$ |       | Mc = feedback ( $Gc*Gs$ , H) & funcion de transferecia controlada                                    |  |  |  |  |
| $17 -$ |       | step (Mc) %mostrar fiqura                                                                            |  |  |  |  |
| $18 -$ |       | grid on % graficar a escala                                                                          |  |  |  |  |
| 19     |       |                                                                                                    |  |  |  |  |

**Figura 98.** Numerador y denominador de la función.

Como paso ocho para hallar el numerador y denominador de la función de transferencia se hizo doble click en tf1 en el workspace.

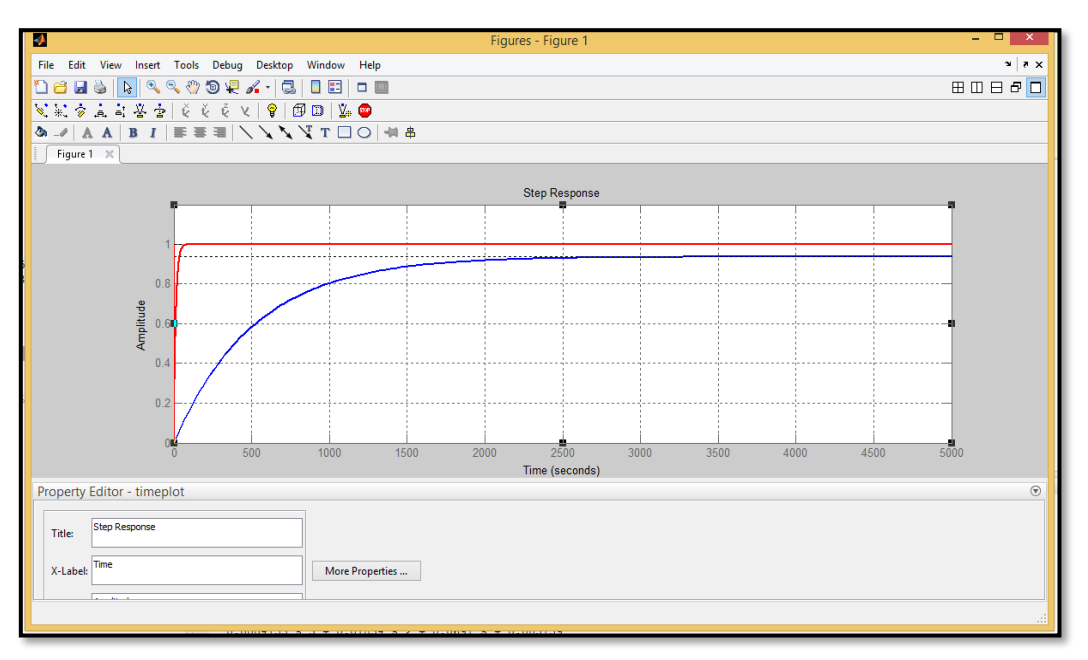

**Figura 99.** Gráfica de la planta con un control deseado.

Como paso nueve, al código explicado en la figura 99, se le da click a evaluación de código ya puestos los kp, ti, td calculados de forma manual y se observa en la simulación un control deseado, por lo que probando en la planta este control se obtuvo como resultado un error de -1 Cº a +1 Cº. Llegando así a culminar el PID de temperatura.

## **4. MEDICIONES**

Para utilizar el software MyOpenLab primero se debe cargar el programa necesario para la comunicación del software con la tarjeta arduino.

El programa necesario para la comunicación es el StandartFirmata, el cual se encuentra en el entorno de programación de arduino Archivos, Ejemplos, Firmata y StandartFirmata, tal y como se muestra en la figura 100.

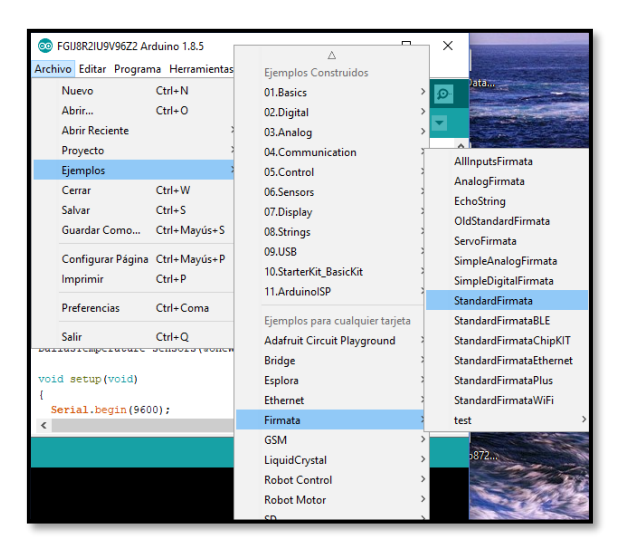

**Figura 100.** Programa StarndartFirmata.

## **4.1. MEDICIÓN DE PRESIÓN**

Se realizó las mediciones en el software MyOpenLab, donde se utilizó los distintos comandos que posee y se logró realizar un control proporcional integral derivativo para controlar el nivel del tanque mediante la presión que el líquido ejerce dentro de este, a continuación se explicaran los distintos comandos utilizados en la programación.

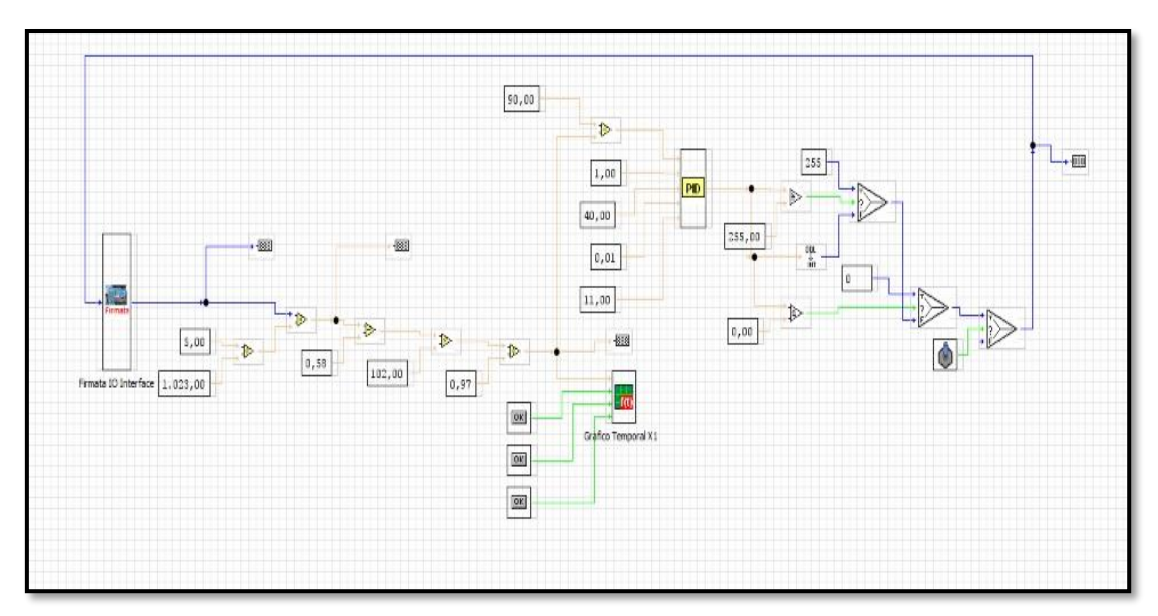

**Figura 101.** Programa del Control PID de Presión

El programa inicia utilizando el comando "Arduino Firmata IO Interface", el cual sirve para comunicar el hardware arduino con el software MyOpenLab, tal como se muestran en las figuras 101 y 102.

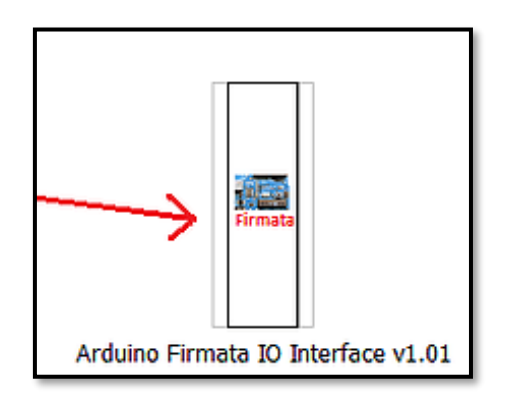

**Figura 102.** Comando Firmata IO Interface.

Una vez comunicado el hardware con el software hay que convertir el valor de salida resultante a una unidad de medida con la cual se facilite realizar el control proporcional integral derivativo.

Primero se debe convertir el valor de salida del bloque Arduino Firmata IO Interface en voltaje multiplicándolo por la división entre 5 y 1023.

Posteriormente se convierte este voltaje resultante a una unidad de distancia en "cm", multiplicando este valor por la altura máxima del tanque y dividiéndo para el voltaje máximo, tal como muestra en la figura 103.

| 5,00<br>$\mathcal{R}$<br>1.023,00<br>sface | $\mathcal{D}$<br>0,58 | Þ<br>102,00 | ₽<br>$ 0,97\rangle$ | D                                          |
|--------------------------------------------|-----------------------|-------------|---------------------|--------------------------------------------|
|                                            |                       |             |                     | $\overline{\mathsf{QK}}$<br>0 <sup>2</sup> |

**Figura 103.** Conversión a una unidad de medida en cm.

Una vez convertido el valor de salida a una unidad de distancia en "cm", se utiliza el comando PID de MyOpenLab para realizar el control de presión de la planta.

Tal como se muestra la figura 104, el comando PID posee 5 entradas tipo doble y una salida del control las cuales en orden de arriba hacia abajo representan al error de la planta, el tiempo de muestreo, kp, ki y kd.

Para la planta como se explicó en el marco teórico:

- El error es igual al setpoint menos la distancia medida por el sensor.
- El tiempo de muestreo en este caso es igual a 1.
- Kp es igual a 40.
- Ki es igual a 0,01.
- Kd es igual a 11.

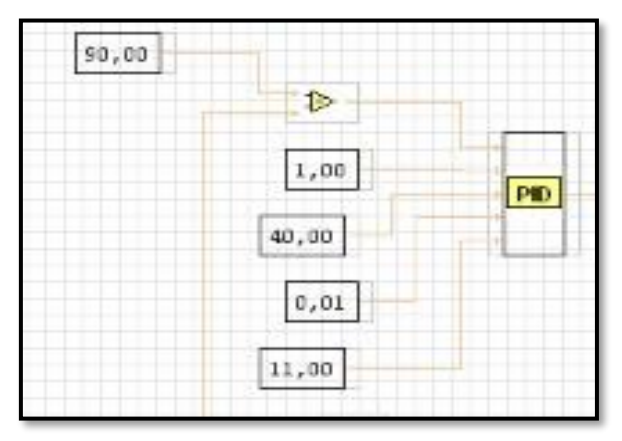

**Figura 104.** Comando PID de MyOpenLab.

Para la programación se utilizó la salida PWM del arduino, el cual simula una salida analógica cuya respuesta varía entre  $0 - 255$  bits, esta salida se la conectó al variador de frecuencia para controlar las revoluciones de la bomba.

Para que el programa no presente fallas y a su vez para proteger la bomba la salida pwm no debe recibir valores negativos del comando PID, para ello se usaron "if" condicionales para delimitar los valores de salida del control entre 0 y 255 bits, tal como se muestra en la figura 105.

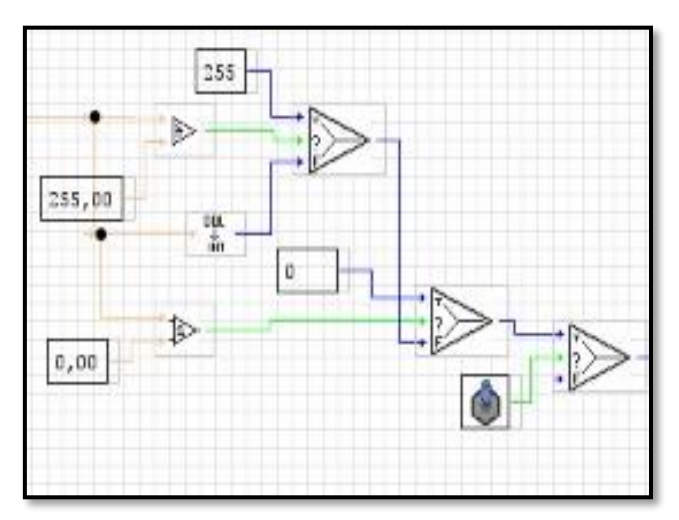

**Figura 105.** "If" condicionales para delimitar la salida de control.

Finalmente, para poder visualizar la respuesta que se obtiene del sensor de presión y el control proporcional integral derivativo se usó el comando "Gráfico Temporal x1", tal como se muestra en la figura 106, este comando posee 4 entradas: 1 de tipo doble y 3 de tipo booleana.

En la entrada tipo doble ingresa el valor de la distancia en donde el sensor de presión indica que se encuentra el fluido en el tanque.

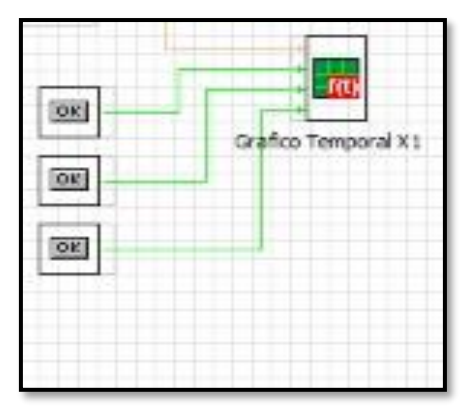

**Figura 106.** Comando Gráfico Temporal.

## **4.2. MEDICIÓN DE TEMPERATURA**

Tal como se explicó anteriormente con el programa para el control PID de presión, se realizaron las pruebas en el software MyOpenLab en donde utilizando los comandos se logró realizar un control proporcional integral derivativo para la temperatura.

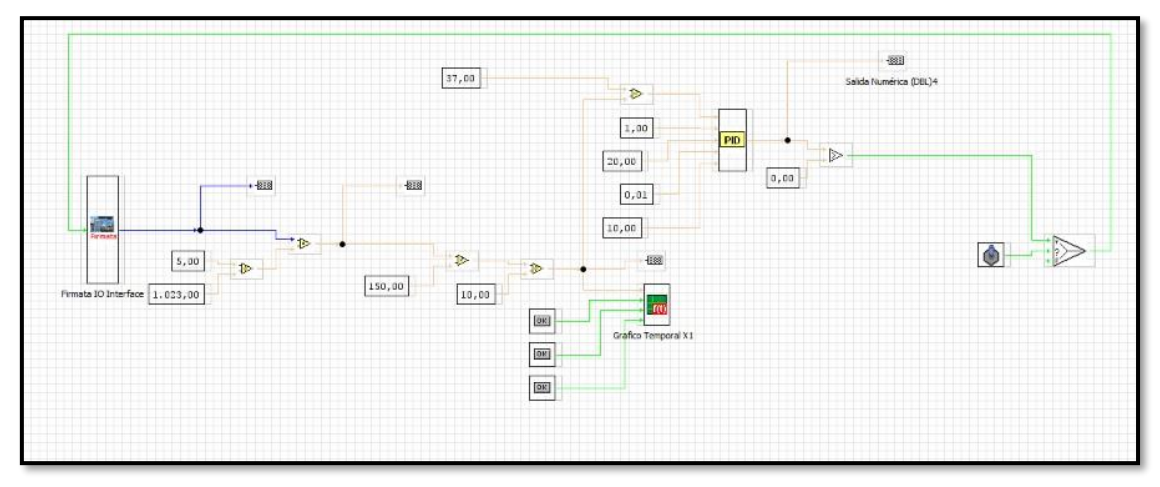

**Figura 107.** Programa del Control PID de Temperatura.

De la misma forma como se explicó con el programa de control de presión se inicia utilizando el comando "Arduino Firmata IO Interface", el cual sirve para comunicar al hardware arduino con el software MyOpenLab.

Una vez comunicado el hardware con el software se debe convertir el valor de salida resultante a una unidad de medida con la cual se facilite realizar el control proporcional integral derivativo.

Primero se debe convertir el valor de salida del bloque Arduino Firmata IO Interface en voltaje multiplicándolo por la división entre 5 y 1023.

Posteriormente convertir este voltaje resultante a una unidad de temperatura en "centígrados", multiplicando este valor por la temperatura máxima que admite el transmisor de temperatura y dividiéndolo para el voltaje máximo, tal como muestra la figura 108.

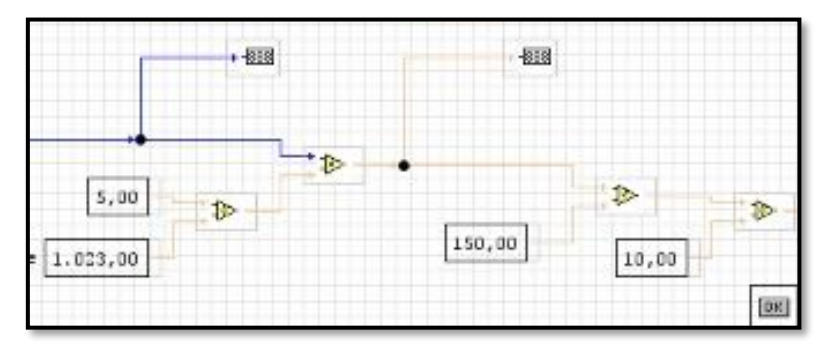

**Figura 108.** Conversión a una unidad de temperatura en centígrados.

Tal como se muestra la figura 109, el comando PID posee 5 entradas tipo doble y una salida del control las cuales en orden de arriba hacia abajo representan al error de la planta, el tiempo de muestreo, kp, ki y kd.

Para la planta como se explicó en el marco teórico:

- El error es igual al setpoint menos la distancia medida por el sensor.
- El tiempo de muestreo en este caso es igual a 1.
- Kp es igual a 20.
- Ki es igual a 0,01.
- Kd es igual a 10.

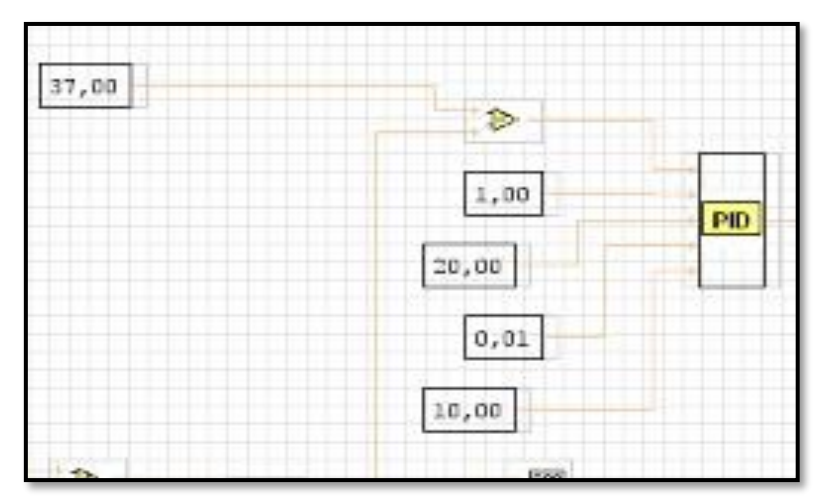

**Figura 109.** Comando PID de MyOpenLab.

Para la programación del control PID de temperatura se usó una salida digital la cual activa un relé de estado sólido que permite la continuidad de los 110 vac que necesita la resistencia para que comience a calentar el producto.

Para que el programa no presente fallas por valores negativos se usó el comando de comparación a la salida del control PID de tal forma que una vez que el control sobrepase el setpoint, es decir, llegue a 0, deje de llegarle el pulso de activación al relé y la resistencia se apague.

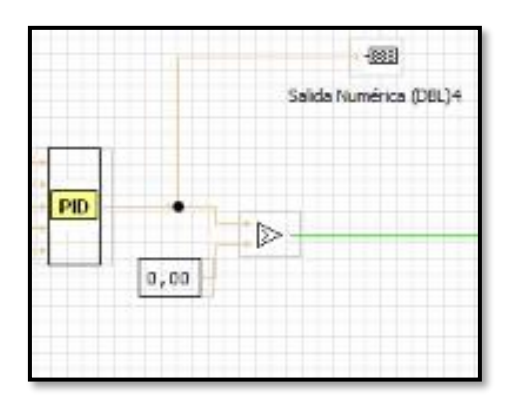

**Figura 110.** Comando de comparación mayor a.

Finalmente, para poder visualizar la respuesta que se obtiene del sensor de temperatura RTD PT100 y el control proporcional integral derivativo se usó el comando "Gráfico Temporal x2", tal como se muestra en la figura 111.

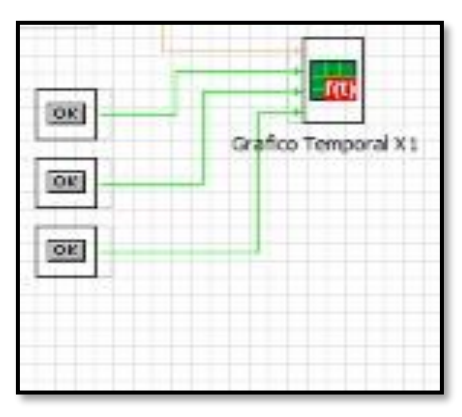

**Figura 111.** Comando Gráfico Temporal x2.

#### **5. PRÁCTICAS DEL PROYECTO DE SUSTENTACIÓN PARA LA TESIS DE GRADO**

## *PRÁCTICA #1*

## **DATOS DE LA PRÁCTICA:**

#### **TEMA: "DISEÑO E IMPLEMANTACIÓN DE UN PROTOTIPO DE PLANTA CON UN CONTROL DE NIVEL POR PRESIÓN HIDROSTÁTICA, COMUNIACIÓN REMOTA Y MONITOREADO MEDIANTE EL SOFTWARE MY OPEN LAB"**

#### **Objetivo General**

• Analizar el funcionamiento del prototipo de planta con un control de nivel por presión hidrostática, comunicación remota y monitoreada mediante el software MY OPEN LAB y comprender las características del control PID usando agua como fluido.

#### **Objetivos Específicos**

- Verificar las características del prototipo de planta con un control de nivel por presión hidrostática.
- Medir y calcular el nivel del tanque en cm usando la fórmula de presión hidrostática.
- Realizar un controlador PID para controlar el nivel del fluido dentro del tanque 2.
- Realizar un controlador PID para controlar la temperatura del fluido dentro del tanque 1.
- Verificar el funcionamiento del programa y comparar los datos medidos teóricamente y los prácticos.

#### **Marco Teórico**

#### **Presión De Fluido Estático.**

Un fluido pesa y ejerce presión sobre las paredes y el fondo del recipiente que lo contiene y sobre la superficie de cualquier objeto sumergido en él. Esta presión, llamada presión hidrostática, provoca, en fluidos en reposo, una fuerza perpendicular a las paredes del recipiente o a la superficie del objeto sumergido sin importar la orientación que adopten las caras. Si el líquido fluyera, las fuerzas resultantes de las presiones ya no serían necesariamente perpendiculares a las superficies. Esta presión depende de la densidad del líquido en cuestión y de la altura del líquido con referencia del punto del que se mida.

Se calcula mediante la siguiente expresión:

## $P = \rho gh$

Donde, usando unidades del SI,

- P es la presión hidrostática (en pascales);
- $\bullet$   $\rho$  es la densidad del líquido (en kilogramos sobre metro cúbico);
- $\bullet$  *g* es la aceleración de la gravedad (en metros sobre segundo al cuadrado);
- h es la altura del fluido (en metros). Un líquido en equilibrio ejerce fuerzas perpendiculares sobre cualquier superficie sumergida en su interior

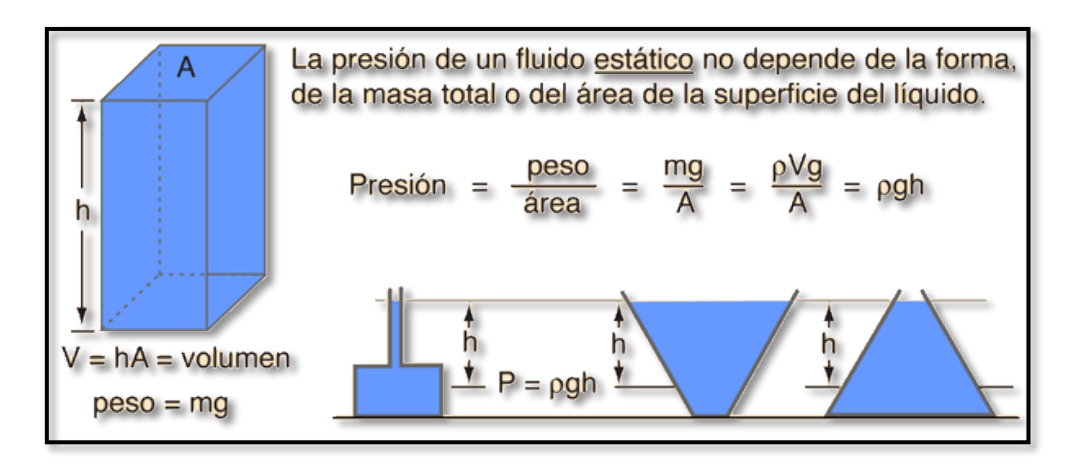

## **Marco Procedimental**

• Se suben los breakers de protección para el variador y para la PR que se encuentran en el tablero de control.

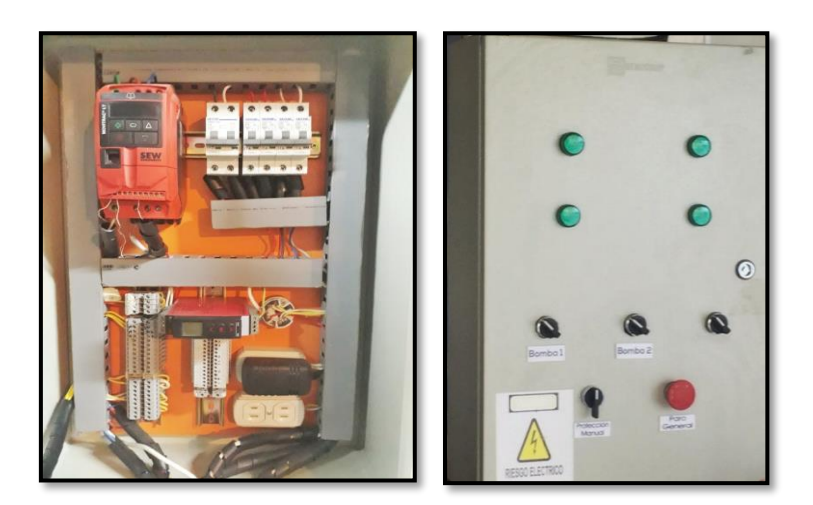

- Se conecta el cable de comunicación de la unidad de control a la PC.
- Se inicializa el programa MY OPEN LAB y se da click en el botón "play" para arrancar el programa.

• Se ingresa en la casilla del setpoint la distancia en cm al cual se requiere que el programa realice el control.

#### **Cálculos Teóricos (Fluido Agua):**

$$
P = \rho hg
$$
  

$$
h = \frac{P}{\rho g} = \frac{0.02 \text{ bar}}{1000 \frac{\text{kg}}{m^3} * 9.81 \frac{\text{m}}{\text{s}^2}} = \frac{2000 \text{ Pa}}{1000 \frac{\text{kg}}{m^3} * 9.81 \frac{\text{m}}{\text{s}^2}}
$$
  

$$
= \frac{2000 \frac{\text{kg}}{\text{m s}^2}}{1000 \frac{\text{kg}}{\text{m}^3} * 9.81 \frac{\text{m}}{\text{s}^2}} = 0.20387 \text{m} \approx 20,387 \text{ cm}
$$

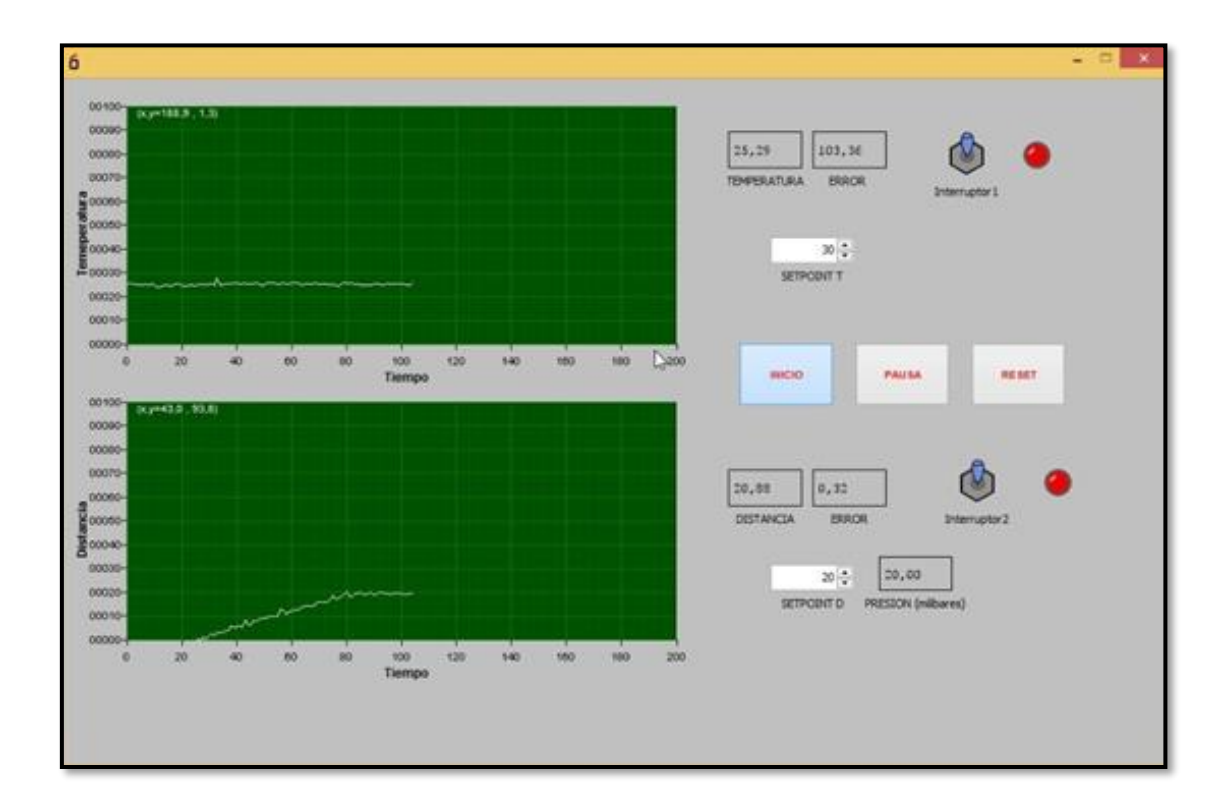

#### **Recursos utilizados (equipos, accesorios y material consumible)**

- Prototipo de planta para el control de presión hidrostática.
- Tablero de potencia.
- Unidad de Control.
- PC.
- Software MY OPEN LAB.
- Agua como fluido para las pruebas.

## **Conclusiones**

- En esta práctica se pudo comprobar las características del prototipo de planta para el control de nivel por presión hidrostática.
- Se calculó la distancia en cm el nivel del fluido en el tanque usando la fórmula de presión.
- Se verificó el correcto funcionamiento de la planta con el control PID para el control de nivel del tanque.
- Se corroboro los datos teóricos con los datos prácticos.

## **Recomendaciones**

• Se debe verificar antes de arrancar el programa que todas las fuentes de poder y breakers de la planta estén debidamente conectados.

# *PRÁCTICA #2*

- ERICK ANDRES CALBERTO OYARVIDE
- JAZMANI ESTERLIN CANDO SEVILLA

## **DATOS DE LA PRÁCTICA:**

## **TEMA: "DISEÑO E IMPLEMANTACIÓN DE UN PROTOTIPO DE PLANTA CON UN CONTROL DE NIVEL POR PRESIÓN HIDROSTÁTICA, COMUNIACIÓN REMOTA Y MONITOREADO MEDIANTE EL SOFTWARE MY OPEN LAB"**

## **Objetivo General**

• Analizar el funcionamiento del prototipo de planta con un control de nivel por presión hidrostática, comunicación remota y monitoreada mediante el software MY OPEN LAB y Comprender las características del control PID usando aceite como fluido.

## **Objetivos Específicos**

- Verificar las características del prototipo de planta con un control de nivel por presión hidrostática.
- Medir y calcular el nivel del tanque en cm usando la fórmula de presión.
- Realizar un controlador PID para controlar el nivel del fluido dentro del tanque 2.
- Realizar un controlador PID para controlar la temperatura del fluido dentro del tanque 1.
- Verificar el funcionamiento del programa y comparar los datos medidos teóricamente y los prácticos.

## **Marco Teórico**

## **Presión De Fluido Estático.**

Un fluido pesa y ejerce presión sobre las paredes y el fondo del recipiente que lo contiene y sobre la superficie de cualquier objeto sumergido en él. Esta presión, llamada presión hidrostática, provoca, en fluidos en reposo, una fuerza perpendicular a las paredes del recipiente o a la superficie del objeto sumergido sin importar la orientación que adopten las caras. Si el líquido fluyera, las fuerzas resultantes de las presiones ya no serían necesariamente perpendiculares a las superficies. Esta presión depende de la densidad del líquido en cuestión y de la altura del líquido con referencia del punto del que se mida.

Se calcula mediante la siguiente expresión:

## $P = \rho gh$

Donde, usando unidades del SI,

- P es la presión hidrostática (en pascales);
- $\bullet$   $\rho$  es la densidad del líquido (en kilogramos sobre metro cúbico);
- $\bullet$  g es la aceleración de la gravedad (en metros sobre segundo al cuadrado);
- h es la altura del fluido (en metros). Un líquido en equilibrio ejerce fuerzas perpendiculares sobre cualquier superficie sumergida en su interior.

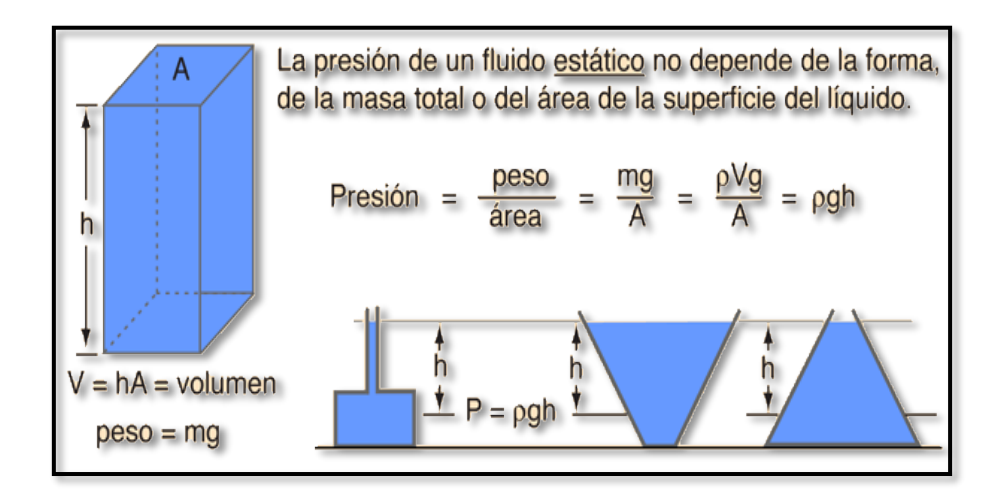

### **Marco Procedimental**

• Se suben los breakers de protección para el variador y para la PR que se encuentran en el tablero de control.

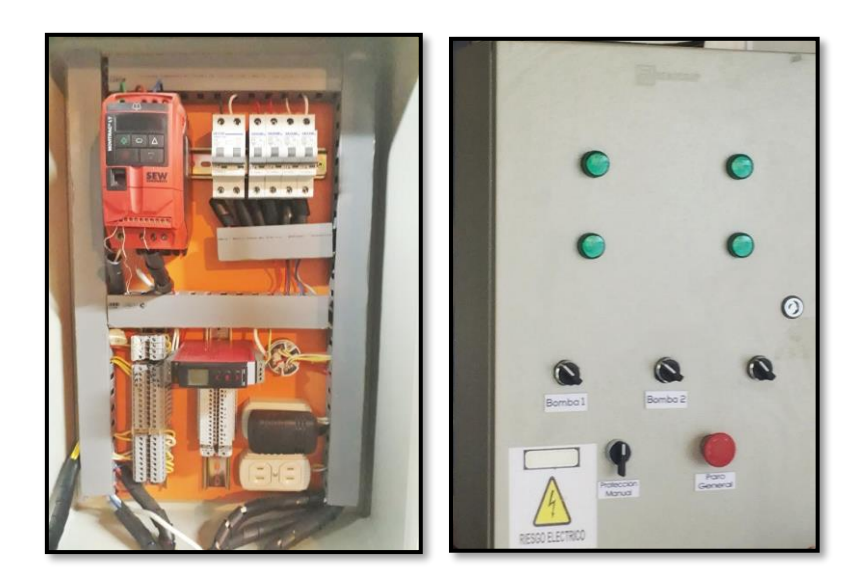

- Se conecta el cable de comunicación de la unidad de control a la PC.
- Se inicializa el programa MY OPEN LAB y se da click en el botón "play" para arrancar el programa.
- Se ingresa en la casilla del setpoint la distancia en cm al cual se requiere que el programa realice el control.

## **Cálculos Teóricos (Fluido Aceite):**

$$
P = \rho hg
$$
  

$$
h = \frac{P}{\rho g} = \frac{0.052 \text{ bar}}{883 \frac{\text{kg}}{m^3} * 9.81 \frac{\text{m}}{\text{s}^2}} = \frac{5200 \text{ Pa}}{883 \frac{\text{kg}}{\text{m}^3} * 9.81 \frac{\text{m}}{\text{s}^2}}
$$
  

$$
= \frac{5200 \frac{\text{kg}}{\text{m} \text{s}^2}}{883 \frac{\text{kg}}{\text{m}^3} * 9.81 \frac{\text{m}}{\text{s}^2}} = 0.60030731 \text{m} \approx 60,0307 \text{ cm}
$$

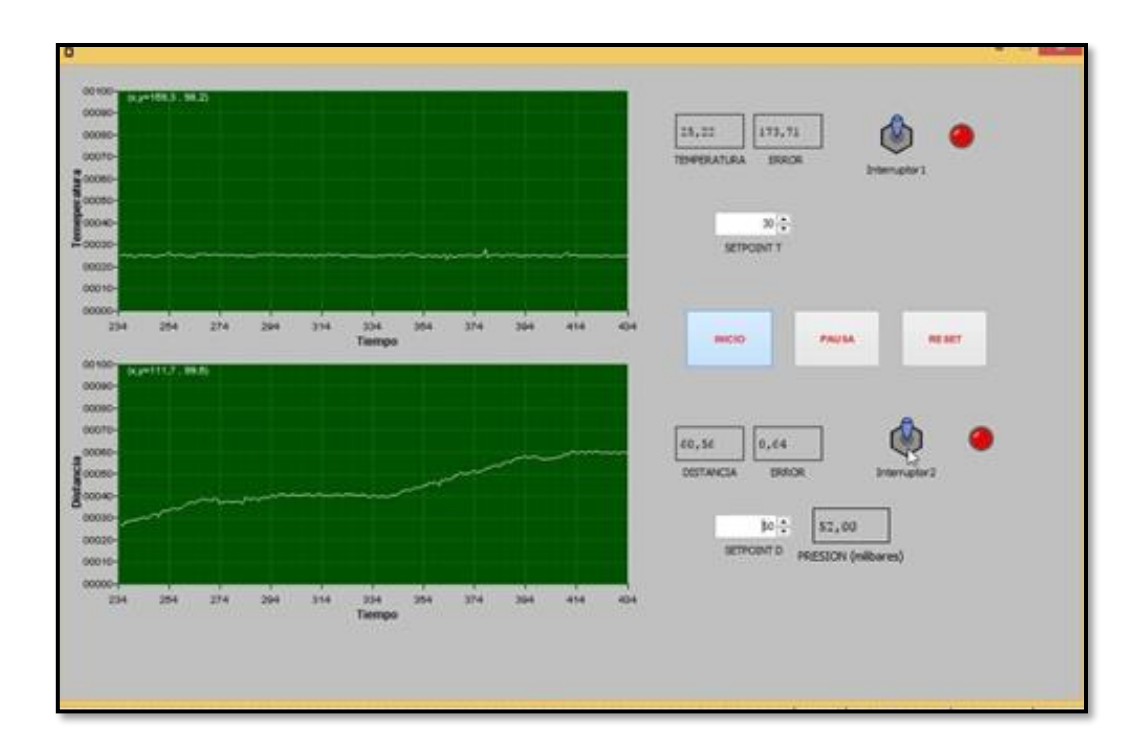

#### **Recursos utilizados (equipos, accesorios y material consumible)**

- Prototipo de planta para el control de presión hidrostática.
- Tablero de potencia.
- Unidad de Control.
- PC.
- Software MY OPEN LAB.
- Agua como fluido para las pruebas.

#### **Conclusiones**

- En esta práctica se pudo comprobar las características del prototipo de planta para el control de nivel por presión hidrostática.
- Se calculó la distancia en cm el nivel del fluido en el tanque usando la fórmula de presión hidrostática.
- Se verifico el correcto funcionamiento de la planta con el control PID para el control de nivel del tanque.
- Se corroboro los datos teóricos con los datos prácticos.

#### **Recomendaciones**

• Se debe verificar antes de arrancar el programa que todas las fuentes de poder y breakers de la planta estén debidamente conectados.

## **6. CONCLUSIONES**

- El proyecto cumple con todos los objetivos y requerimientos planteados con anterioridad, siendo que en el control de temperatura para el trato del aceite quemado presenta un error en la salida de -1 Cº hasta +1 Cº, mientras que el control de nivel por presión de la planta posee un error de – 5mm hasta +5mm con respecto a la presión del tanque lo cual nos indica que es un indicador excelente.
- El método de ajuste de Ziegler & Nichols es uno de los métodos más versátiles y sencillos para obtener las ganancias para los controladores, estos datos fueron corroborados y comparados con los adquiridos por el software Labview usando la herramienta SYSTEM IDENTIFICATION TOOL dando como resultado datos muy parecidos entre los valores calculados y los valores medidos.
- De acuerdo al trabajo realizado se puede concluir que el software MYOPENLAB siendo un software aun en desarrollo, ha demostrado que está a la altura y nivel de los softwares en el mercado permitiendo hacer un control PID enlazando la placa arduino en conjunto con la placa Raspberry pi para poder controlar un proceso industrial, teniendo este software una gran ventaja de programación sencilla y con licencia libre para el uso por lo que no requiere ningún tipo de inversión monetaria al momento de adquirirlo.

## **7. RECOMENDACIONES**

.

- Para la aplicación de este tipo de proyectos e implementación del mismo, se recomienda utilizar una raspberry actualizada o algún tipo de placa más robusta ya que se pueden generar armónicos y distorsiones por el ruido.
- Se recomienda que la caja de control sea de aluminio para eliminar cualquier ruido o interferencia creada con respecto a los componentes de fuerza y así mismo para las conexiones de los diferentes controladores usar cable utp blindado.
- Dependiendo del controlador y el tipo de entradas que posea se recomienda usar una resistencia de 250 ohmios o un conversor analógico universal para poder controlar la respuesta analógica del controlador y así obtener más puntos de referencia para la gráfica de la planta y por ende obtener una mejor precisión en el control.
- Dependiendo de la presión que ejerza el líquido almacenado dentro de los tanques se recomienda usar un transmisor de presión que se encuentre dentro del rango del mismo para que al momento de realizar el control puedan obtener todos los valores deseados para puntos de referencia de la gráfica.

#### **REFERENCIAS**

[1] «Principio de Arquímedes» 06 01 2018. [En línea] Disponible: http://hidrostaticafisica2.blogspot.com/p/principio-de-arquimides.html [Ultimo acceso: 07 01 2018]

[2] «Principios de Presión» 06 01 2018. [En línea] Disponible: http://www.smar.com/espanol/articulos-tecnicos/medicion-de-presion-caracteristicastecnologias-y-tendencias [Ultimo acceso: 07 01 2018]

[3] «Resistencia Calorífica» 06 01 2018. [En línea] Disponible: https://historiaybiografias.com/calor\_corriente/ [Ultimo acceso: 07 01 2018]

[4] «Variador de Frecuencia» 06 01 2018. [En línea] Disponible: http://new.abb.com/drives/es/que-es-un-variador [Ultimo acceso: 07 01 2018]

[5] «Raspberry Pi» 06 01 2018. [En línea] Disponible: https://repositorio.espe.edu.ec/bitstream/21000/7194/1/AC-ESPEL-ENI-0306.pdf [Ultimo acceso: 07 01 2018]

[6] «Control PID» 06 01 2018. [En línea] Disponible: https://www.picuino.com/es/arduprog/control-pid.html [Ultimo acceso: 07 01 2018]

[7] «My Open Lab» 06 01 2018. [En línea] Disponible: http://myopenlab.org/datos\_myopenlab.pdf [Ultimo acceso: 07 01 2018]

[8] «Transmisor de Presión» 17 04 2018. [En línea] Disponible: https://www.quiminet.com/articulos/usos-y-caracteristicas-de-los-transmisores-de-presion-55574.htm [Ultimo acceso: 17 04 2018]

[9] «Sensor de Temperatura RTD PT100» 17 04 2018. [En línea] Disponible: http://srcsl.com/catalogoPDFs/AreaTecnica/Introduccion\_sensores\_temperatura.pdf [Ultimo acceso: 17 04 2018]

[10] «Transmisor de Temperatura» 17 04 2018. [En línea] Disponible: http://srcsl.com/catalogoPDFs/AreaTecnica/Introduccion\_sensores\_temperatura.pdf [Ultimo acceso: 17 04 2018]

[11] «Fluido» 20 04 2018. [En línea] Disponible: https://indigenasdelperu.files.wordpress.com/2015/09/presion-hidrostatica.docx [Ultimo acceso: 20 04 2018]

[12] «Arduino» 20 04 2018. [En línea] Disponible: https://www.xataka.com/especiales/guia-delarduinomaniaco-todo-lo-que-necesitas-saber-sobre-arduino [Ultimo acceso: 20 04 2018]

[13] «Pr Electronics» 20 06 2018. [En línea] Disponible: http://www.prelectronics.es/filearkiv/PDF/4100%20series/4116/Manual/Arkiv/4116L102 ES.p df [Ultimo acceso: 20 06 2018]

[14] «Variador SEW» 20 06 2018. [En línea] Disponible: https://www.seweurodrive.es/productos/tecnologia\_de\_variadores/instalacion\_en\_armario\_de\_conexiones/variad or\_estandar\_movitrac\_b/variador\_estandar\_movitrac\_b.html#panel-4f62511f-50dc-4890-b995- 100afb0c125d-5 [Ultimo acceso: 20 06 2018]

[15] «Método Ziegler & Nichols» 20 06 2018. [En línea] Disponible: http://www.eng.newcastle.edu.au/~jhb519/teaching/caut1/Apuntes/PID.pdf [Ultimo acceso: 20 06 2018]

[16] «Densidad» 20 06 2018. [En línea] Disponible: <http://cybertesis.uach.cl/tesis/uach/2007/bmfcij.78d/doc/bmfcij.78d.pdf> [Ultimo acceso: 20 06 2018]

[17] «Características de aceites» 20 06 2018. [En línea] Disponible: <http://www.scielo.org.co/pdf/prosp/v15n2/1692-8261-prosp-15-02-00135.pdf> [Ultimo acceso: 20 06 2018]